### Abschnitt 2

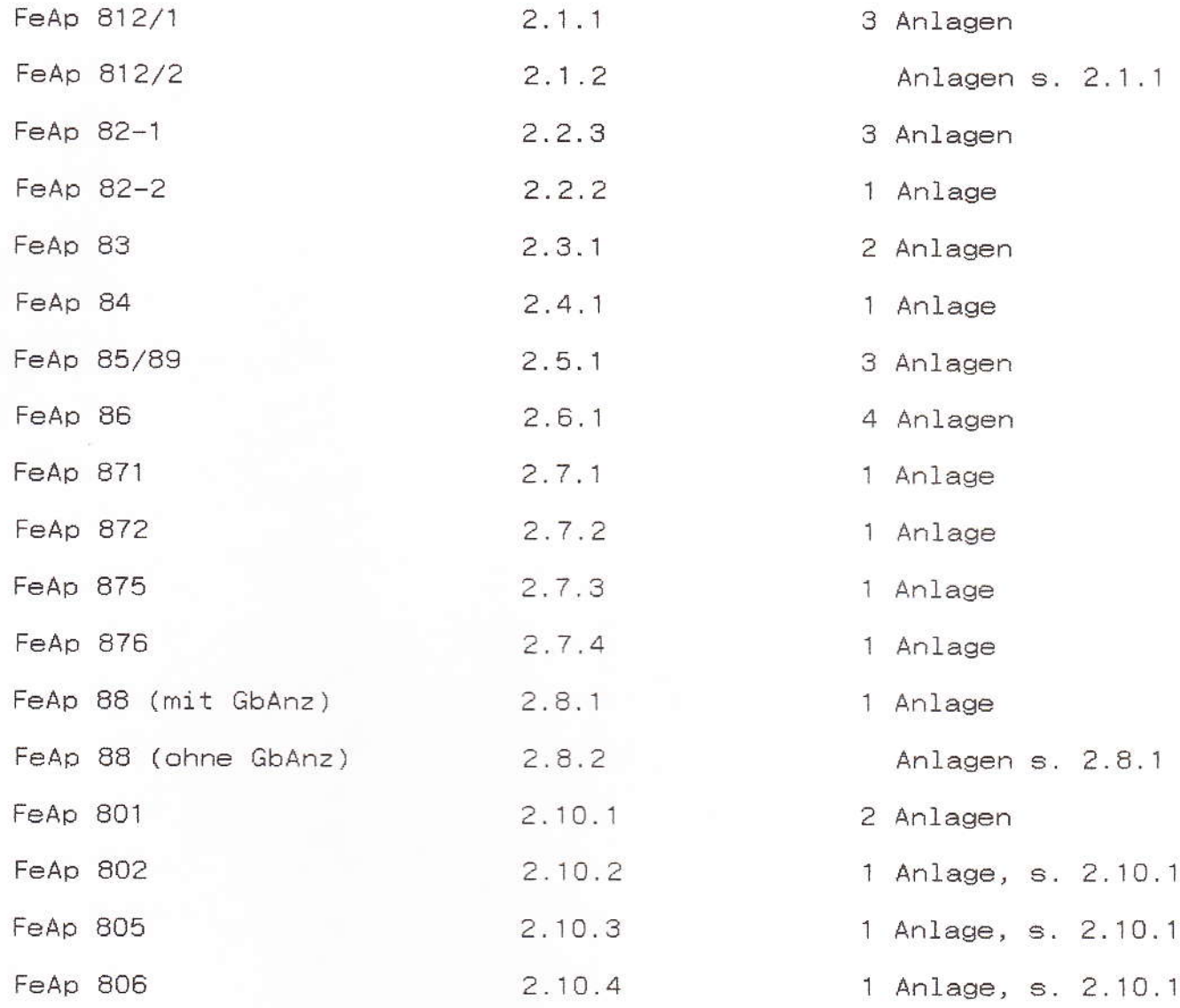

a

Abschnitt 2

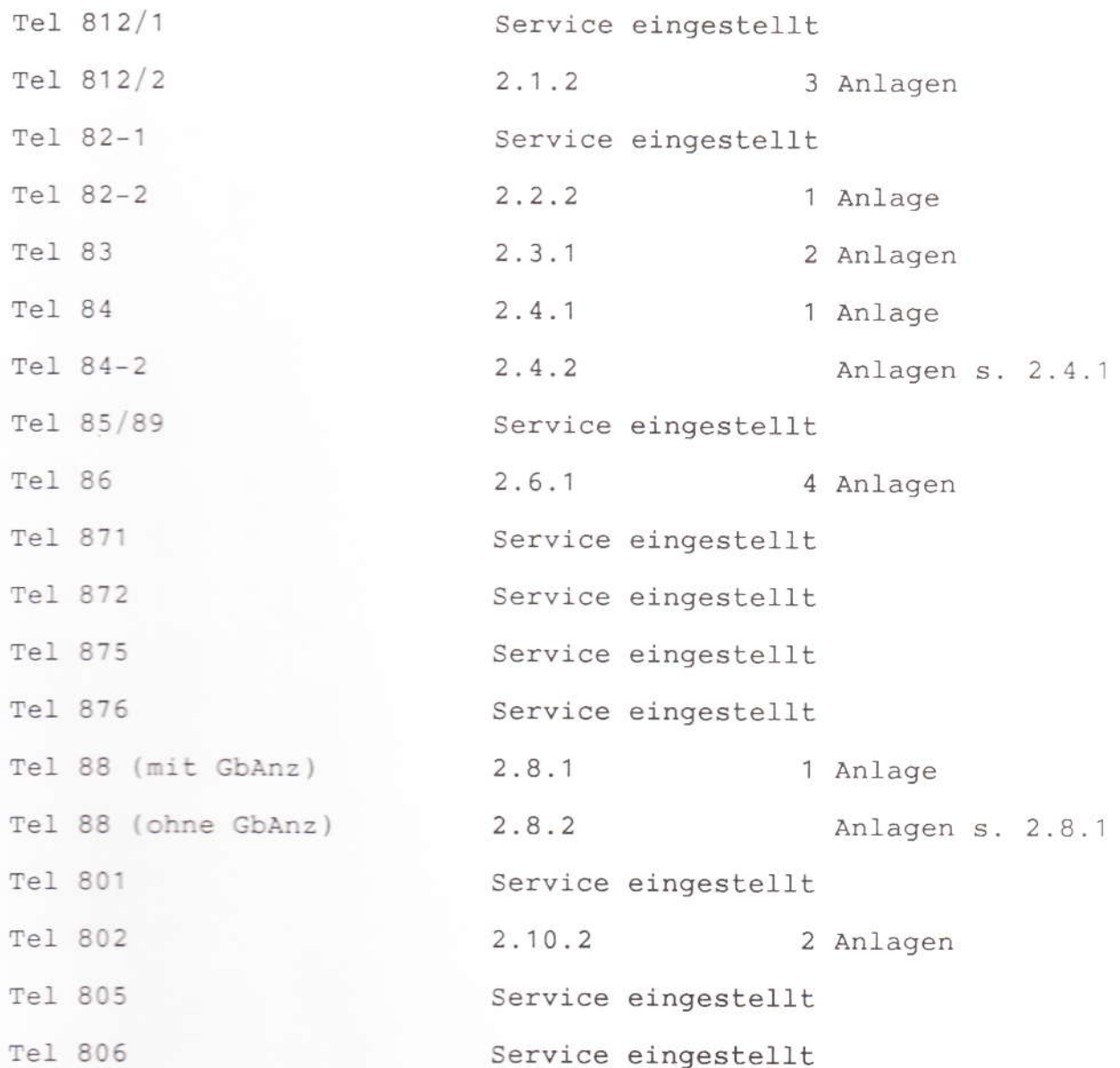

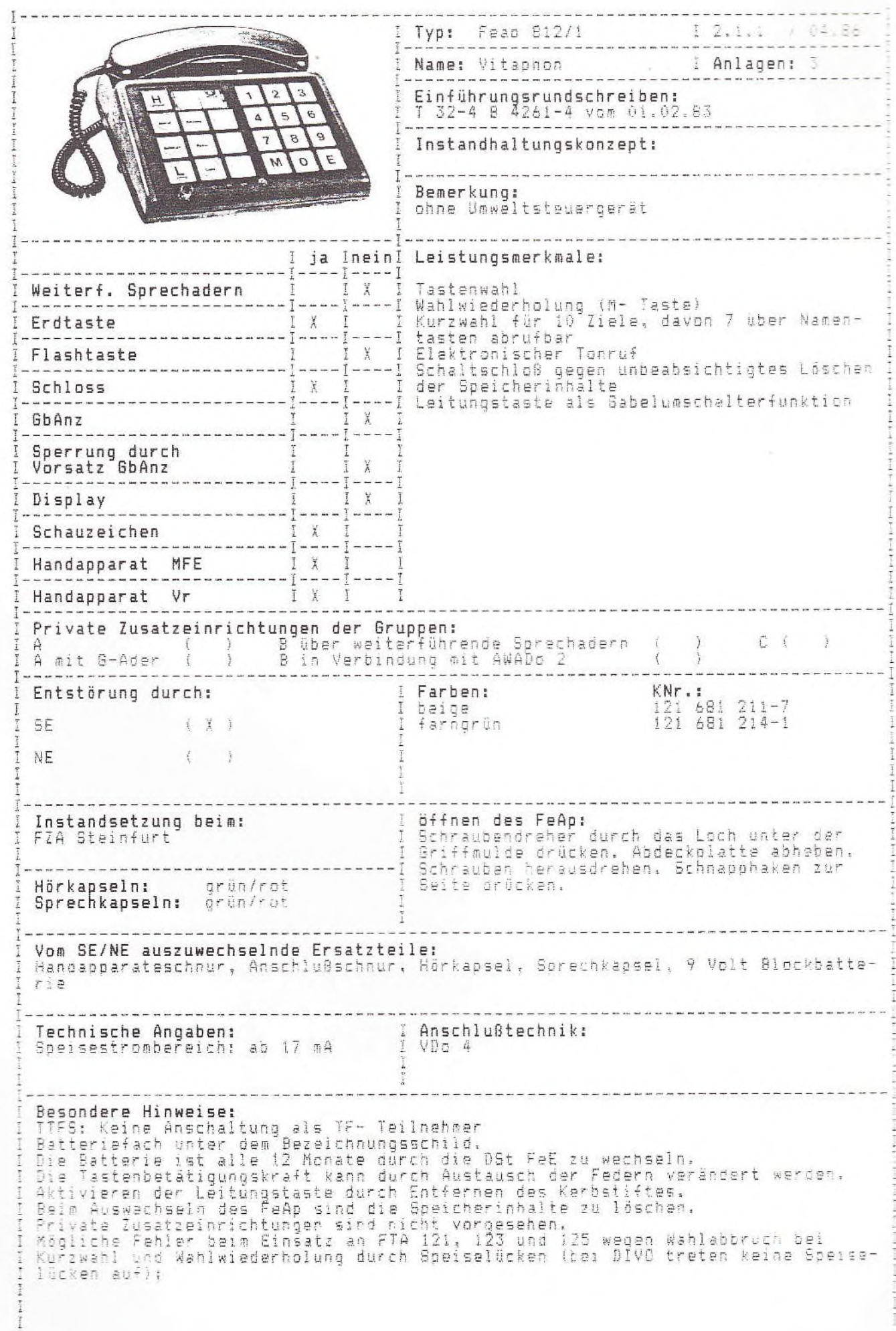

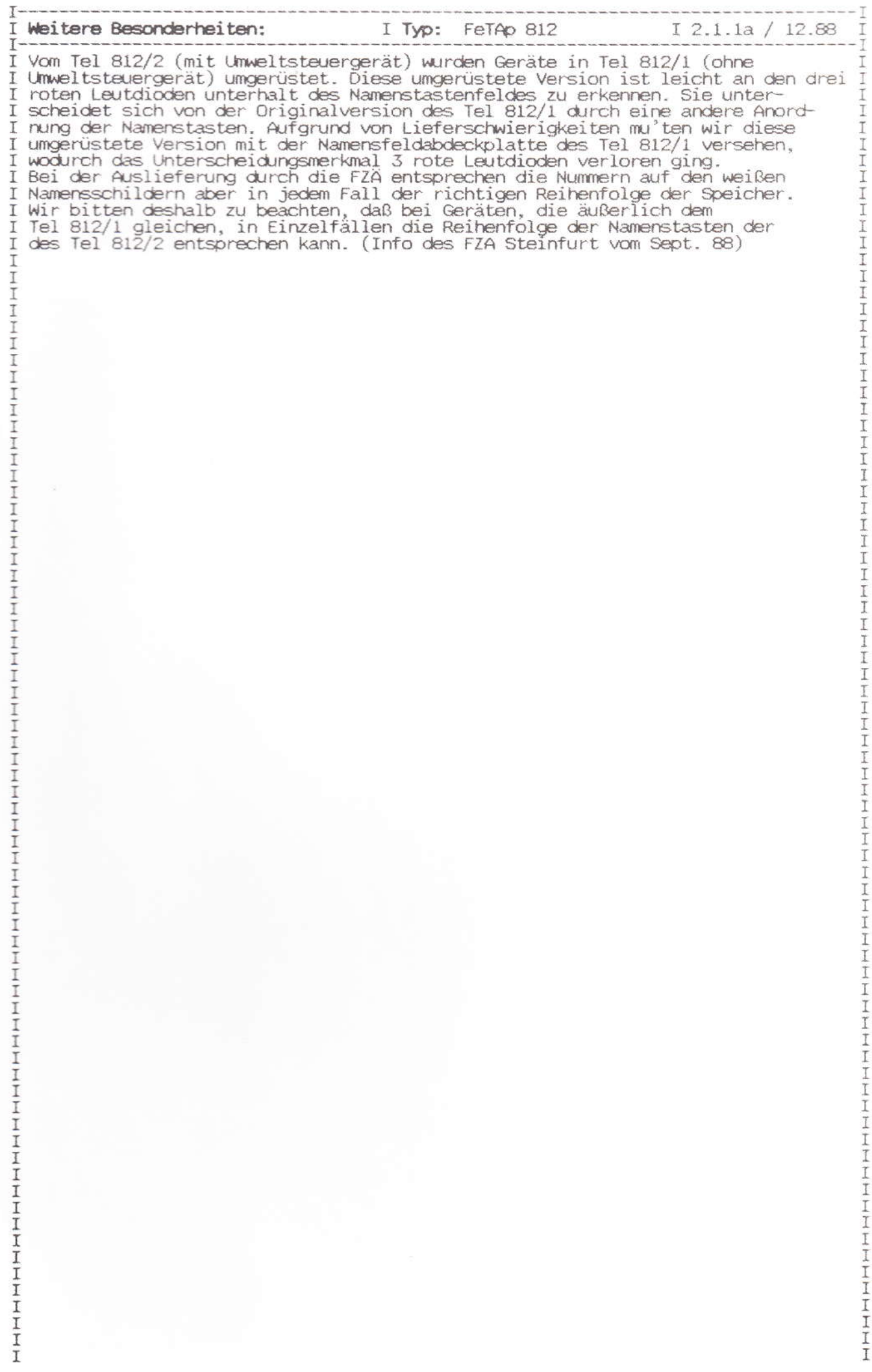

Ber. 1/12.89

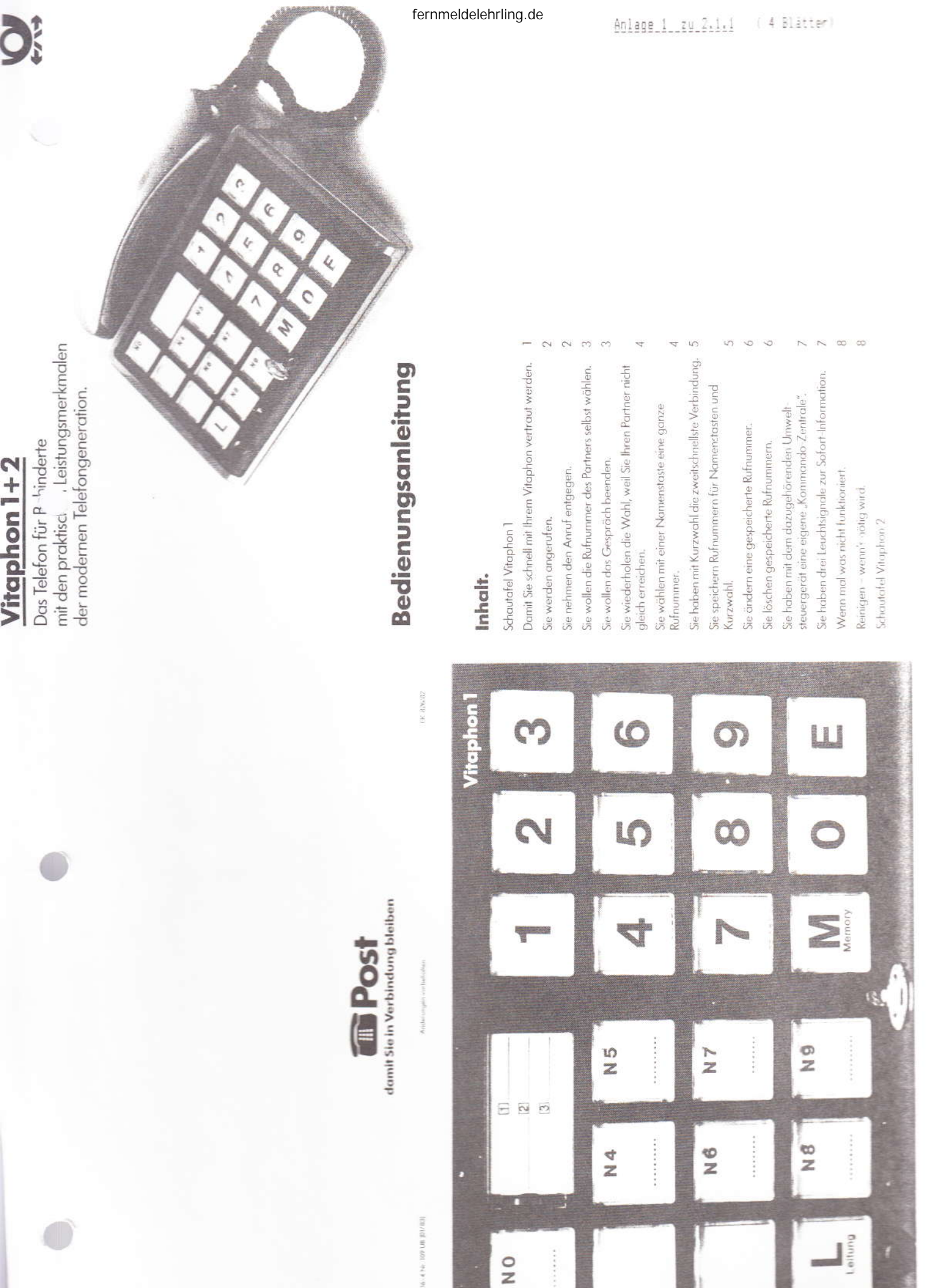

**TIL** 

### Vitaphon<sub>1</sub>

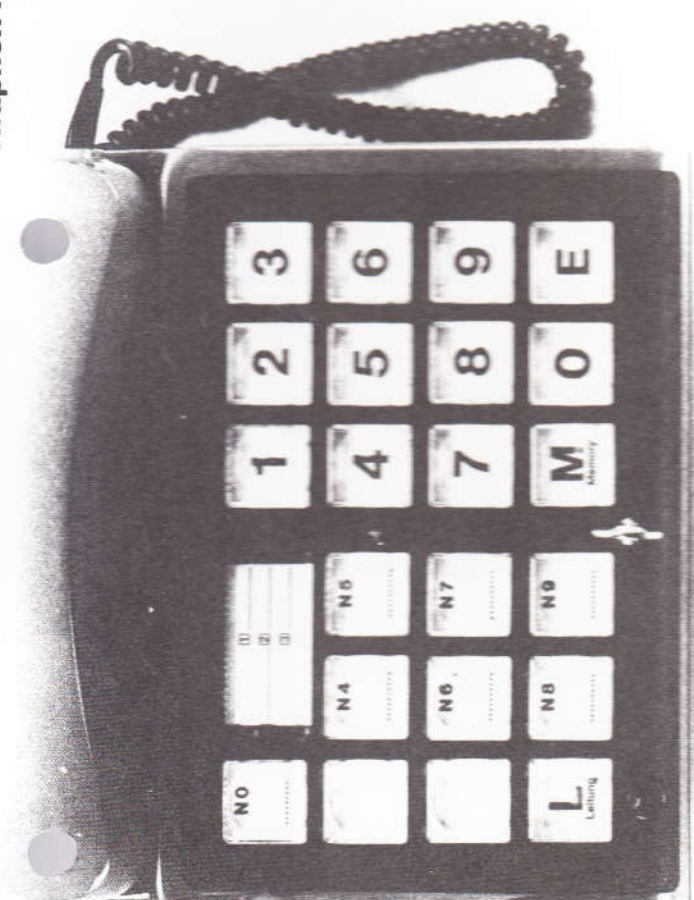

## Herzlichen Glückwunsch!

läßt sich beim Anschließen individuell einstellen und Ihren ermöglicht es Ihnen, auf die denkbar leichteste Art selbst lasten sind besonders aroß. Der Federdruck der Tasten Bedürfnissen anpassen. Bei den Zahlentasten und den Tasten L, M und E können Sie zwischen schwarzer und zu telefonieren und Anrufe entgegenzunehmen. Alle Jn. Als Vitaphon 1 Vor Ihnen steht Ihr neues Vit, weißer Beschriftung wählen.

rufen können. Darüber hinaus verfügt es über drei Signal factumann agf. bauen und anschließen lassen. Damit das Anschließen einfach wird, zeigen Sie ihm bitte das beige-Tastendruck z.B. elektrische Geräte ein- und ausschalten, larnpen, die Ihren z.B. melden, wenn Post im Briefkasten Rückruf erwartet. Das können Sie nach fhren Wünschen tilfreiche Einrichtungen, mit denen Se durch einfachen den Türöffner beröligen oder eine Pflegeperson herbeiund Bedürfnissen bestimmen und durch einen Elektrofügte Heftchen "Hinweise für den Elektroinstallateur". Als Vitaphon 2 hat litr neues Telefon zusätzlich noch ist, die Wahnungsfür affensteht oder jemand Ihren

### ren: Damit Sie schnell mit Ihrem Vitaphon vertraut w

Lesen Sie die nachfolgenden Seiten bitte sorgfältig durch.

Vieles, was zuerst ein bißchen kompliziert klingt, erweist sich dann, beim näheren Kennenlernen, als gar nicht so schwierig.

Sie brauchen am Anfang vielleicht ein wenig Geduld. Dafür sind am Ende Erfolg und Freude um so größer.

hmen leichter, dem Text zu folgen und alles zu verstehen. tatel 2, wenn Ihr Gerät ein Vitaphon 2 ist. Dann fällt es Bevor Sie jetzt intensiv zu lesen beginnen, klappen Sie Schautafel I, wenn Sie ein Vitaphon I besitzen, Schaubitte die Schautafeln dieser Bedienungsanleitung auf.

## Sie werden angerufen.

Ihr Vitaphon meldet das mit dem Tonruf (die Lautstärke ist regelbar).

geschlossen werden, z.B. eine zusätzliche Klingel oder eine besondere Schalteinrichtung (Starkstromanschalterelais) Auf Wunsch können weitere zusätzliche Rufmelder anfür beliebige andere Signaleinrichtungen.

# Sie nehmen den Anruf entgegen.

Ihr Vitaphon bietet Ihnen hierfür beim Anschließen des Apparates zwei Möglichkeiten:

- Dann nehmen Sie den Hörer ab, führen das Gespräch A Sie wollen mit dem Hörer in der Hand telefonieren. und legen anschließend den Hörer wieder auf.
- Position an einem Stativ befestigt, das Sie sich bitte privat beschaffen lassen. Sie drücken dann die "L"Taste, führen Ihr Gespräch und drücken nach Beendigung erneut Ihr Telefonhörer wird an hör- und sprechgünstiger die l<sup>"-T</sup>aste.  $\sim$

fechniker darüber, welche der beiden Möglichkeiten für Sprechen Sie beim Anschließen des Apparates mit dem Sie am besten geeignet ist. Die Kontrollanzeige unter der "L"-Taste zeigt "Rot" während Gespräch durch Auflegen des Hörers oder Drücken der des gesamten Gesprächs. "Rot" erlischt, wenn Sie das L'-Taste beendet haben.

 $\mathbf{C}$ 

### Sie wollen das Gespräch A Sie legen den Hörer auf. B Sie drücken die "L"Taste. beenden. Oder B Ihr Hörer ist im Stativ, und Sie drücken die Leitungstaste A.B Sobald Sie den Wählten "tüüüü" hören, wählen Sie oder drücken die "Erdraste". Hören Sie den langen Wähldie gewünschte Nummer durch Drücken der Zahlen Sie wollen die Rufnummer des ton, dann wählen Sie bitte Ihren Gesprächspartner an. Partners selbst wählen. A Sie nehmen den Hörer ab. tasten. Oder î.

Gesprächen erst die entsprechende Amtskennziffer ein wählanlage angeschlossen ist, tasten Sie bei externen Wenn Ihr Vitaphon als Nebenstelle an eine Telefon-

Die Kontrollanzeige erlischt, während Sie wählen.

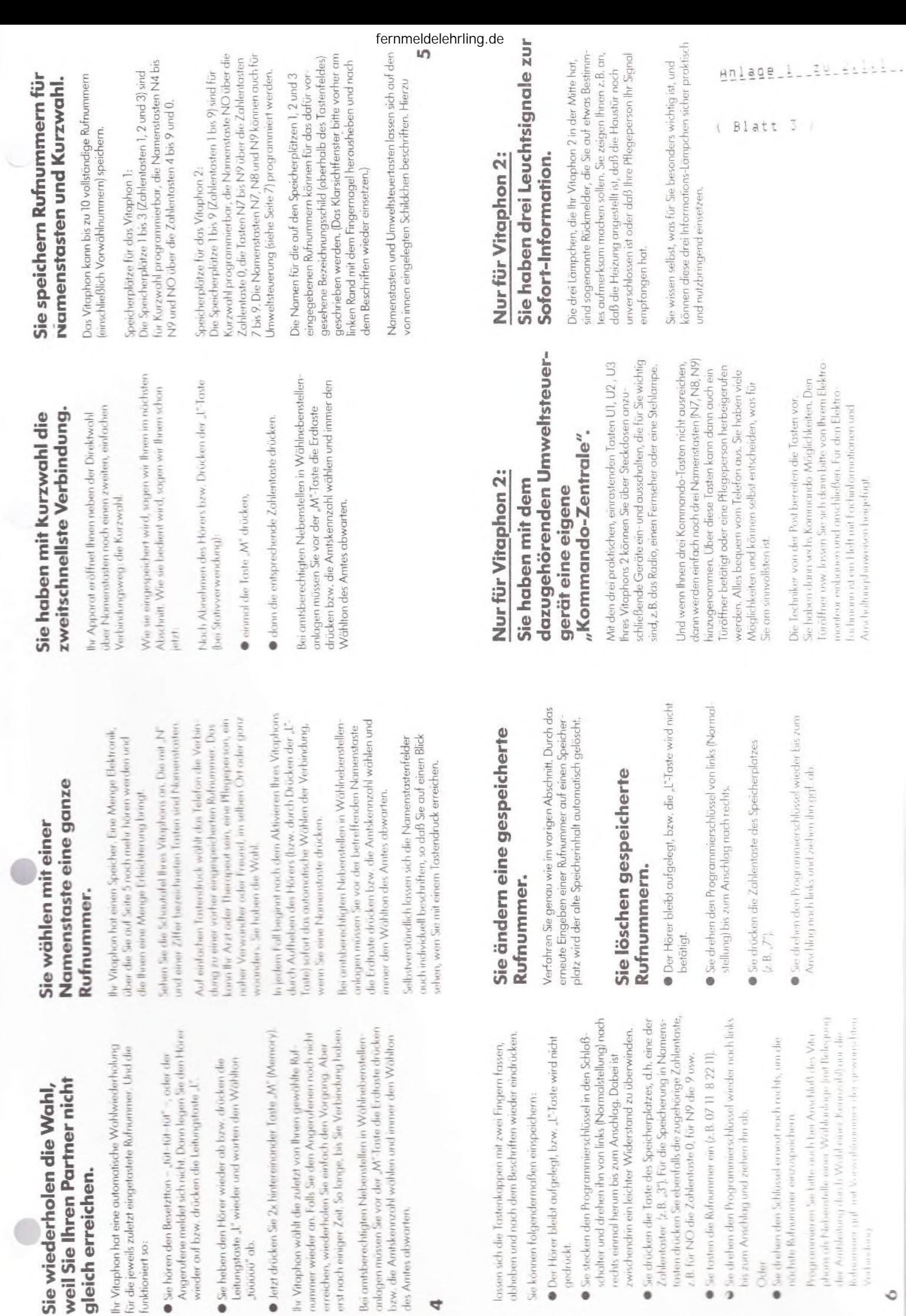

Der Hörer bleibt

gedrückt.

des Amtes abwarten.

₹

funktioniert so:

"roooo" ab.

zwischendrin ein

Ó

Robosomor und Vorbus-hour

Oder

# Wenn r I was nicht funktioniert.

Fernsprech-Entstörungsstelle (117 oder 0117). Die Techniker von der Post sind schnell bei Ihnen und lösen das Problem. Wenn mal etwas nicht funktioniert – und das kann ja<br>schließlich überall mal vorkommen –, dann versuchen Sie bitte nicht selbst, das versiegelte Telefon zu öffnen und nach dem Rechten zu sehen. Wenden Sie sich an Ihre

erneuert werden muß, können Sie immer noch selbst Wenn mal die Batterie des Rufnummernspeichers wählen, nur Kurzwahl usw. ist außer Betrieb.

## Nur für Vitaphon 2:

Wenn an das Umweltsteuergerät angeschlossene Geräte nicht funktionieren, lassen Sie bitte erst prüfen, ob deren Anschluß in Ordnung ist, bevor Sie die Entstörungsstelle anrufen.

## Reinigen - v n's nötig wird.

Wischen Sie das Telefon einfach mit einem leicht feuchten Tuch oder mit einem Antistatiktuch ab, niemals mit einem trockenen Tuch.

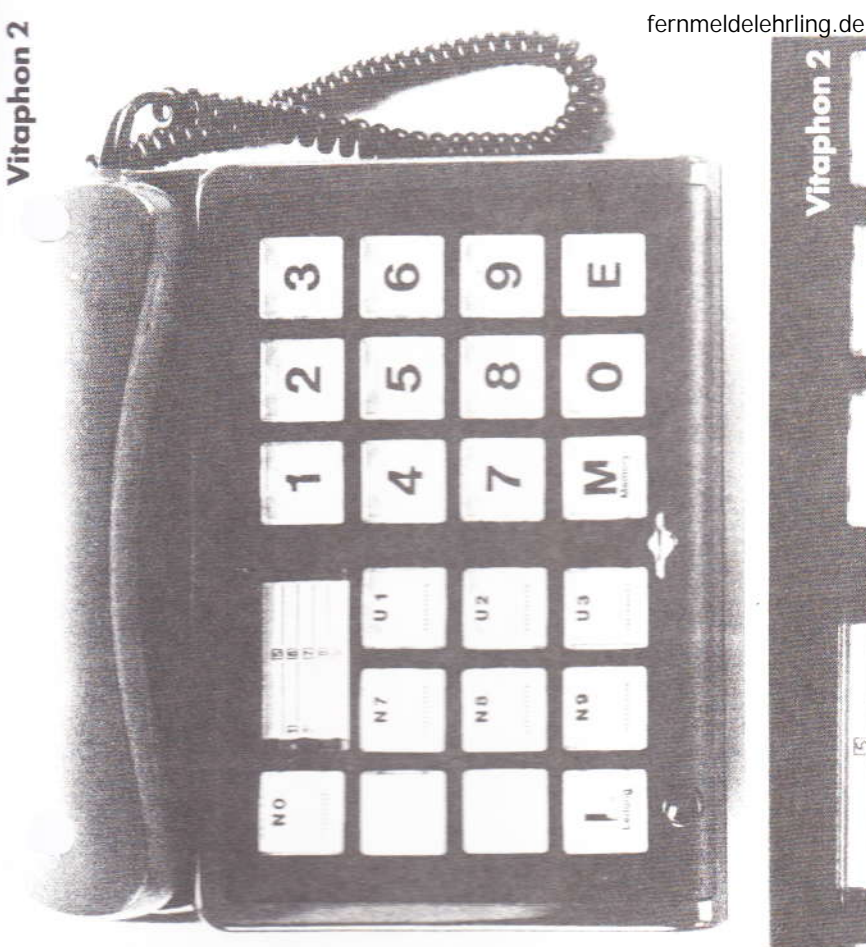

### Vitaphon<sub>1</sub>

 $\infty$ 

## 1... O Wählmstatur

- Memory-Taste/Wahlwiederholung ₹
- Erdraste Щ
- Hörhilfe-/Freisprechtaste ü,
- Leitungstaste u
- Namenstasten; N4 für Speicherplatz 4, usw.  $\mathbb{Z}$
- Blindtaste/Platz für Lautstärkepotentiometer  $\mathbf{r}$

## Vitaphon<sub>2</sub>

- 1...O Wähltestatur
- Memory-Taste/Wahlwiederholung ξ
- Erdtaste ш
- Hörhilfe-/Freisprechtaste is.
	-
- Leitungstaste
- Namenstasten; N4 für Speicherplatz 4, usw.

Z

- $\ldots$ 9 Namenstasten; umschaltbar als Umweltsteuertasten U4.... $\delta$  $\overline{z}$
- U1...3 Unweltsteuertasten rastend
- Blindtaste/Platz für Lautstärkepatentiometer

 $\omega$ 

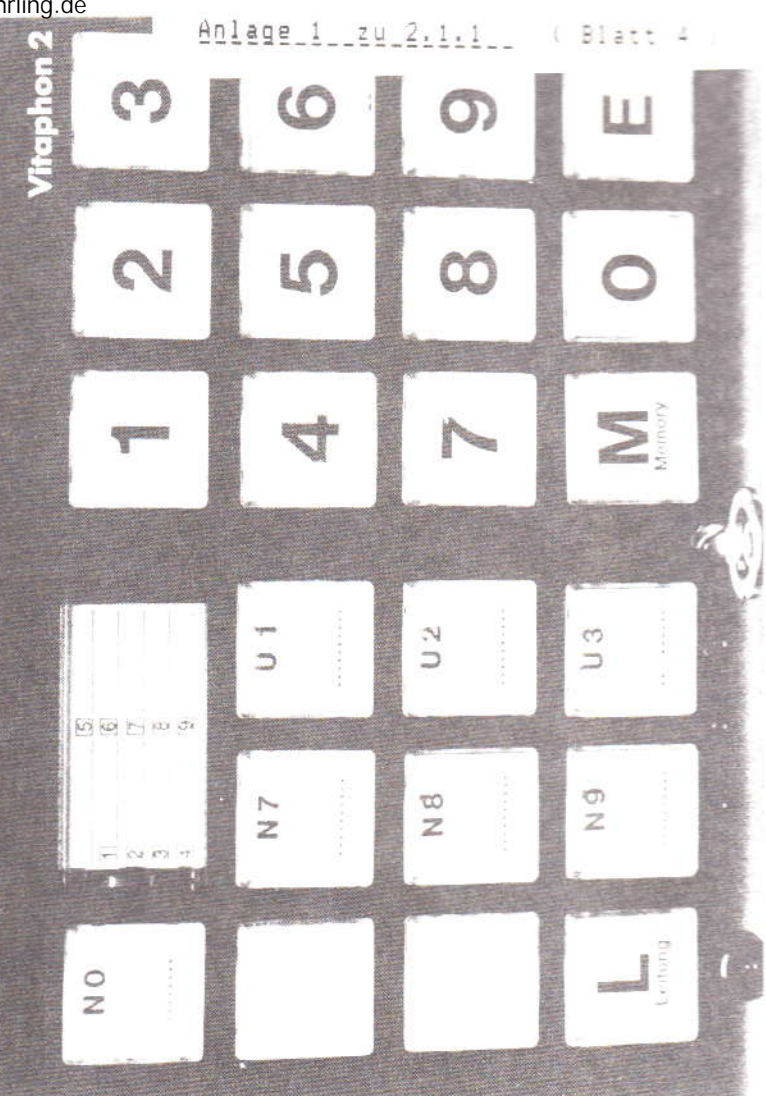

Anlage 2 20 2:1:1 (22 Electer

### FeAp 812/1 und 2 Fernsprechapparate für Behinderte

 $\overline{1}$ 

Aufbauinformation

gültig für Apparate nach SP 65150 42904 SP 65150 42914

 $\overline{2}$ 

### FeAp 812/1 und 812/2

Fernsprechapparate für Behinderte

Aufbauinformaton

### Inhaltsverzeichnis Blatt  $1.$ Allgemeine Hinweise  $\overline{3}$  $2.$ Hinweise zu den Stark-/Schwachstromeinrichtungen 3 3. Unterlagenübersicht  $\overline{4}$ 4. Zusatz- und Hilfseinrichtungen 4 5. Hinweise zur Konstruktion des Fernsprechapparates 5 5.1. Teilebenennung 5 5.2. Öffnen des Fernsprechapparates 5 5.3. Einsetzen von Tastenfedern 6 5.4. Aktivieren der Leitungstaste L 7 5.5. Anschließen eines Zweithörers  $\overline{7}$ 6. Erforderliches Werkzeug und Montagematerial 7 6.1. Werkzeug  $7$ 6.2. Material  $7$ 7. Aufbau und Inbetriebnahme  $\mathsf{Q}$ 7.1. Fernsprechapparat 9 7.2. Umweltsteuergerät  $10$ 7.3. Apparatstativ  $12$ 7.4. Handapparatstativ  $13$ 7.5. Einschaltprüfung 14 7.5.1. Bedienfelder  $14$ 7.5.2. Prüfung 15 8. Wartung 17 8.1. Vorbeugende Wartung 17 8.2. Entstörung 17  $9.$ Technische Daten 19 9.1. Kenndaten für die Reichweitenermittlung 19 9.2. Anschlußbedingungen für Umweltsteuergerät 19 9.3. Klimabedingungen 20 9.4. Maße und Gewichte  $20$ 9.5. Farben  $21$ 10. Anschlußbeispiele für Umweltsteuerung  $22$

3

 $1.$ Allgemeine Hinweise

> Die FeAp 812/1 und 812/2 unterscheiden sich in folgenden wesentlichen Punkten:

 $812/1$ o ohne Umweltsteuerung o mit 7 Namerstasten

 $812/2$ 

o mit Umweltsteuerung

o mit 3 Umweltsteuertasten

o mit 4 Namenstasten im Lieferzustand. Davon können 3 Tasten als zusätzliche Umweltsteuertasten umgeschaltet werden.

 $2.$ Hinweise zu den Stark-/Schwachstromeinrichtungen von 812/2

Das Umweltsteuergerät des 812/2 ermöglicht das Einund Ausschalten von Stark-/Schwachstromkreiser. urch Tasten im Fernsprechapparat sowie die Anzeige von Umweltzuständen über Rückmelder, die sich ebenfalls im Fernsprechapparat befinden. Beispiel: "Tür offen". Aus Sicherheitsgründen muß die Umweltsteuerung über die im Steuergerät vorhandenen Trennrelais erfolgen. Die Rückmelder müssen über potentialfreie Kontakte geschaltet werden.

Für die Trennrelais, Rückmelder sowie für 24 Volt-Schwachlastgeräte bis zu insgesamt 12 Watt, wie z.B. Summer, Lampen, Kleinstmotore, ist im Steuergerät ein 24 Volt-Gleichstrom-Netzteil vorhanden.

In der Regel wird zunächst der Elektrofachmann die Stark-/Schwachstromeinrichtungen errichten und dann der Fernmeldemonteur den Fernsprechapparat anschließen.

STORY WAS

4

Für den Elektrofachmann wird mit dem Gerät ein Hinweisblatt mitgeliefert. Siehe auch Kapitel 10! Das Steuergerät läßt sich durch Steckerziehen im Fernsprechapparat von diesem trennen.

3. Unterlagenübersicht

Für Aufbau und Inbetriebnahme sollten neben dieser Aufbauinformation folgende Unterlagen zur Verfügung stehen:

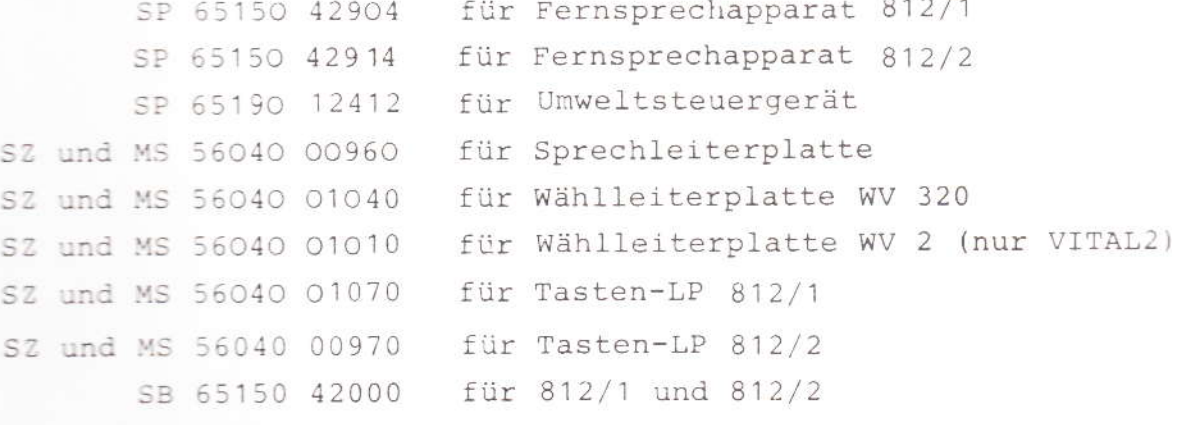

SZ = Stromlaufzeichnung

MS = Montageschema (Leiterplattenansicht)

- $SP = Schaltplan$
- SB = Stromlaufbeschreibung

Zusatz- und Hilfseinrichtungen  $4.$ 

- o Handapparat mit Hörverstärker (Hand Ap Vr)
- o Handapparat mit Magnetfelderzeuger (Hand Ap MFE)
- o Zusatzfedern für Tasten
- o Stativ für Fernsprechapparat
- o Stativ für Handapparat

5. Hinweise zur Konstruktion des Fernsprechapparates

### 5.1. Teilebenennung

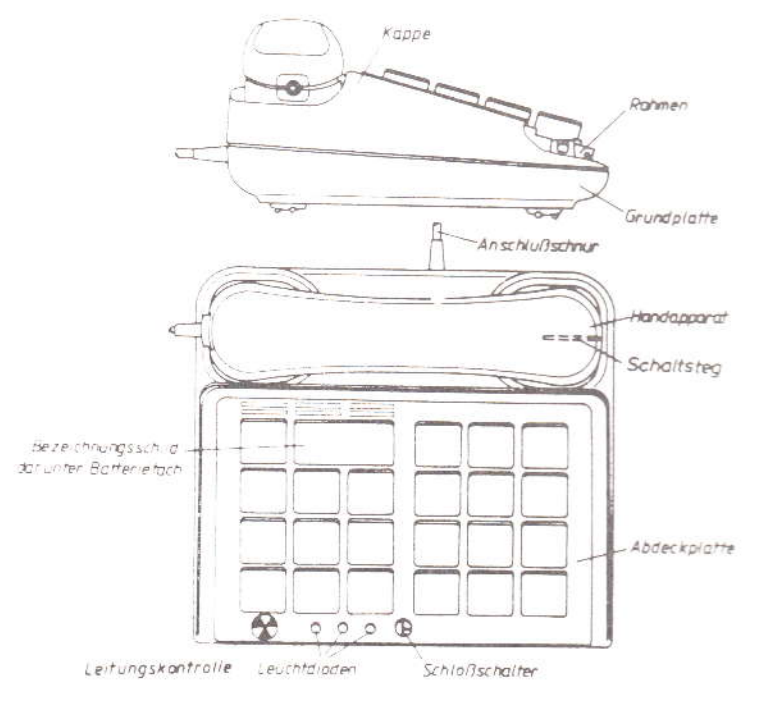

### 5.2. Öffnen des Fernsprechapparates

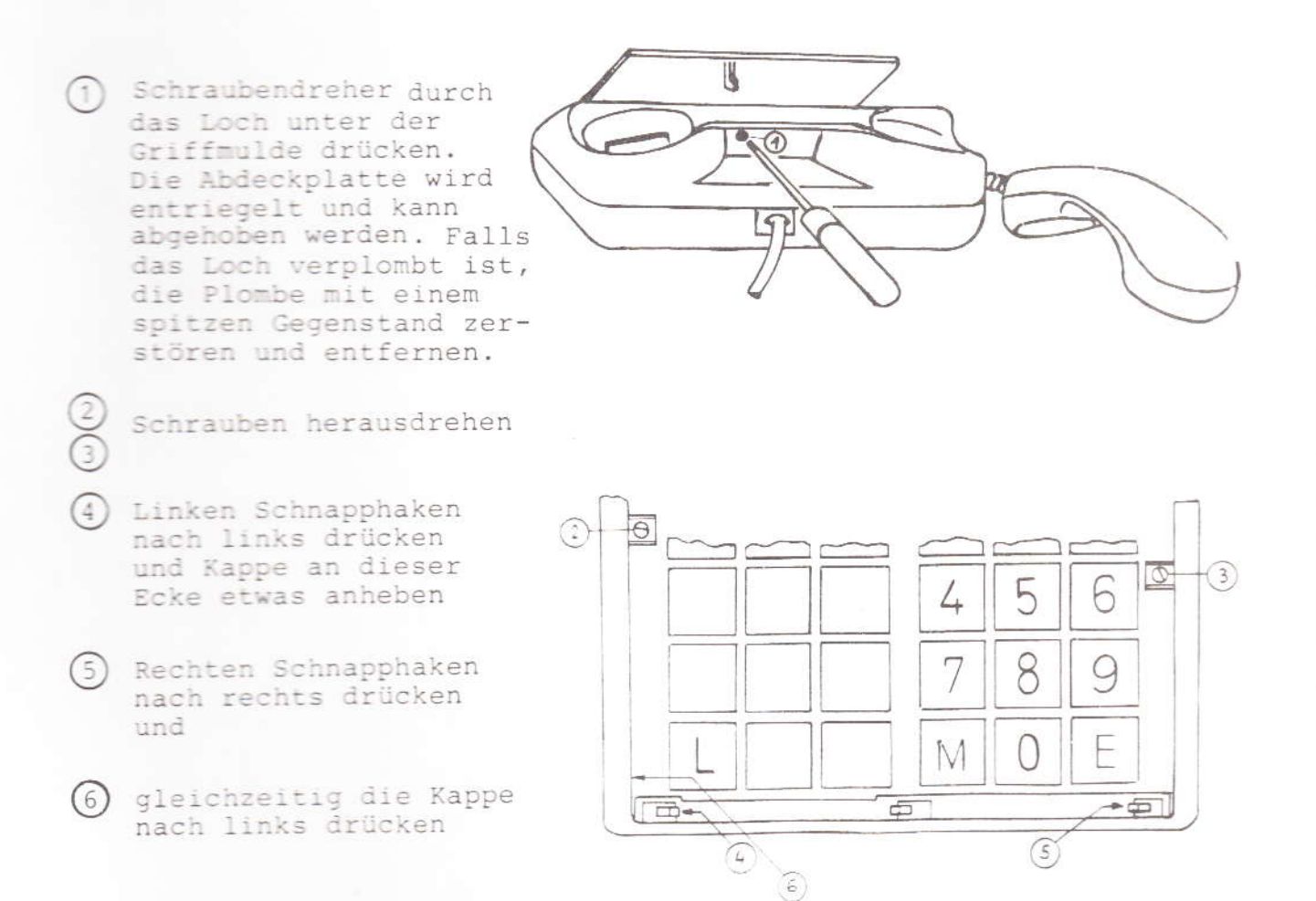

Die Kappe löst sich durch Hochschwenken vom hinteren

Rand der Grundplatte.

Der Tastenrahmen kann hochgeschwenkt werden und (7) falls erforderlich, durch Beiseitebiegen eines seiner Schwenklager herausgenommen werden.

6

Achtung: Sprech- und Wählleiterplatte (auf der Grundplatte) sind mit C-MOS-Bauelementen bestückt. Entsprechende Vorsichtsmaßnahmen zum Schutz dieser Bauelemente sind zu beachten.

.3. Einsetzen von Tasten-Zusatzfedern

(1) Kleinen Schraubendreher in den Schlitz zwischen Tastenkappe und Tastengehäuse drücken und drehen bis die Kappe abspringt.

Der Schlitz sitzt bei den beiden Tasten rechts und links des Sperrschlosses links und bei den anderen Tasten oben.

Beschriftungseinlage herausnehmen; Riegelstück mit kleiner Münze durch Linksdrehen lösen.

Feder über den Tastenstößel schieben.

Taste wieder zusammensetzen.

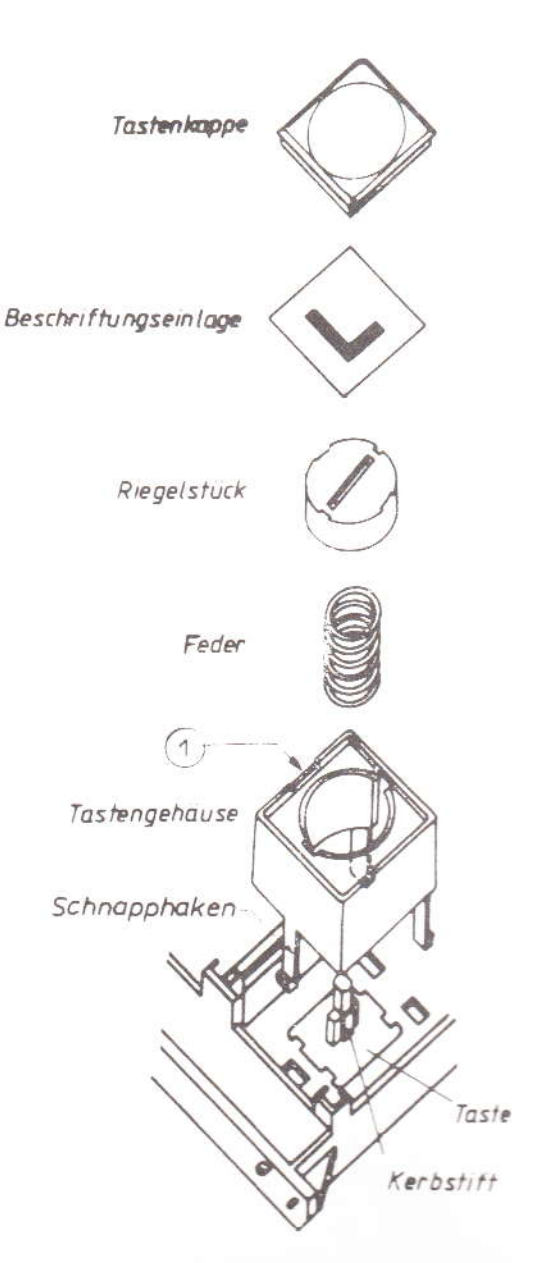

### 5.4. Aktivieren der Leitungstaste L

Die Befestigung des Handapparates in einem Stativ erfordert das Aktivieren der Leitungstaste L und Blockieren der Gabelumschaltekontakte.

Zunächst den Apparat öffnen, wie unter 5.2. beschrieben. Dann das komplette Tastengehäuse herausnehmen. Dazu mit einem kleinen Schraubendreher den Schnapphaken des Tastengehäuses zurückdrücken und das Gehäuse mit Daumen und Zeigefinger herausziehen. Siehe auch Explosionszeichnung unter 5.3.

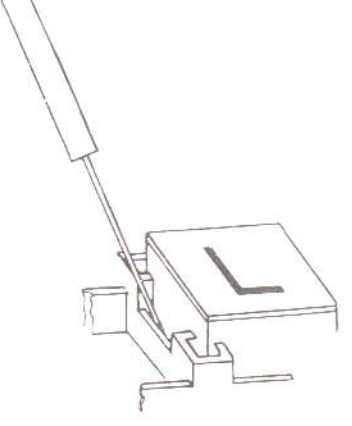

Mit einer Spitzzange wird dann der im Tastenstößel befindliche Kerbstift herausgezogen und in das Loch des in der Kappe befindlichen Schaltsteges gesteckt.

### 5.5. Anschließen eines Zweithörers

Die Steckzungen Z1 und Z2 für den Anschluß eines Zweithörers befinden sich auf der Sprechleiterplatte. Der Steckerkörper des Zweithörers ist zu entfernen, damit die Schnur durch die rechteckige Öffnung der Grundplatte eingeführt werden kann.

Über den entsprechenden, in der Unterseite der Grundplatte befindlichen Schnurkanal kann die Schnur nach rechts, links oder nach hinten herausgeführt werden. Die Kanäle dienen gleichzeitig als Zugentlastung.

### Erforderliches Werkzeug und Montagematerial 6.

### 5.1. Werkzeug

und der Für den Aufbau des Fernsprechapparates Ergänzungsausstattungen genügt die normale Werkzeugausstattung eines Fernmeldehandwerkers. Spezialwerkzeuge sind nicht erforderlich.

7

### 6.2. Material

- o für das Umweltsteuergerät zur Befestigung an einer Mauerwand:
	- $-$  3 Dübel 6mm  $\emptyset$
	- Halbrundkopfschrauben 3,5 ... 4,0 x 40 mm

Zur Befestigung an einer Holzwand:

- 3 Halbrundkopfschrauben 2,7 .. 3,0 x 30 mm
- 3 Unterlegscheiben 3,7 mm Ø
- o für Rückmeldekontakte:
	- 2-adriges Fernmeldeinstallationskabel z.B. J-Y (St-Y) 2 x 0,6 mm Ø nach VDE 0815
	- Kabelschellen
	- Stahlnägel
	- ggf. Fühlerkontakte
	- ggf. Material zum Befestigen der Fühlerkontakte
	- für 24V-Schwachlastgeräte, wie Summer, Signallampen, etc.  $\circ$ 
		- 2-adriges Fernmeldeinstallationskabel
		- Kabelschellen
		- Stahlnägel
		- Dübel und Schrauben entsprechend der Befestigungsmöglichkeiten für das anzuschließende Gerät
	- für 24V Rufsignalleuchte  $\circ$ 
		- Anrufrelais, z.B. Typ "SAR " KNr.:
		- 2-adriges Fernmeldeinstallationskabel,
		- Kabelschellen
		- Stahlnägel
		- Dübel und Schrauben entsprechend der Befestigungsmöglichkeiten für die Rufsignalleuchte
	- o 24V-Türöffner
		- 4-adriges Fernmeldekabel
		- Kabelschellen
		- Stahlnägel

### 7. Aufbau und Inbetriebnahme

Vor dem Aufbau eines Fernsprechapparates 812/2 (mit Umweltsteuergerät) ist zunächst zu prüfen, ob eine Starkstromverkabelung installiert werden muß. Gqf. sind entsprechende Absprachen mit dem Elektrofachmann zu treffen. "Hinweise für den Elektrofachmann" sind dem gelieferten Apparat beigefügt. Im Bereich der Deutschen Bundespost müssen auch alle Schwachstromeinrichtungen vom Elektrofachmann errichtet werden.

### 7.1. Fernsprechapparat

o Fernsprechanschluß legen

- o Bei Bedarf 3m lange gegen 6m lange Anschlußschnur austauschen. Hierzu ist der Apparat zu öffnen. Siehe 5.2.
- o Bei Bedarf Leitungstaste L entsperren und Schaltsteg arretieren. Siehe 5.4.
- o Hör- und Sprechkapsel einsetzen
- o Bei Bedarf Tastenbetätigungskraft erhöhen. Entsprechende
- o Bei Bedarf Tastenbetätigungskraft erhöhen. Entsprechende Federn in die Tasten einsetzen. Siehe 5.3.

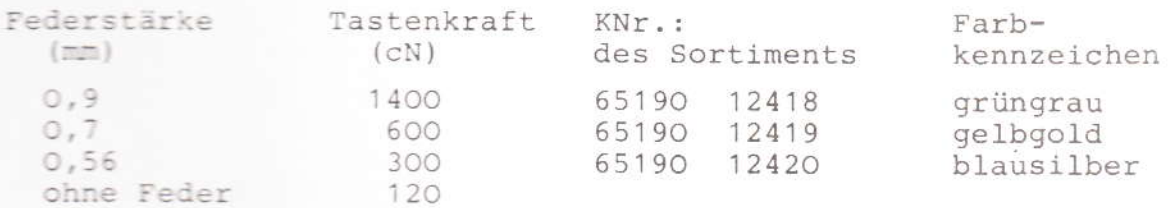

- o Bei Bedarf Zweithörer anschließen. Siehe 5.5.
- o Batterie anschließen

Klarsichtabdeckung mit Beschriftungsschild entfernen. Die Abdeckung läßt sich mit dem Fingernagel durch Hineindrücken in den linken Spalt und gleichzeitigem Schieben nach rechts entfernen. Batterieschnurstecker auf die Batterie drücken. Anschlußdatum auf der Rückseite der Beschriftungseinlage vermerken.

- Anschlußschnur mit Anschlußdose verbinden  $\circ$
- o Funktionsprüfung nach Prüfprogramm der Einschaltprüfung. Siehe 7.5.2.
- o Mitgelieferte "Hinweise für den Benutzer" zum Apparat legen.

### .2. Umweltsteuergerät

Achtung: Aufbau nur im spannungslosen Zustand vornehmen!

- o Gerät an der Wand befestigen. Hierzu das beigefügte Bohrschema zum Markieren der Befestigungslöcher verwenden. Zum Anschrauben muß der Deckel abgenommen werden.
- o Bei Bedarf 24V-Geräte entsprechend den Darstellungen in der Unterlage "Hinweise für den Elektrofachmann" anschließen. Im Bereich der Deutschen Bundespost müssen sowohl Starkstrom- als auch Schwachstromeinrichtungen vom Elektrofachmann errichtet werden.
- o Aktivierung der Steuertasten und Schaltrelais

Im Lieferzustand sind die rastenden Tasten U1 bis U3 aktiviert. Sie steuern die Relais 1 bis 3, über deren Kontakte die Schukodosen geschaltet werden.

Den Relais 4 bis 6, über deren Kontakte die über die Klemmleisten KL4 bis KL6 anzuschließenden Schwach-/ Starkstromgeräte geschaltet werden, sind im Lieferzustand keine Tasten zugeordnet.

Bei Bedarf können die Namenstasten N7bis N9 (nicht rastend!) zu Steuertasten (U4 bis U6) umgeschaltet werden und jedem Relais eine bestimmte rastende oder federnde Taste zugeordnet werden.

Zum Umschalten sind sechs 2-polige Brückenstecker vorgesehen, von denen drei Stück in einem Plastikbeutel lose mitgeliefert und die anderen drei für die im Lieferzustand aktivierten Relais 1 bis 3 bereits gesteckt sind.

Die Relais können mit den Tasten wie folgt kombiniert werden:

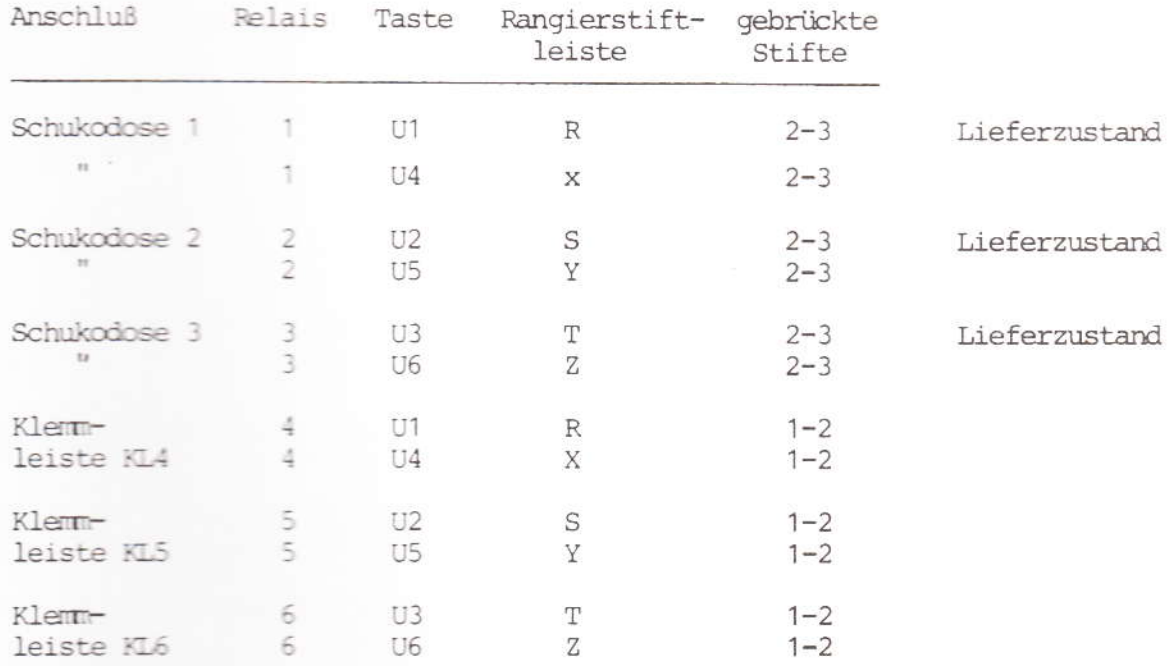

Der Schaltplan des Steuergerätes ist auf SP 65190 12412 dargestellt

### Achtung:

Die Aktivierung der Namenstasten N7 bis N9 zu Steuertasten U4 bis U6 bedingt das Umstecken des im Fernsprechapparat auf der Tastenleiterplatte befindlichen Brückensteckers "KS2" von Stiftleiste"KBI" auf Stiftleiste "PL1". Öffnen des Apparates wie unter 5.2. beschrieben.

Der Stromlaufplan der Tastenleiterplatte ist auf SZ 56040 00970 dargestellt.

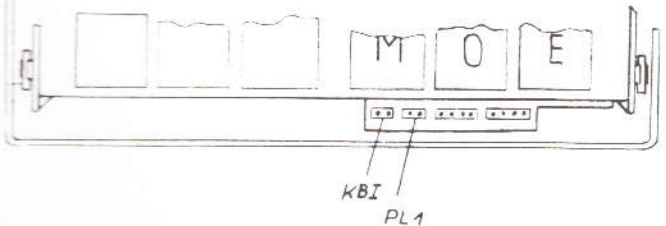

o Starkstromstecker in Schukodose stecken

o Funktionsprüfung nach Prüfprogramm 7.5.2. der Einschaltprüfung

### 7.3. Apparatstativ

- o Siehe Montagezeichnung
- o Befestigungsplatz mit dem Apparatbenutzer festlegen
- o Bohrung 6,5 mm Ø für Befestigungsschraube bohren
- o Stativ anschrauben. Innensechskantschlüssel liegt beim Teilesatz
- o Fernsprechapparat anschrauben und gewünschte Schräglage durch Festziehen der Innensechskantschrauben am Scharnier arretieren.

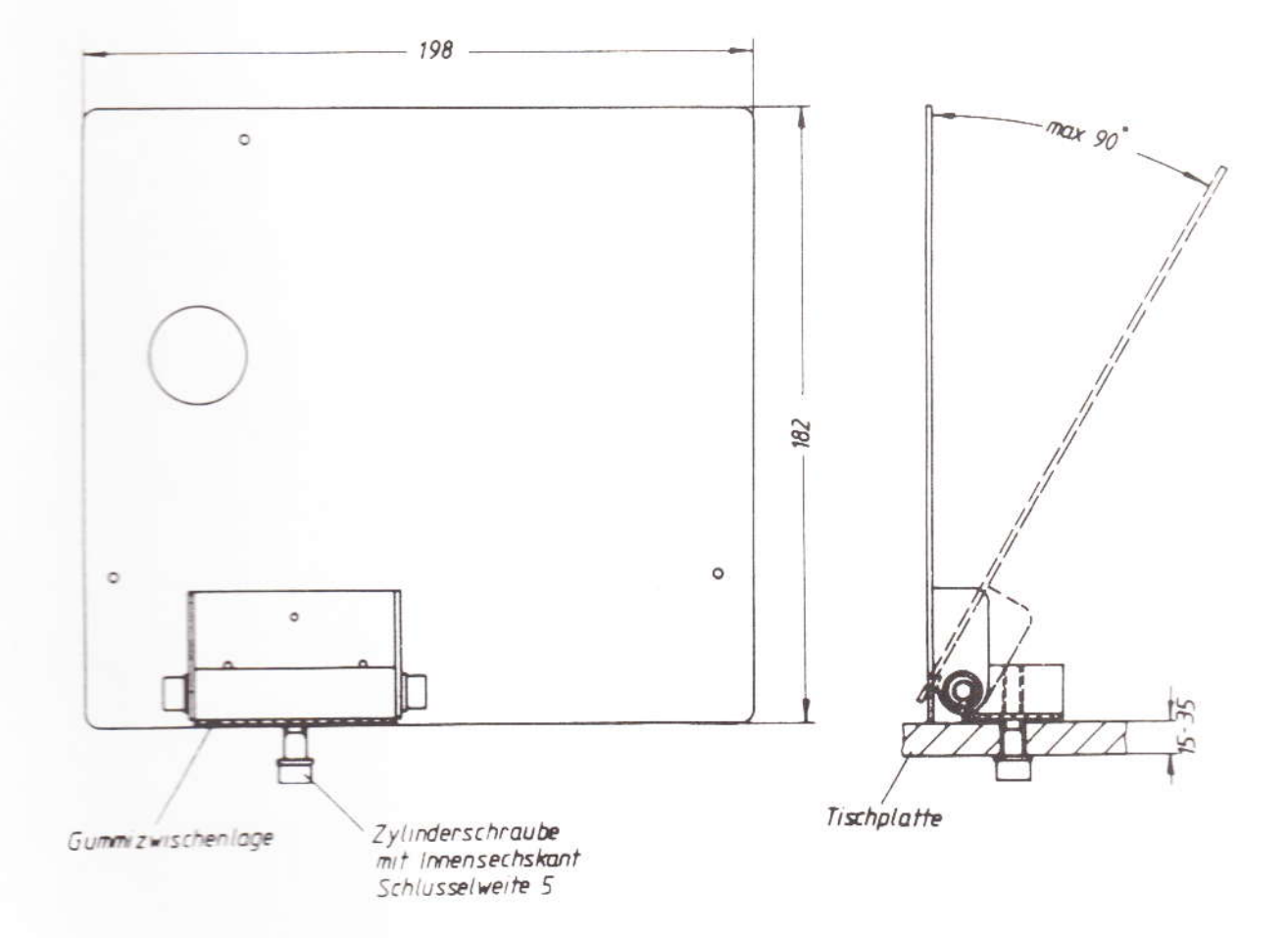

### $7.4.$ Handapparatstativ

- o Siehe Montagezeichnung
- o Stativ am gewünschten Platz festschrauben
- o Im Fernsprechapparat wie unter 5.4. beschrieben, Leitungstaste L entsperren und Schaltsteg arretieren.

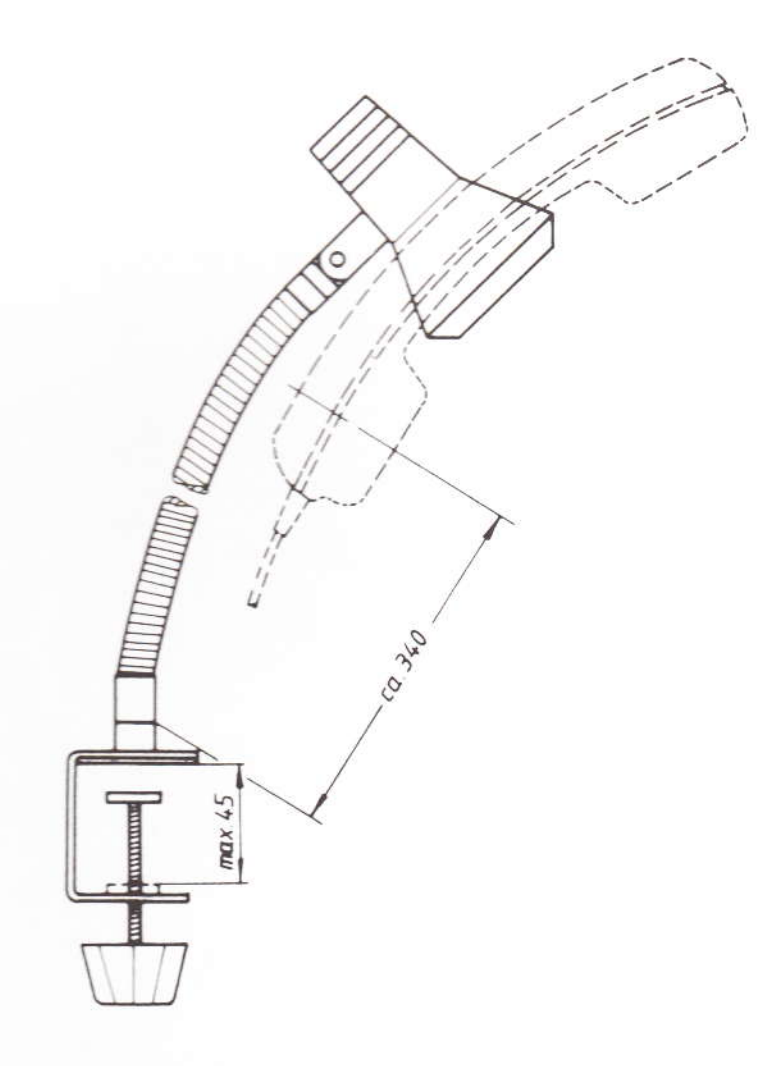

Einschaltprüfung

Die Einschaltprüfung gehört zur Inbetriebnahme. Es sind alle in Betrieb zu nehmenden Funktionen zu prüfen. Bei Störungen siehe Kapitel 8.2.

7.5.1. Bedienfelder

 $5$ 

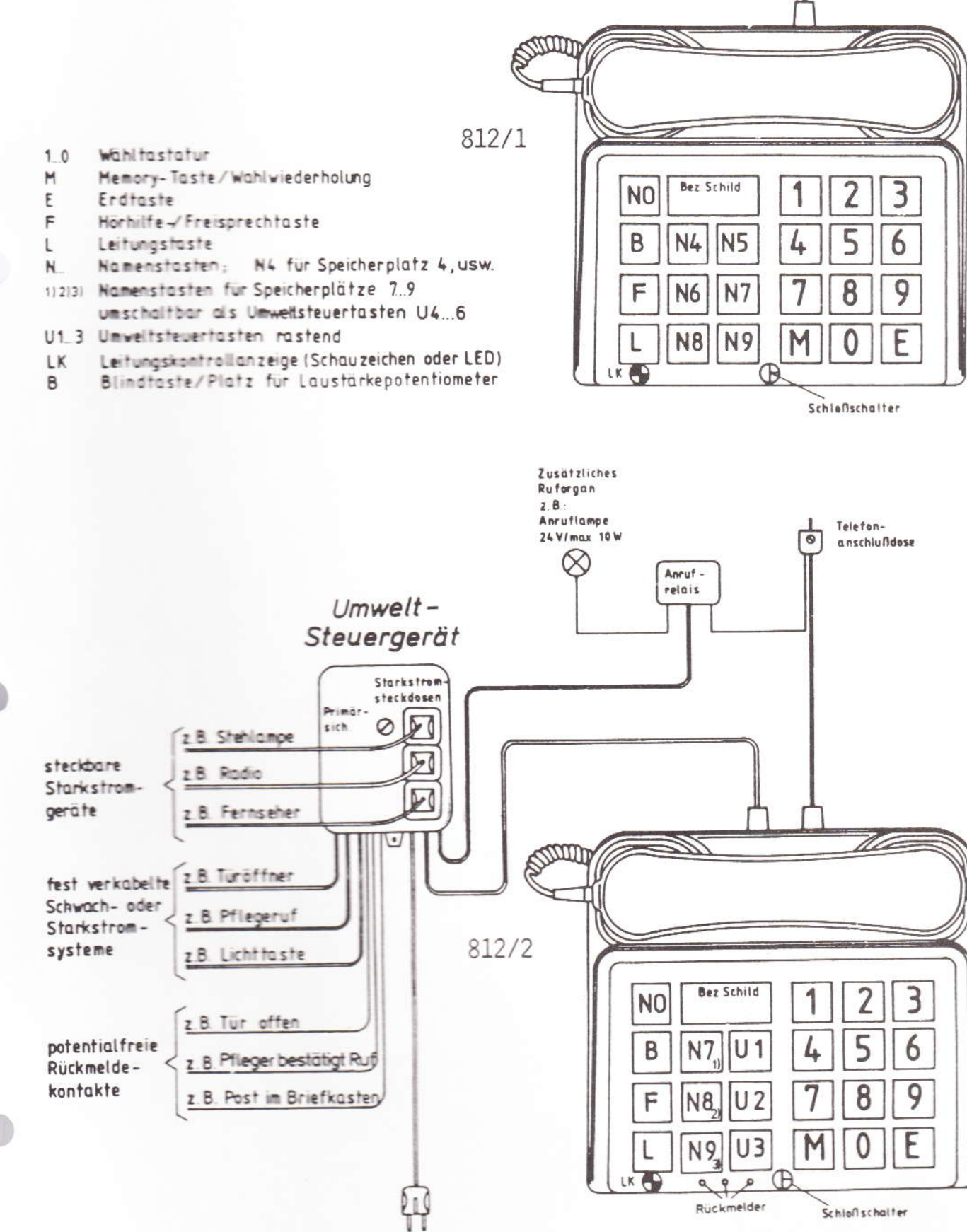

220 V 50 Hz

### 7.5.2 Prüfung

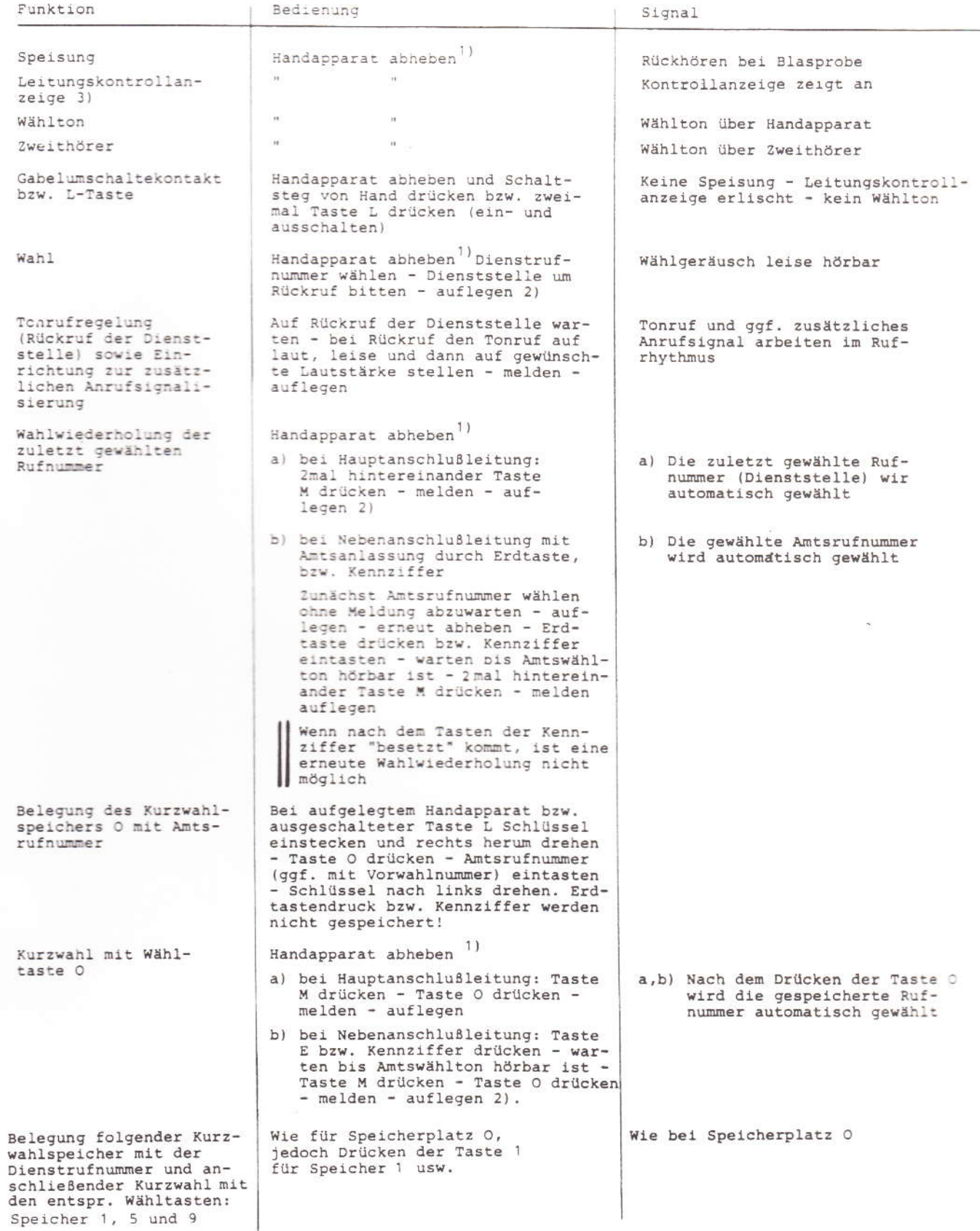

1) Bei Handapparat im Stativ L-Taste drücken (Einschalten) 2) Bei Handapparat im Stativ L-Taste erneut drücken (Ausschalten) 3) Die deutsche Ausführung hat ein Schauzeichen, Exportausführungen haben Schauzeichen oder LED

16

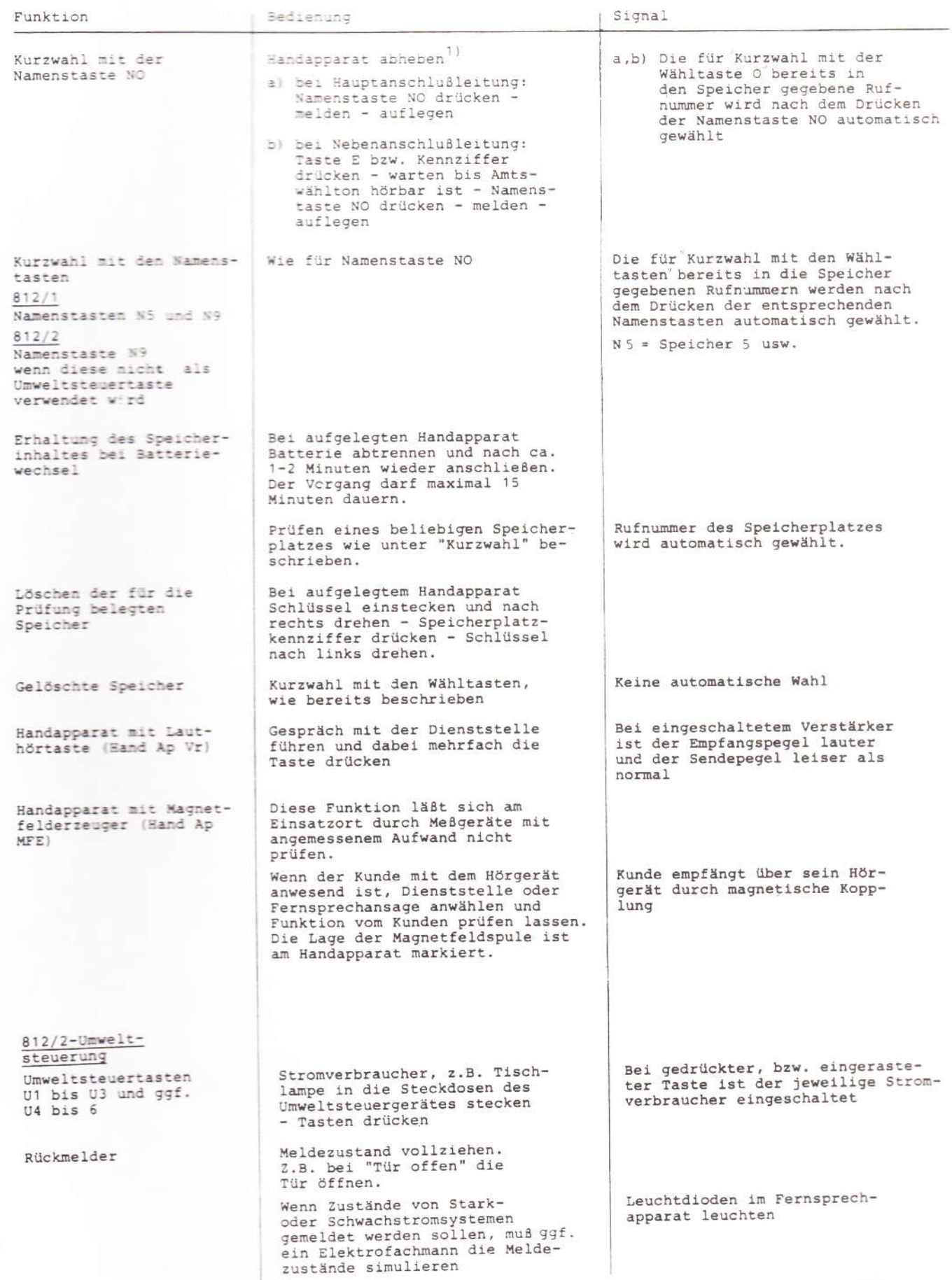

### 8. war'ung

### 8.1. Vorbeugende Wartung

Für den FeAp 812 ist unter normalen Einsatzbedingungen und bei normaler Beanspruchung eine vorbeugende Wartung nicht erforderlich. Bei verbrauchter 9V-Batterie ist der Apparat mit Ausnahme des Rufnummernspeichers betriebsbereit. Falls die Situation des Behinderten die ständige Betriebsbereitschaft des Rufnummernspeichers erfordert, muß die Batterie vorsorglich alle 12 Monate ausgewechselt werden.

Das Auswechseln der Batterie muß zum Schutze des Speicherinhaltes bei aufgelegtem Handapparat, bzw. bei ausgeschalteter Leitungstaste innerhalb von 15 Minuten erfolgen. Verwendet werden darf nur eine auslaufsichere Primärbatterie, Typ IEC 6LF22 Das Auswechseldatum ist auf der Unterseite des Beschriftungsschildes zu notieren.

### 8.2. Entstörung

Zur Fehlereingrenzung dient die Stromlaufbeschreibung SB 65150 42000. Als Meßgerät wird ein Vielfachmeßgerät für Strom-Spannungs- und Widerstandsmessung empfohlen.

Bestellnummern für Ersatzteile können der Karteiliste ETL 65150 42000 entnommen werden.

Störungen, die durch die Hauptbaugruppen, wie Wählleiterplatte, Sprechleiterplatte oder Tastenleiterplatte verursacht werden, sind durch Auswechseln der fehlerhaften Baugruppe zu beheben. Bei Ausfall des Starkstromteiles des Umweltsteuergerätes ist das komplette Gerät auszutauschen. Ausgetauschte Baugruppen sind mit einem Fehlerhinweis zu versehen.

Mach jeder Instandsetzung sollte eine Funktionsprüfung entsprechend 7.5.2. durchgeführt werden.

Bei frühzeitig verbrauchter 9V-Batterie ist zu prüfen, ob Fehlbedienung infolge Nichtabschalten der Leitung durch die Leitungstaste L nach Gesprächsende, die Ursache ist.

Die Batterie wird nur bei abgehenden Gesprächen voll belastet, wobei es gleichgültig ist, ob normal oder mit Kurzwahl gewählt wird. Die Belastung setzt bereits mit dem ersten Tastendruck ein.

Im Normalfall, d.h., auch bei häufiger Benutzung des Apparates ist die Lebensdauer der Batterie größer als der allgemein übliche Wartungszyklus.

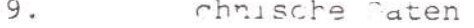

Anscnlußbedingungen für Fernsprechapparate 812  $9.1.$ 

 $9.1.1.$ Wahlverfahren

- o Impulswahl mit Impulsverhältnis (Öffnung: Schließung) 1,45 : 1 bis 1,55 : 1
- o Impulsfrequenz: 10 Hz = 10%
- o Zwischenwahlzeit:  $800 + 40$  ms  $\frac{1}{2}$  10%
- 9.1.2. Kenndaten für die Reichweitenermittlung
	- o Schleifenstrom für Wahlvorgang >17 mA.
	- o Spannungsabfall im Wählzustand

Schleifenstrom Spannung an a/b-Ader

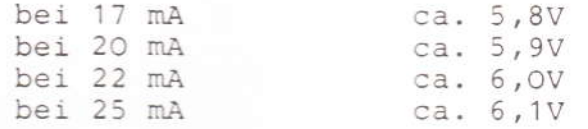

o Gleichstromwiderstand des Apparates im Sprechzustand

Schleifenstrom Widerstand mit Schauzeichen

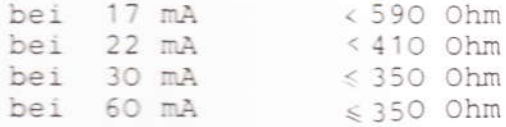

- 9.1.3. Sonstige Bedingungen
	- o Anschluß polungsunabhängig
	- o Für Anschluß an Nebenstellenanlagen ist eine Erdtaste vorhanden. Bei Auslieferung durch Kerbstif blockier<sup>+</sup>
	- o Batterie für Rufnummernspeicher: Primärbatterie IEC 6LF22 (9V, auslaufsicher)
- $9.2.$ Anschlußbedingungen für Umweltsteuergerät

### 9.2.1. Netzanschluß

o 220V/50 Hz über Schukostecker

### 20

### 9.2.2. Stromversorgung

- o Spannung: 24 Volt Gleichstrom
- o Absicherung primär durch G-Schmelzeinsatz 0,315 A mittelträge DIN 41571 und durch Thermosicherung 383 K. Sekundär durch G-Schmelzeinsatz 1,0 A mittelträge DIN 41571.
- o Belastung durch Externstromverbraucher: maximal 0,5 Amp (12 Watt)

### 9.2.3. Stromkreise für die Umweltsteuerung

### o Anschlußmöglichkeiten

3 Starkstromkreise für Verbraucher mit Schukostecker, Steuerung durch 2-polige Relais.

3 Stromkreise für Stark- oder Schwachstromverbraucher, Anschluß über Klemmleisten, zulässiger Maximalstrom pro Stromkreis = 10 Amp., Steuerung der Stromkreise über 2-polige Relais.

### $9.3.$ Klimabedingungen

- o Umgebungstemperatur-10°C bis +60°C
- o Lagertemperatur -40°C bis +70°C
- o Relative Luftfeuchtigkeit: max. 75% kurzzeitig 95%

### $9.4.$ Maße und Gewichte (Masse)

o Höhe - Breite - Tiefe - Gewicht

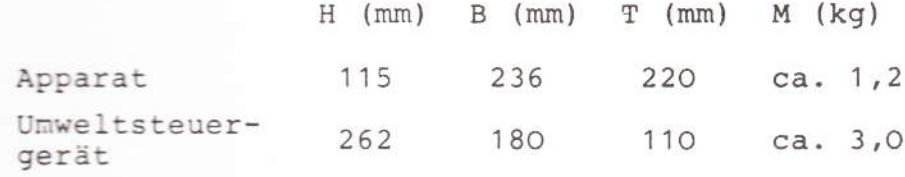

o Schnurlängen

Anschlußschnur für Fernsprechapparat: 3m oder 6m Handapparatschnur: gewendelt, dehnbar von ca. 0,4m bis 1,5m

Steuerkabel für Umweltsteuergerät: 3m Netzkabel für Umweltsteuergerät:  $3m$ 

### 9.5. Farben

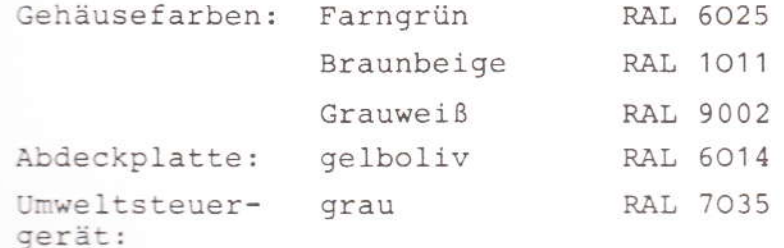

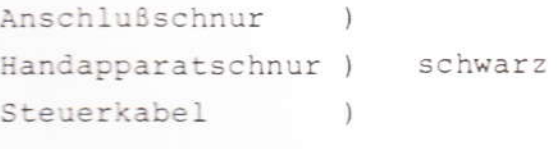

weißgrau Netzkabel

 $2<sub>2</sub>$ 

10. Anschlußbeispiele für Umweltsteuerung

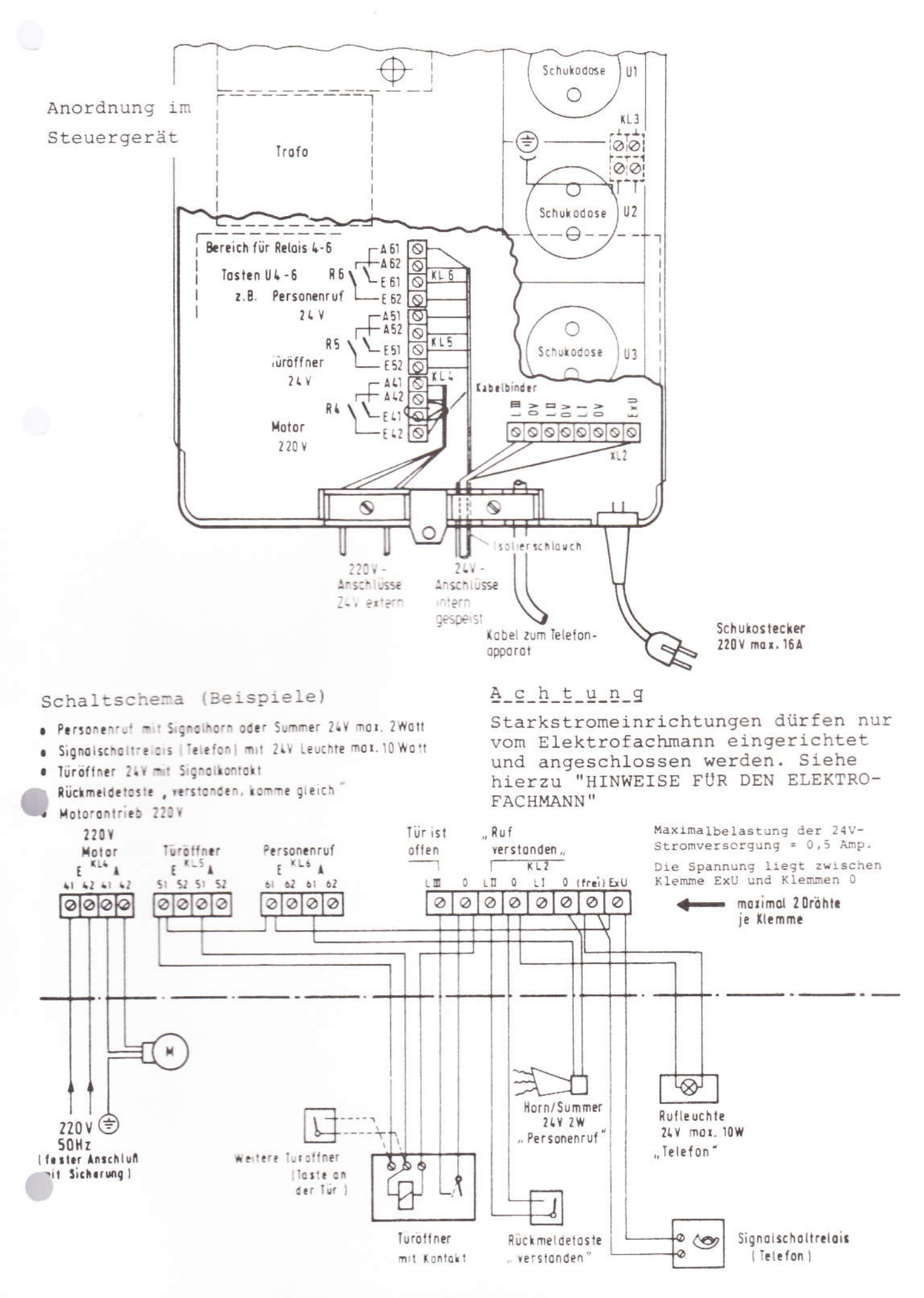

### Werkstattnachrichten

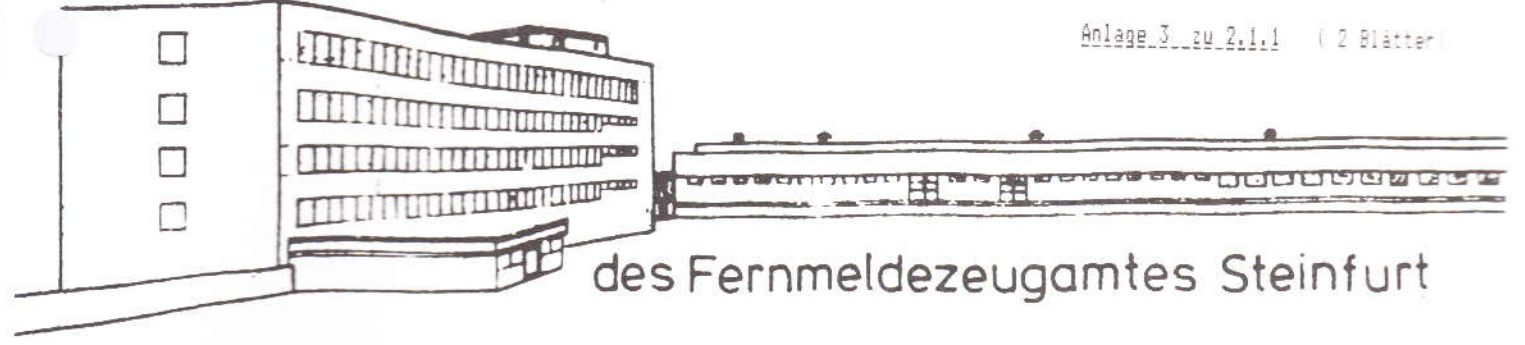

Nr. 1

Ausgabe: Juni 83

### FeAp 812/2 Vitaphon mit Umweltsteuergerät

Vor der Auslieferung der FeAp 812/2 (Vitaphon 2) an die Bedarfsstellen wurden an diesen FeAp verschiedene Mängel festgestellt. Das FZA Steinfurt begann deshalb mit der Änderung der FeAp nach einer Änderungsanweisung, die von der Firma SEL im Einvernehmen mit dem FTZ herausgegeben wurde. Dabei stellte sich heraus, daß bei den geänderten Apparaten ein neuer Fehler auftrat. Beim Umschalten der Namenstasten (Tasten 7-9) zu Umweltsteuertasten sind Beeinflussungen des Kurzwahlspeichers möglich. Die Änderungsanweisung wurde inzwischen korrigiert (Anderung 2). Ein Teil der FeAp ist ohne Anderung 2 an die Bedarfsstellen ausgeliefert worden.

Diese FeAp müssen zwecks Nachbesserung an das FZA Steinfurt zurückgesandt werden. Sie sind an folgendem Verpackungsaufkleber zu erkennen.

> SEIN FZA UEBURI RUPHT UND GEAENDERT FZA STEINFURT TS DATUM. . . . . . . . . 1983

Der FeAp 812/2 bietet die Möglichkeit, Umweltzustände (z.B. "Tür öffnen") über Rückmelder im Apparat anzuzeigen. Diese Anzeige geschieht durch LED unterhalb des Tastenfeldes. Wird von diesem Leistungsmerkmal Gebrauch gemacht, kann es trotz ordnungsgemäßer Schaltung (Rückmeldekontakte, Umweltsteuergerät) vorkommen, daß die LED keine Zustandsanzeigen geben.

In diesem Fall sollte zunächst versucht werden, den Fehler durch Um-polen der LED zu beheben. Die LED sind steckbar und können daher leicht aus- und eingebaut werden.

 $(02551)10 - 461$ 

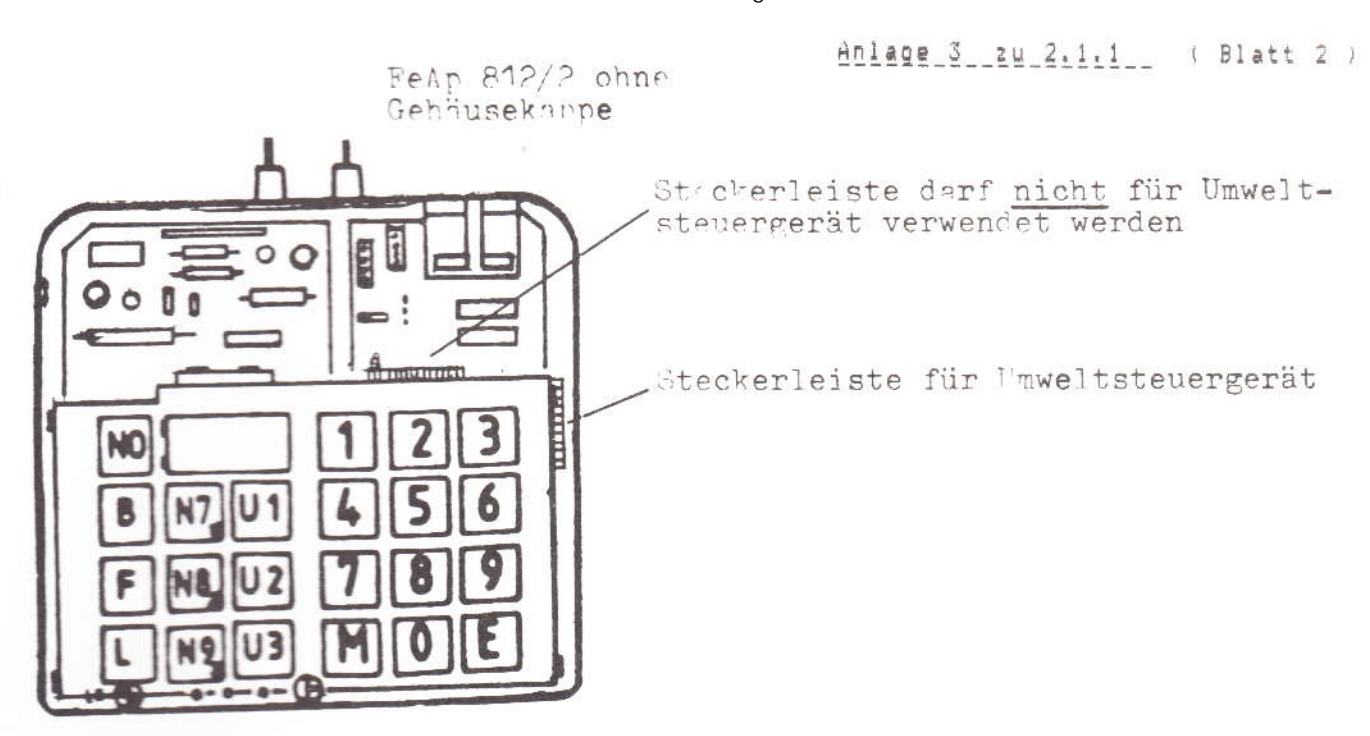

Ergänzen<sup>a</sup> zur Aufbauinformation für FeAp 812/2 (Abschnitt 7.2) weisen wir nochmals auf die Anschaltung des Umweltsteuergerätes an den FeAp hin.

Abdeckplatte und Gehäusekappe entfernen wie unter Abschnitt 5.2 der Aufbauenleitung beschrieben.

Die Steckerleiste für das Umweltsteuergerät befindet sich rechts am TwB unter der Taste 3 (Zeichnung).

Der Anschluß des Umweltsteuergerätes an die Steckerleiste oberhalb des TwB kenn zur Zerstörung eines IC führen.

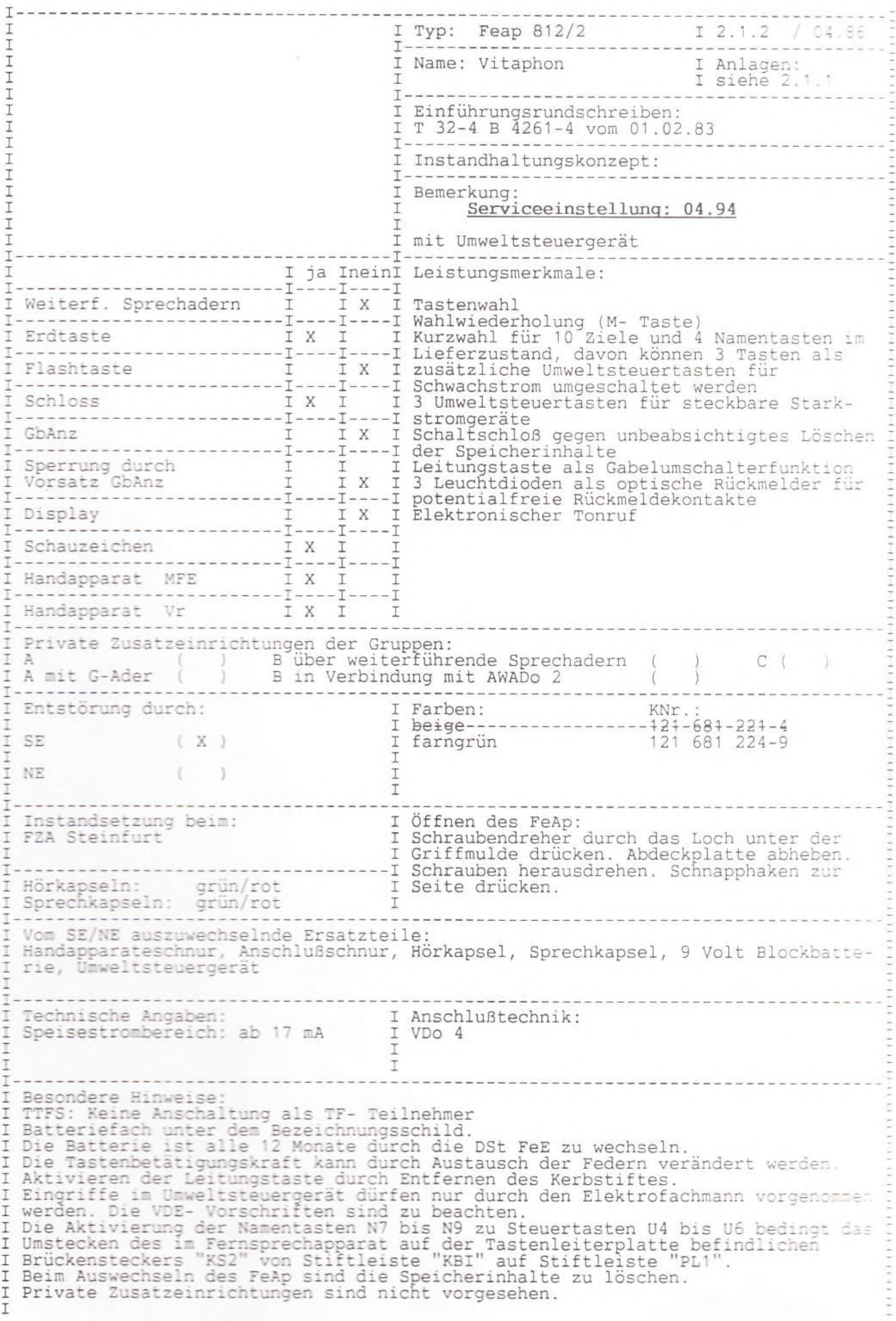

 $\Box$ 

 $\bigcirc$ 

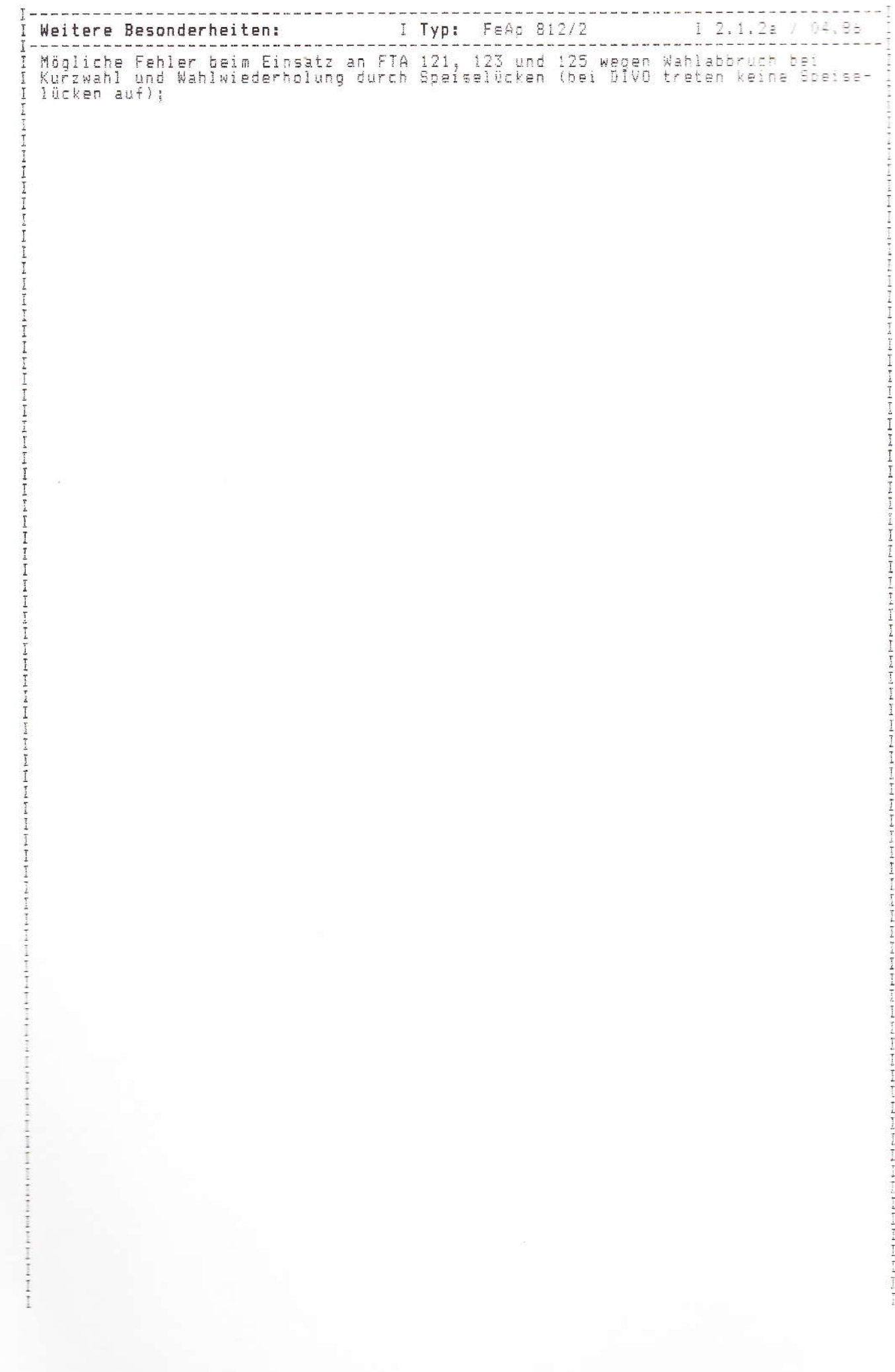

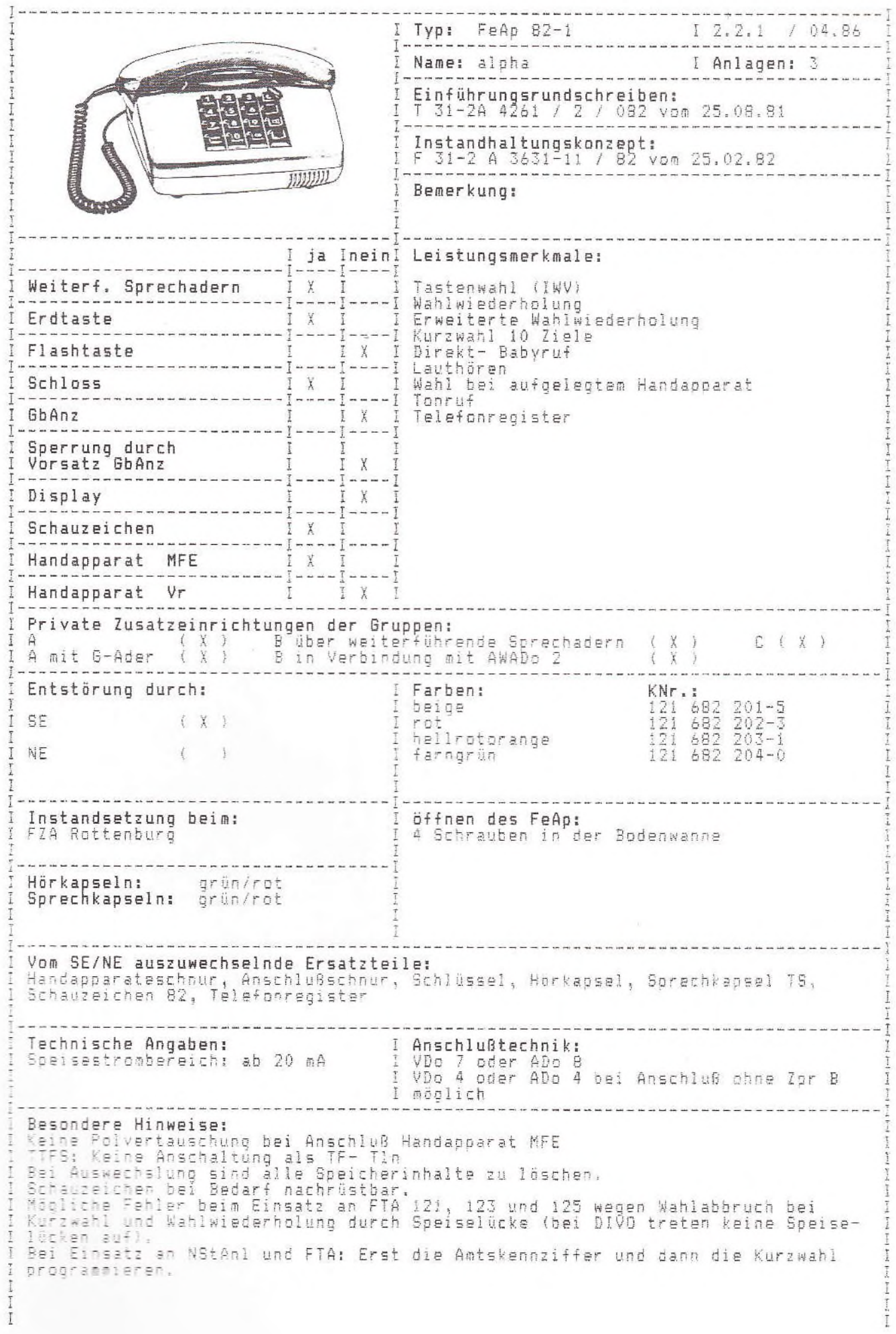

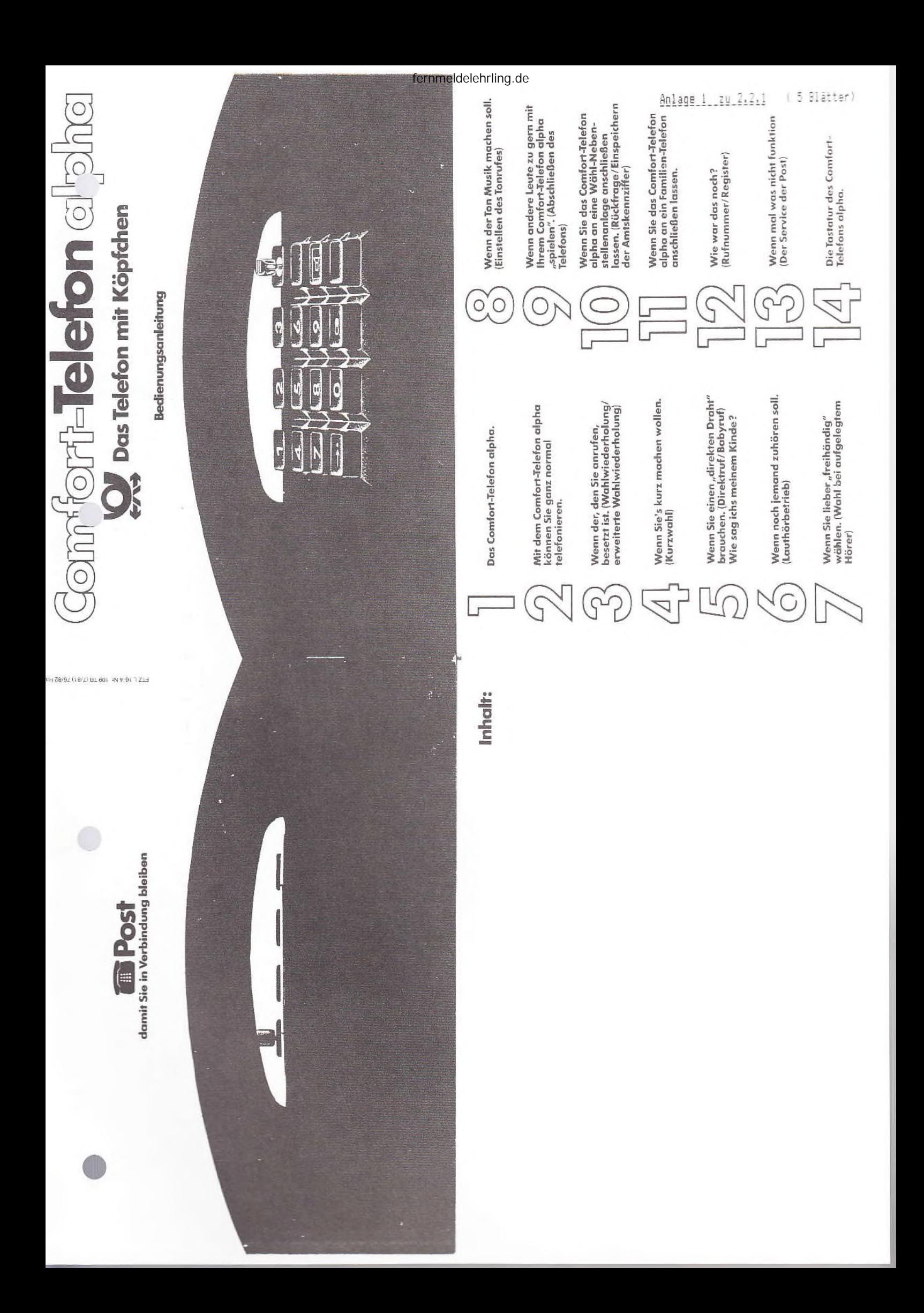
## Das Comfort-Telefon alpha.

in es so aussicht. In Ihrem neuen Telefon hnen praktische Hilfe und Bequanilahkeit beim Telefonieverbirgt sich namlich ein raffinierter technischer Kern, der Das Comfort-Telefon alpha ist kein Telefon wie jedes andere. Auch ren brinat.

tinweise lesen; insbesondere, wenn Sie Ihr Comfort-Telefon ist es hilfreich, wenn Sie zunüchst einmal diese Bedienungs alpha an ein Familien Jelefon oder an eine Wähl-Nebenund um mit den einzelnen Funktionen vertraut zu werden. stellenanlage anschließen lassen. Und nun zum Kern der Jm die Besonderheiten dieses Telefons kennenzulernen Soche.

### besetzt ist. (Wahlwiederholung) Wenn der, den Sie anrufen,

Manchmal ist es wirklich schwer, seinen Partner zu errei-Comfort-Telefon alpha hat aber eine Taste, die das alles chen - da kann man sich fast schwindelig wählen. Das überflüssig macht:

ist, legen Sie zunächst einfach wieder auf. Wenn Sie einen Teilnehmer angewählt haben, der besetzt Später nehmen Sie den Hörer ab und

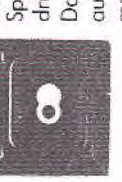

automatisch die zuletzt gewählte Rufnumdrücken die Taste für Wahlwiederholung. Dann wählt das Comfort-Telefon alpha mer.

Diesen Vorgang können Sie wiederholen so oft Sie wollen. Bis Sie Ihre Verbindung haben. Den Schlüsselschalter lassen Sie oitte in Stellung 0 stehen.

## Erweiterte Wahlwiederholung)

eine gewählte Rufnummer so zu speichern, daß Sie auch Die erweiterte Wahlwiederholung bietet die Möglichkeit, noch nach mehreren Gesprächen diese Pufnummer mit lediglich zwei Tasten abrufen können.

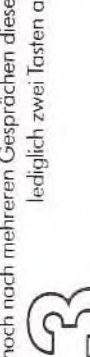

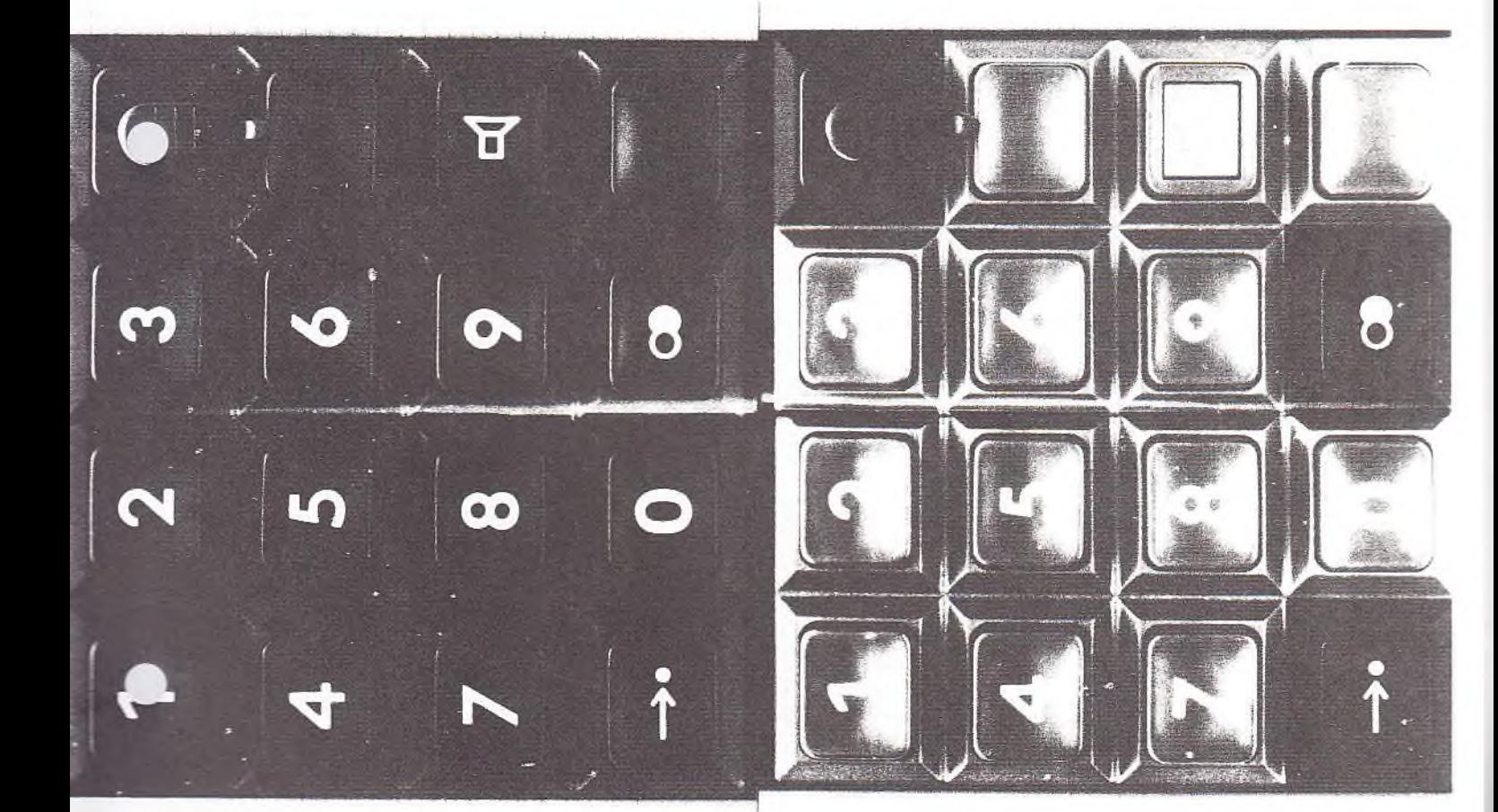

### Wit dem Comfort-Telefon alpha können Sie ganz normal eletonieren.

Das heißt, Sie nehmen den Hörer ab, warten auf den

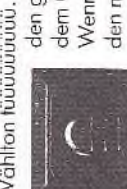

Wählton tüüüüüüüü... und wählen mit den Tasten 1 bis 0 Wenn Sie so telefonieren - und auch bei den gewünschten Teilnehmer an. Nach muß der Schlüsselschalter in Stellung 0 den meisten anderen Möglichkeiten dem Gespräch legen Sie wieder auf. stehen. (Schlüsselstellungen Punkt 14).

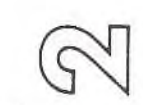

Speichern:

sprächspartner erreicht haben, können Sie nehmen den Hörer ab, warten auf den Wählton und tasten die gewünschte Rufnummer ein. Wenn Sie Ihren Gedie Speichertaste drücken.

Sie parken dadurch die Rufnummer für spätere Gespräche naben, können Sie die Speichertaste drücken. Die Nummer bleibt jetzt solange im Speicher, bis Sie auf die gleiche Art egen Sie einfach auf. Auch wenn sich keiner meldet und m Speicher. Nachdem Sie Ihr Gespräch geführt haben, selbst wenn Sie Ihren Gesprächspartner nicht erreicht und Weise eine neue Telefonnummer eingeben.

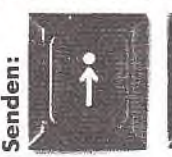

die Taste Wahlwiederholung. Die gespeicherte Rufnummer wird jetzt ausgesendet kurz die Speichertaste und anschließend Nach dem Gespräch legen Sie einfach ab, warten auf den Wählton, drücken

Wenn Sie später die Rufnunnmer wieder-

holen möchten: Sie nehmen den Hörer

Ubrigens: Für Rufnunmarn, die Sie mit Kurzwahl gewählt<br>haben (siehe unter 4), ist die Wahlwiederholung – und auch<br>bra erwinnun bei der Kurzwahl auch nur 2 Tasten zu drücken.<br>Dramman bei der Kurzwahl auch nur 2 Tasten zu dr

Blatt

 $\langle$ 

wieder auf.

 $\bullet$ 

 $\tilde{z}$  $\sqrt{2}$ 

Der Schlüsselschalter steht in Stellung 0. Sie

Stellung 1 gestellt werden. Dann muß man Bevor Sie, Vater ader Mutter, das Haus verlassen, stellen Sir Bevor der Direktruf genutzt werden kann, Normalzustand zurückschalten, indem Sie nur noch den Hörer abnehmen und eine sorgfältig erklären, was es zu tun hat, wenn es Sie abends ab, warten auf den Wählton und drücken am besten selbst den Schlüsselschalter auf Stellung 1 und Falls Ihr Comfort-Telefon alpha an eine Wählnebenstellen-Zifferntaste der gewünschten Rufnummer Aussendung der Kurzrufnummer einfach Der "Babyruf" gibt Ihnen bestimmt ein beruhigtes Gefühl obwohl alles babyleicht ist, sollten Sie Ihrem Kinde doch abheben, auf das "tüüüüü" warten und eine der Tasten drücken. Vielleicht üben Sie mit Ihrem Kind die Taste links kurz die Speichertaste, Anschließend die Sie können bei Bedarf auch lediglich die anlage oder an ein Familien-Telefon angeschlossen wird, möchten, heben Sie zunächst den Hörer drücken. Nach dem Gespräch einfach oben oder die mit dam Kreis, mit der Null, zu benutzen. (z. B. die 1). Jetzt wird die gespeicherte muß der Schlüsselschalter wieder auf der hier dunkel abgebildeten Tasten ziehen den Schlüssel ab. Ihr Kind muß nur den Hörer den Schlüsselschalter auf Stellung 0 und mehr Sicherheit, wenn Sie außer Haus sind. Und Rufnummer ausgesendet. Nach dem Gesprächspartners wählen Sie nach beachten Sie bitte die Erläuterungen unter 1<sup>1</sup> d 11. Nebenstellenanlage mit Durchwohl Apparatnummer des gewünschten einspeichern (z. B. einer Firma). Die Wie sag ich's meinem Kinde? Vorwahl und die Rufnummer einer Wenn Sie die Kurzwahl benurzen Gespräch legen Sie einfach auf. zurückstellen bei Freunden anrufen will: auflegen. nach. Nachwahl: Senden: Senden: e  $\bullet$  $^{\circ}$ können. Wenn der Direktruf eingespeichert ist, braucht man Rufnummern speichern und durch Drücken von nur 2 Tasten einem Nachbarn oder einer vorher festgelegten Stelle, wo Jetzt drehen Sie den Schlüsselschalter auf drücken, um die Verbindung herzustellen. Zum Beispiel zu Ginder, die noch keine Zahlen kennen, damit telefonieren gewünschte Rufnummer ein, die lediglich Stellung 1. Damit löschen Sie gleichzeitig wieder aussenden. Natürlich auch für Fern- und Auslandsmöchten (z. B. die 1) - und tasten anschließend die Rufnum-Hörers Ihr Cornfort-Telefon alpha in den delist solange dort drin, bis sie nach dem gleichen Verfaheine evtl. vorher gespeicherte Direktruf-Für ganz normale Telefonverbindungen müssen Sie unbedingt vor Abheben des drücken die Speichertaste und halten Sie im Hörer müssen Sie jetzt nicht beachten. Der Schlüsselschalter steht in Stellung 0. Sie nehmen den Hörer ab, drücken die unten. Irgendwelche akustischen Signale Rufnummer steht der Schlüsselschafter in Nun drücken Sie kurz eine der Zifferntasten von 1 bis 0 -Surzwohlziffer in Ihrem Register. Das Register ist unter 12 mer ein. Dann lassen Sie die Speichertaste los und legen Wenn Sie einen "direkten Draht" Am besten. Sie notieren den Teilnehmer gleich hinter der nur irgendeine der hier dunkel abgebildeten Tasten zu können Sie bis zu 10 häufig benötigte den Hörer auf. Die Rufnummer ist jetzt im Speicher und die Eltern abends zu erreichen sind. Und das geht so: Der Direktruf heißt auch "Babyruf". Weil nämlich auch nunnmer. Anschließend tasten Sie die Stellung 0. Sie nehmen den Hörer ab, Wenn Sie's kurz machen wollen. en eine neue Rufnummer auf diesem Platz speichern. Speichertaste und halten Sie unten. Speichertaste wieder loslassen und brauchen. (Direktruf/Babyruf) gespeichert wird - also noch nicht Zum Speichern und Aussenden der unter der Sie die gewünschte Rufnummer speichern ausgesendet. Jetzt können Sie die gespräche. Und das geht so: outlegen. Kurzwahl) Speichern: Vit der Kurz Speichern: orklört.

 $-24 - 2 - 2 - 1$ Anlage\_1

Blatt 3

### Wenn noch jemand zuhören soll. Lauth etrieb)

Das Comfort-Telefon alpha hat einen kleinen eingebauten autsprecher. Den können Sie durch Tastendruck einschalten, wenn noch jemand im Raum ist, der zuhören soll. Lautsprecher Die Lauthörtaste - das ist die Toste für den einschalten: Lautsprecher - besteht aus einer äußeren

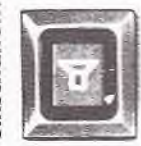

Taste, die beim Drücken einrastet, und aus oslassen in ihre Ruhelage zurückspringt. Dann sieht man die orangefarbenen Seiten der Taste und weiß, daß der einer inneren Taste, die nach dem autsprecher eingeschaltet ist.

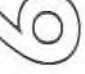

### Wenn Sie lieber "freihändig" wählen.

Die bisher beschriebenen Wählverfahren können auch Wahl bei aufgelegtem Hörer)

letzt wählen Sie die gewünschte Rufnummer und erst wenn und warten, bis der Wählton aus dem Lautsprecher ertönt. durchgeführt werden, ohne daß man den Hörer abnimmt. der Teilnehmer sich meldet, nehmen Sie den Hörer ab; um Ihr Gespräch zu führen. Durch das Abheben des Hörers Und das geht so: Sie drücken zunächst die Lauthörtaste

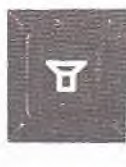

zuhören soll, drücken Sie einfach nochmal also wieder ausgeschaltet. Falls jemand springt die Lauthörtaste wieder in ihre Ruhelage zurück - der Lautsprecher ist die Lauthörtaste.

Nach dem Gespräch einfach auflegen.

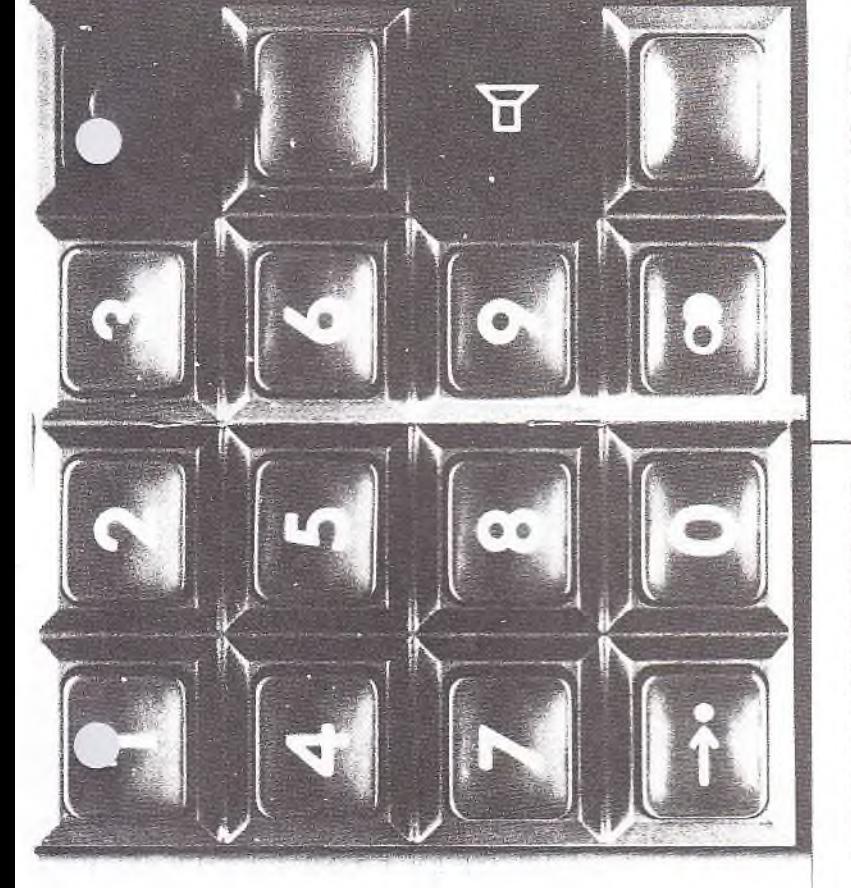

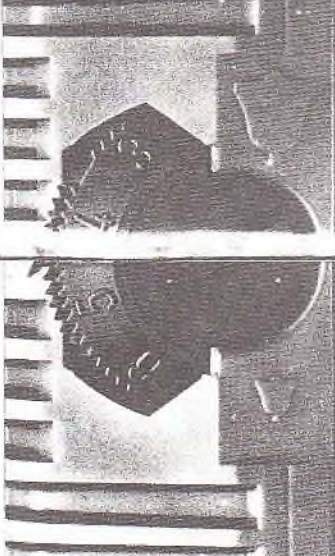

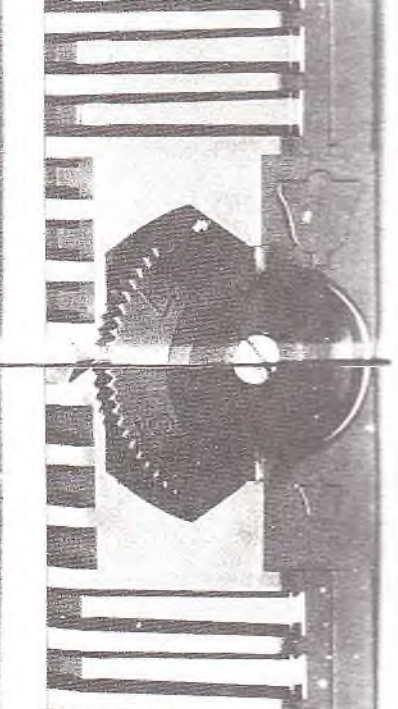

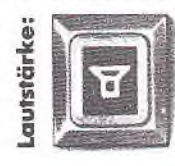

einfach die innere Lauthörtaste und halten die Lautstärke verringert werden, genügt stufenweise erhöht (2 Stufen). Noch dem vorhandene Lautstärke beibehalten. Soll Sie unten (nicht ganz durchdrücken). Die Haben Sie die Lauthörtaste gedrückt, ist mehr Lautstärke sein darf, drücken Sie -undlautstärke eingestellt. Wenn's <sub>ent</sub> bißchen Lautstärke wird dann automatisch in zeitlichen Abständen von ca. 1,5 Sek. es, kurz die innere Taste zu drücken. Loslassen der Taste wird die zuletzt der Lautsprecher immer

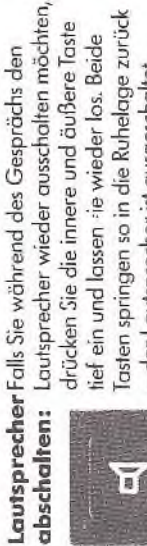

Lauthörtaste in die Ruhelage zurückgestellt Tasten springen so in die Ruhelage zurück drücken Sie die innere und äußere Taste tief ein und lassen -ie wieder los. Beide Durch Auflegen des Hörers wird die - der Lautsprecher ist ausgeschaltet. - also der Lautsprecher automatisch ausgeschaltet.

靣

### Wenn der Ton Musik machen soll. Einstellen des Tonrufs)

 $O'_{\lambda}$ Der innere Knopf, er trägt einen Pfeil oder einen Schlitz, ist Rechts unten am Apparat sind 2 Drehknöpfe, die ineinander angeordnet sind. Der äußere, gerillte Knopf mit den Ziffern von 1-6 ist zum Einstellen der Lautstärke. herkömmlichen Klingeln vergleichen, wird zur individuellen Einstellung des Klangbildes. Wenn Sie diesen Klang mit dem er "Musik" in Ihren Ohren sein.

Anlage

### "spielen". (Abschließen des Telefons) mit Ihrem Comfort-Telefon alpha Wenn andere Leute zu gern

 $2.2.$ 

zu.

Klar, daß mit so einem iollen Telefon jeder gern spielt. Aber auf Stellung 2 und ziehen den Schlüssel ab (Schlüsselstellundas läßt sich leicht ändern: Sie stellen den Schlüsselschalter gen Punkt 14). Jetzt kann keiner mehr von

Blatt

4

es nicht möchten. Ankommende Anrufe threm Apparat aus telefonieren, wenn Sie können aber jederzeit entgegenge

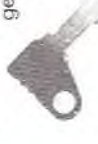

alpha neine Wähl-Nebenstellen-Wenn Sie das Comfort-Telefon Rückfragen/Amtskennziffer) anlage anschließen lassen.

Hier ergeben sich zwei Besonderheiten, die Sie aber auch ganz schnell im Griff haben, Doch vorab ein Hinweis für Profis": an Wöhl-Nebenstellenanlagen arbeitet das Comfort-Telefon alpha als Impulswahl-Nebenstelle.

Rückfrage:

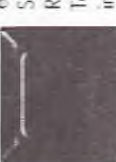

Die erste Besonderheit ist die Rückfrage. In Rückfrage halten, Dafür hat das Comfort-Telefon alpha die Signaltaste rechts unten einer Wähl-Nebenstellenanlage können im Tastenfeld. Sie drücken also während Sie während eines Amtsgesprächs eine des Amtsgesprächs die Signaltaste,

wählen dann die Rufnummer der gewünschten Nebenstelle und drücken nach der Rückfrage noch einmal die Signaltaste. Dann sind Sie wieder mit dem ersten Gesprächspartner verbunden.

Eines müssen Sie auf jeden Fall berücksichtigen: Durch die Rückfrage löschen Sie die ursprünglich gewöhlte Ziffern-

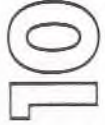

folge im Wahlwiederholspeicher, denn der gewählte Rufnummer auf. Sie können also Speicher nimmt jetzt die für die Rückfrage hren ursprünglichen Gesprächspartner

Wenn Sie das Comfort-Telefon alpha an ein Familien-Telefon anschließen lassen.

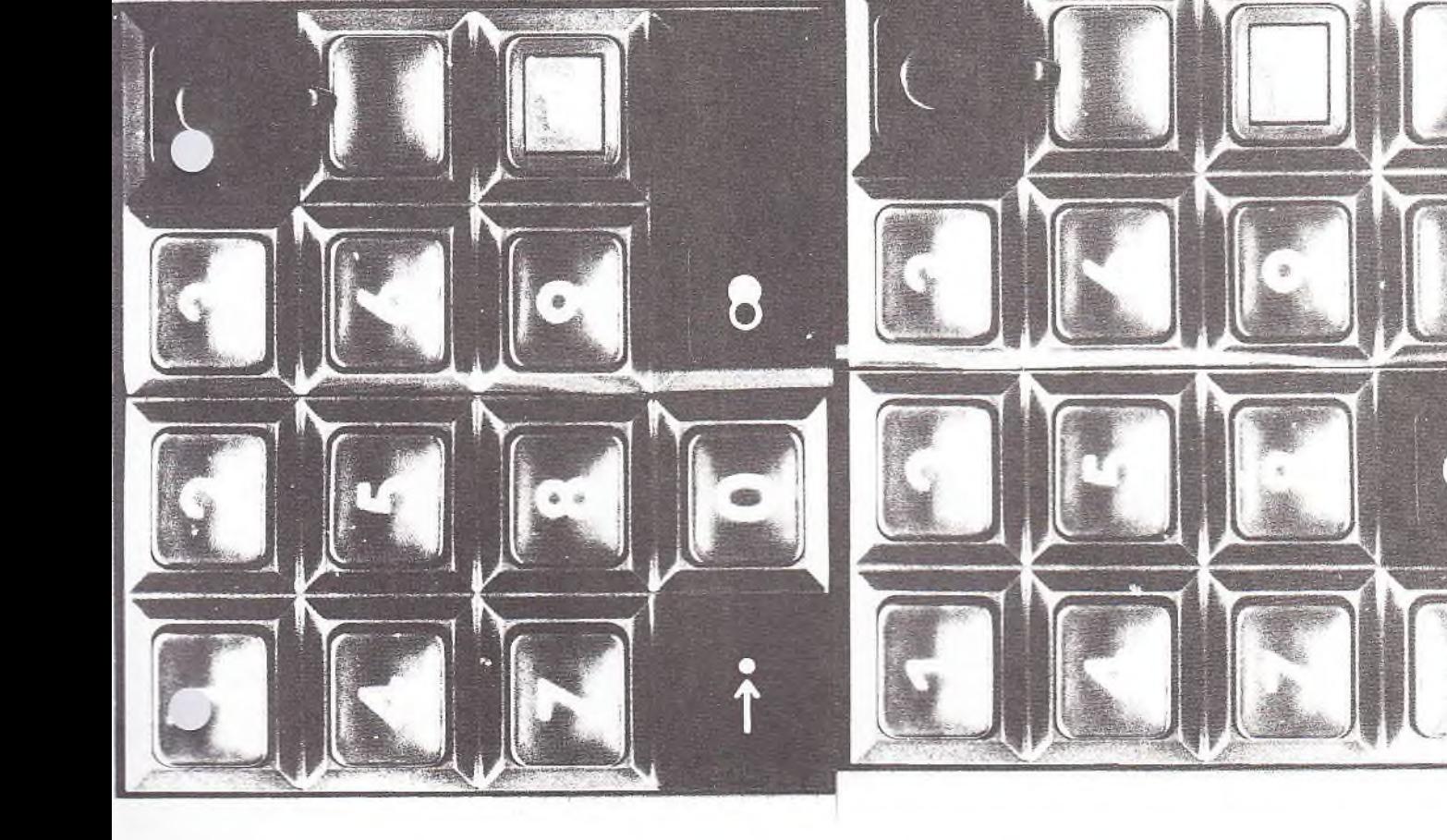

ung durch Kennnicht durch Wahlwiederholung erneut anwählen. Die zweite Besonderheit ist das Einspeichern der Ar<sup>--Leennziffer</sup>, wenn zifferwahl haben. Es ist erforderlich, um z. B. mit Kurzwahl und Wahlwiederholung nach "draußen" telefonieren zu können. Wenn das Comfort-Telefon dann "automatisch" wöhlt, kann zwischendurch ein Wählton zu hören sein. Sie eine Nebenstellenanlage mit Amtsb

den Hörer ab, drücken die Speichertaste Einspeichern Das Enspeichern geht so: Der Schlüsselschalter steht in Stellung 0. Sie nehmen und halten sie unten. Dann drücken Sie kennziffer: der Amts-

kurz die Wchlwiederholtaste und tasten

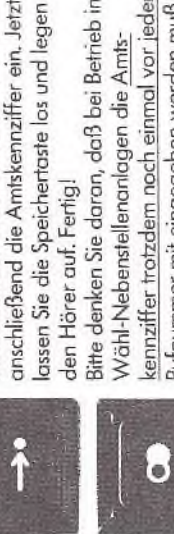

Bitte denken Sie daran, daß bei Betrieb in kennziffer trotzdem noch einmal vor jeder Rufnummer mit eingegeben werden muß, lassen Sie die Speichertaste los und legen die Sie für Kurzwahl speichern. Wenn Sie z. B. die externe Rufnummer 123456 für Wähl-Nebenstellenanlagen die Amtsden Hörer auf. Fertig!

Kurzwahl speichern möchten, dann müssen Sie 0 123456 eingeben (0 = Kennziffer für Amtsbelegung). Wenn Sie eine Nebenstellenanlage haben, bei der Sie die Amtsleitung durch Drücken der Signaltaste erreichen, entfällt natürlich das Linspeichern der Amtskennziffer. Ganz genau so, wie Sie normal wählen würden.

### Rückfrage:

Rückfragen halten Sie hier so, wie es in Familien-Telefon beschrieben ist. Die Signaltaste hat in diesem Fall keine Ihrer Bedienungsanleitung für das Funktion.

fernmeldelehrling.de

Bei Anschluß an ein Familien-Telefon wird Einspeichern kennziffer: der Amts-

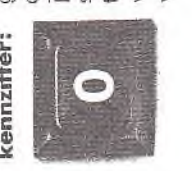

anlagen beschrieben. Auch hier muß vor gespeichert, wie für Wähl-Nebenstellen werden. Ganz genau so, wie Sie normal jeder Rufnummer, die Sie für Kurzwahl trotzdem noch einmal mit eingegeben die 0 als Amtskennziffer genauso einspeichern, die 0 als Amtskennziffer wählen würden.

Anlage ż ï 2

> $\tilde{\mathbf{z}}$ Blatt

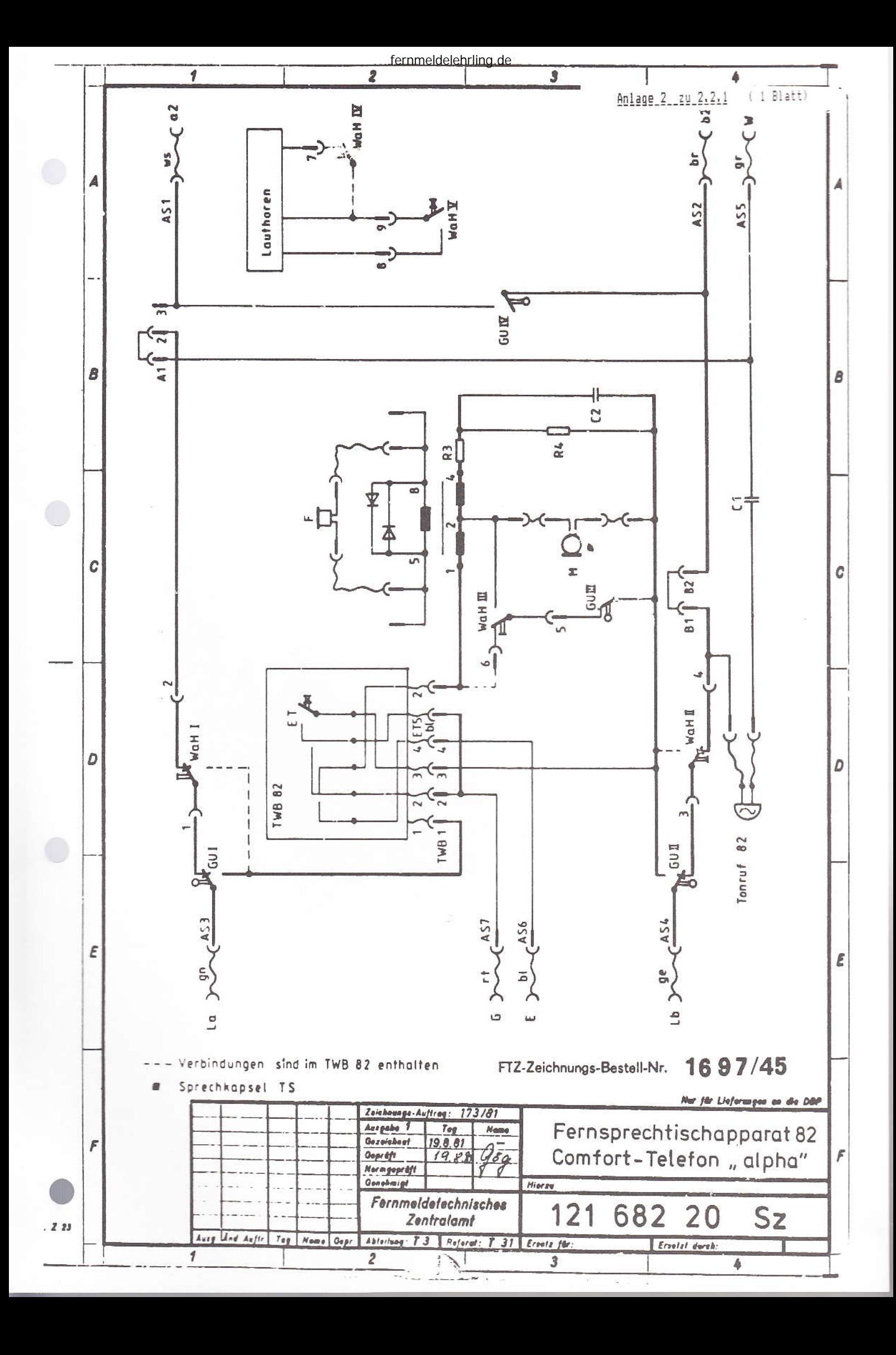

 $\alpha$  ,  $\alpha$  ,  $\alpha$ 

Elektromagnetische Verträglichkeit

In der Nähe von leistungsstarken, amplitudenmodulierten Sendern kann es vorkommen, daß Demodulationsprodukte im FeTAp 82 hörbar werden.

Dies gilt besonders beim Zusammentreffen ungünstiger Umstände, hervorgerufen durch Unsymmetrien im Anschlußkabel, durch Vorfeldeinrichtungen aber auch durch ungünstige Lage und Länge der Anschlußleitungen im Haus. Letzteres gilt besonders für Amateurfunk und CB-Funk.

- Entstörungsmaßnahmen
	- a) Einsatz von Sprechkapseln Ts KNr 439 131 614-4 oder 439 131 615-2. Diese Sprechkapseln haben auf der Rückseite das Kennzeichen für EMV.
	- b) Einsatz eines FeTAp 82, Hersteller Firma Siemens
	- c) Beseitigung der Unsymmetrien in der Anschlußleitung (z. B. aufhebung von 1/2 GUm)
	- d) Falls die unter 1 3 angegebenen Maßnahmen nicht ausreichen, ist zu prüfen, ob die Demodulation bereits auf der Asl erfolgte (z. B. schlechte Verbindungen, kalte Lötstellen usw.) oder ob das HF-Signal von der Hausinstallation aufgefangen wird. Im ersten Fall ist die Anschlußleitung instandzusetzen, im zweiten die Hausinstallation zu bereinigen und erforderlichenfalls zu erneuern.

Es empfiehlt sich dann TF-Schaltkabel zu verwenden

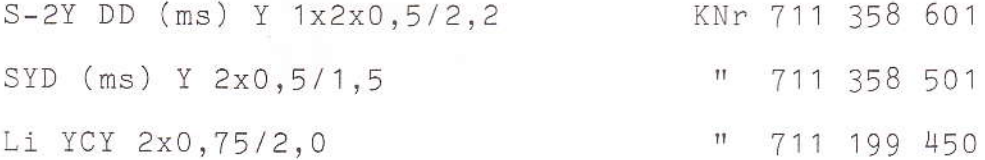

Dabei ist darauf zu achten, daß die Schirme zuverlässig geerdet und die Leitungen so kurz wie möglich gehalten werden. e) Oder Einsatz eines FeAp 82 Ausg. 2 KNr 121 682 001-2  $11 -$ 121 682 002-0 121 682 003-9  $\mathbf{H}$  $\bar{\mathbf{H}}$ 121 682 004-7

Zur Zeit wird bei uns daran gearbeitet, die Grund-EMV der Teilnehmerendrichtungen zu verbessern und geeignete Filter (Tiefpässe) bereitzustellen.

Um einen Überblick über die Anzahl und Schwere der Störungsfälle zu erhalten, bitten wir Fernmeldekarten an FTZ T 31-1e zu senden. T - $I$  2.2.2 / 04.86 I I Typ: FeAp 82-2  $\mathbbm{I}$  $\mathbbm{I}$ I Name: alpha I Anlagen: 1  $\mathbbm{I}$  $I$ --------------------------I Einführungsrundschreiben: I T I I ---------------------------I. Instandhaltungskonzept: Ţ T I Bemerkung: Serviceeinstellung: 04.94 I ja Ineinī Leistungsmerkmale:<br>I----I----I ---I----I<br>X I I Tastenwahl (IWV) IX I I Weiterf. Sprechadern Wahlwiederholung  $-\top$ -------------------IX I I Erweiterte Wahlwiederholung<br>-I----I----I Kurzwahl 10 Ziele<br>I IX I Direkt- Babyruf<br>-I----I----I Lauthören Erdtaste ------------Flashtaste I X I I Wahl bei aufgelegtem Handapparat<br>I----I----I Tonruf Schloss I ----I----I Tomium<br>I ----I----I Notizbuchfunktion Ghanz Sperrung durch<br>Vorsatz GbAnz I X  $-I$  - - -  $-I$ --------------Display I X π -1----1---- I IX I Schauzeichen ------------- $--- 7 - --- 7$  $-1$ Handapparat MFE 1 X I  $-T---T$  $-7$ Handapparat Vr IX I I Private Zusatzeinrichtungen der Gruppen:<br>
A mit G-Ader (X) B über weiterführende Sprechadern<br>
A mit G-Ader (X) B in Verbindung mit AWADo 2  $(X)$  $C(X)$  $(X)$ --------------------------------------------I Farben: Entstörung durch: KNr.:  $121.682 001 - 2$   $121.682 002 - 0$   $-121 - 682 - 003 - 9$ I beige I rot<br>I hellrotorange---SE  $(X)$  $( )$  ${\rm NE}$ T farngrün 121 682 004-7  $-1$ . I Öffnen des FeAp:<br>I 4 Schrauben in der Bodenwanne Instandsetzung beim: FZA Rottenburg Hörkapseln: grün/rot<br>Sprechkapseln: grün/rot Vom SE/NE auszuwechselnde Ersatzteile: Handapparateschnur, Anschlußschnur, Hörkapsel, Sprechkapsel TS, Schauzeichen 82 Telefonregister, Schlüssel Technische Angaben: I Anschlußtechnik: Speisestrombereich: ab 20 mA I VDo 7 oder ADo 8 T VDo 4 oder ADo 4 bei Anschluß ohne Zpr B I möglich Besondere Hinweise: Keine Polvertauschung bei Anschluß Handapparat MFE und Vr T TIFS: Keine Anschaltung als TF- Tln<br>Bei Auswechslung sind alle Speicherinhalte zu löschen. Schauzeichen bei Bedarf nachrüstbar.<br>Mögliche Fehler beim Einsatz an FTA 121, 123 und 125 wegen Wahlabbruch bei<br>Kurzwahl und Wahlwiederholung durch Speiselücke (bei DIVO treten keine Speise-T. Ι  $\top$ lücken auf). T Bei Einsatz an NStAnl und FTA: Erst die Amtskennziffer und dann die Kurzwahl programmieren;  $\mathbbm{I}$ Bei Auswechslung im Störungsfall nur in FeAp 82-2 wegen Notizbuchfunktion;<br>Einsatz Handapparat Vr nur FeAp 82-2 Buchst. d verwenden T  $T$  $T$ 

### fernmeldelehrling.de

### Wenn Sie's kurz machen wollen. Kurzwo

Rufnummern speichern und durch Drücken von nur 2 Tasten wieder aussenden. Natürlich auch für Fern- und Auslands Vit der Kurzwahl können Sie bis zu 10 häufig benötigte gespräche. Und das geht so:

Zum Speichern und Aussenden der Speichern:

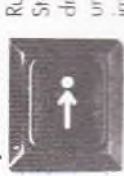

im Hörer müssen Sie jetzt nicht beachten. Rufnummer steht der Schlüsselschalter in drücken die Speichertaste und halten sie unten, Irgendwelche akustischen Signale Stellung 0. Sie nehmen den Hörer ab,

möchten (z.B. die 1) - und tasten anschließend die Rufnum sleibt so lange dort drin, bis Sie nach dem gleichen Verfah mer ein. Dann lassen Sie die Speichertaste los und legen Kurzwahlziffer in Ihrem Register. Das Register ist unter 12 Am besten, Sie notieren den Teilnehmer gleich hinter der Nun drücken Sie kurz eine der Zifferntasten von 1 bis 0 den Hörer auf. Die Rufnummer ist jetzt im Speicher und ren eine neue Rufnummer auf diesem Platz speichern. unter der Sie die gewünschte Rufmummer speichern orklart.

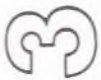

### Wenn Sie einen "direkten Draht" brauchen. (Direktruf/Babyruf)

connen. Wenn der Direktruf eingespeichert ist, braucht man einem Nachbarn oder einer vorher festgelegten Stelle, wo drücken, um die Verbindung herzustellen. Zum Beispiel zu Kinder, die noch keine Zahlen kennen, damit telefonieren nur irgendeine der hier dunkel abgebildeten Tasten zu Der Direktruf heißt auch "Babyruf". Weil nämlich auch tie Eltern abends zu erreichen sind. Und das geht so:

Speichern:

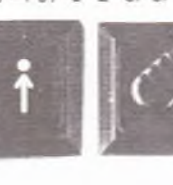

Jetzt drehen Sie den Schlüsselschalter auf Stellung 1. Damit löschen Sie gleichzeitig eine evil, vorher gespeicherte Direktruf-Der Schlüsselschalter steht in Stellung 0. Sie nehmen den Hörer ab, drücken die Speichertaste und halten sie unten.

gewünschte Rufnummer ein, die lediglich nummer, Anschließend tasten Sie die speichertaste wieder loslassen und gespeichert wird ~ also noch nicht ausgesendet. Jetzt können Sie die auflegen,

Harers the Comfort Telefon alpha in dem Für ganz normale Telefonverbindungen mussen Sie unbedingt vor Abheben des

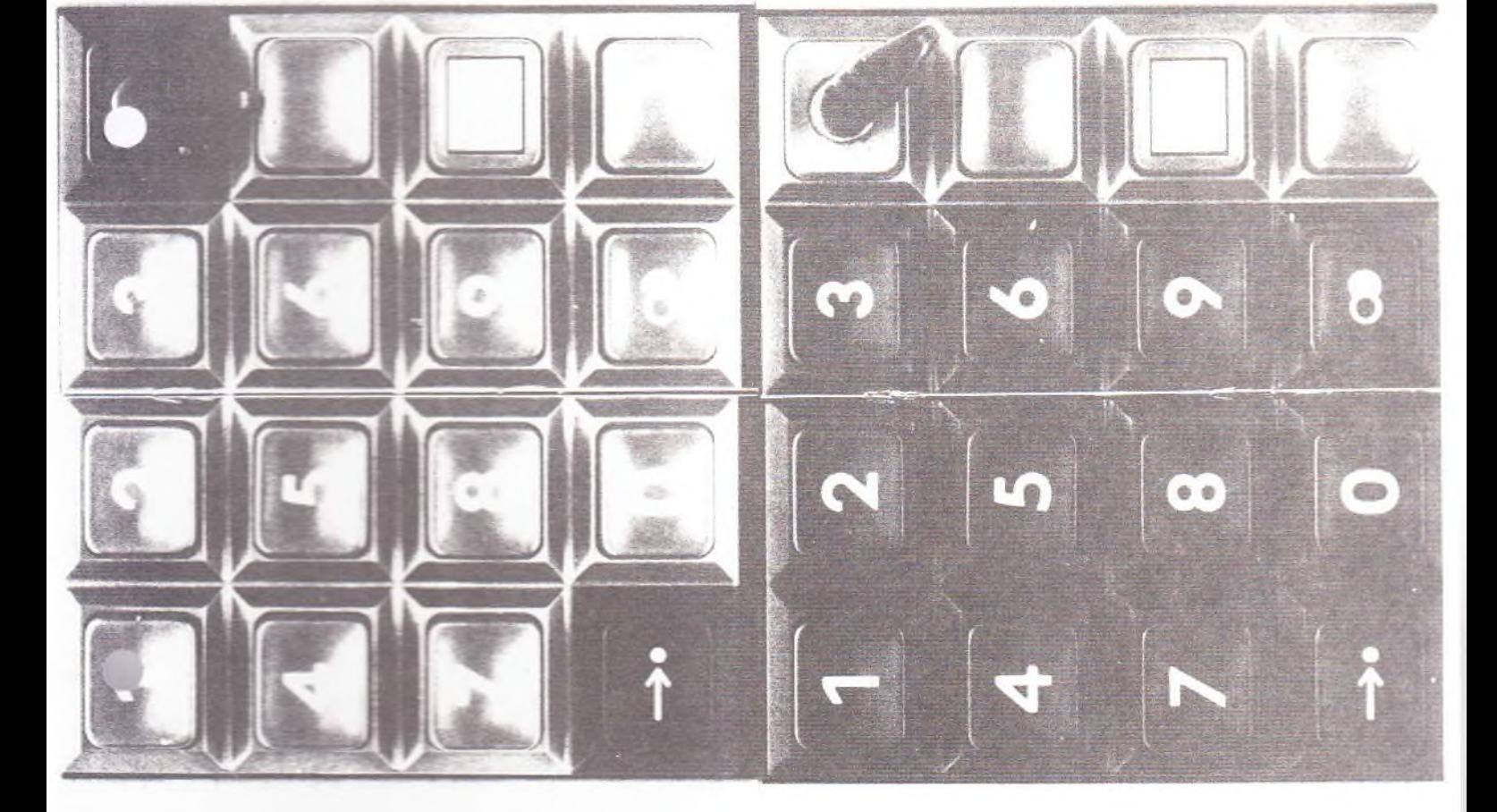

Falls Ihr Camfart-Telefon alpha an eine Wählnebenstellen ossen wird, und 10. beachten Sie bitte die Erläuterungen unter anlage oder an ein Familien-Telefon ang/

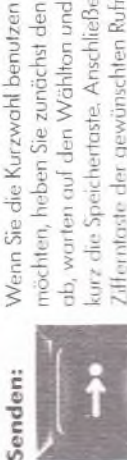

ab, warten auf den Wählton und drücken Zifferntaste der gewünschten Rufnummer kurz die Speichertaste, Anschließend die möchten, heben Sie zunächst den Hörer 7. B. die 1). Jetzt wird die gespeicherte Rufnummer ausgesendet. Nach dem Gespräch legen Sie einfach auf.

Aussendung der Kurzrufnunnner unfach Sie können bei Bedarf auch lediglich die Gesprächspartners werken Sie nach Nebenstellenanlage mit Durchwahl Apparatmammer des gewünschten emspeichern (z.B. einer Firme). Die Vorwahl und die Rufnummer einer  $n\alpha c \nmid x$ 

Nachwahl:

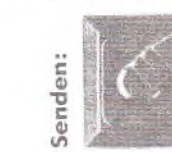

Bevor der Direktruf genutzt werden kann, Normalzustand zurückschalten, indem Sie den Schlüsselschalter auf Stellung 0 zurückstellen.

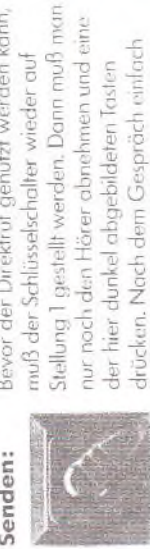

auflegen.

## Wie sag ich's meinem Kinde?

Bevor Sie, Vater oder Mutter, das Haus verlassen, stellen Sie sorgfälfig erklären, was es zu tun hat, wenn es Sie abends Der "Bobyruf" gibt Ihnen bestimmt ein beruhigtes Gefühl obwohl alles babyleicht ist, sollten Sie Ihrem Kinde doch und mehr Sicherheit, wenn Sie außer Haus sind. Und bei Freunden anrufen will-

am besten selbst den Schlüsselschalter auf Stellung 1 und abheben, auf das "huuuuui" warten und eine der Tasten drücken. Vielleicht üben Sie mit Ihrem Kind die Taste links oben oder die mit dem Kreis, mit der Null, zu benutzen. zielten den Schlüssel ab. Ihr Kind muß nur den Hörer

### Wenn r h jemand zuhören soll. Lautho, etrieb)

Das Comfort-Telefon alpha hat einen kleinen eingebauten autsprecher. Den können Sie durch Tastendruck einschalen, wenn noch jemand im Raum ist, der zuhören soll.

Lautsprecher Die Lauthörtaste - das ist die Taste für den einschalten: Lautsprecher - besteht aus einer äußeren

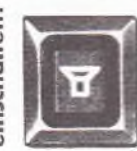

Taste, die beim Drücken einrastet, und aus oslassen in ihre Ruhelage zurückspringt. Dann sieht man die orangeforbenen Seiten der Taste und weiß, daß der einer inneren Taste, die nach dem cutsprecher eingeschaltet ist.

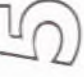

### Wahl bei aufgelegtem Hörer) Wenn Sie lieber "freihändig" wählen.

Jetzt wählen Sie die gewünschte Rufnummer und erst wenn und warten, bis der Wählton aus dem Lautsprecher ertönt. durchaeführt werden, ohne daß man den Hörer abnimmt. der Teilnehmer sich meldet, nehmen Sie den Hörer ab, um hr Gespräch zu führen. Durch das Abheben des Hörers Und das geht so: Sie drücken zunächst die Lauthörtaste Die bisher beschriebenen Wählverfahren können auch

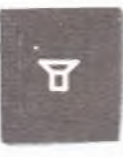

zuhören soll, drücken Sie einfach nochmal also wieder ausgeschaltet. Falls jemand Ruhelage zurück - der Lautsprecher ist springt die Lauthörtaste wieder in ihre die Lauthörtaste.

Nach dem Gespräch einfach auflegen,

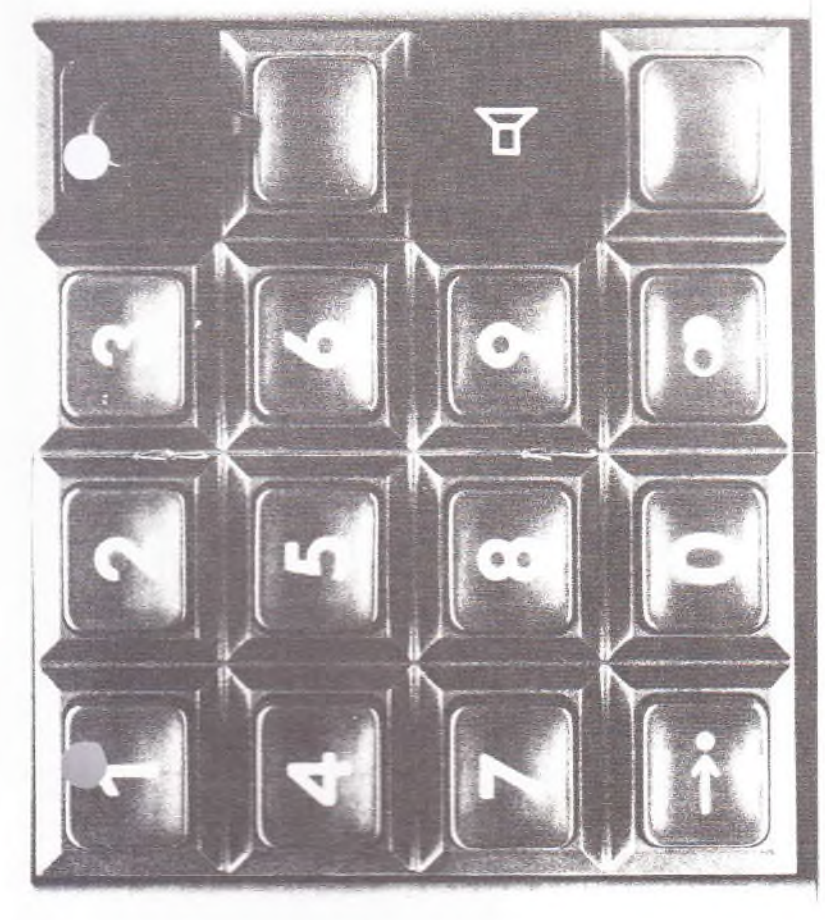

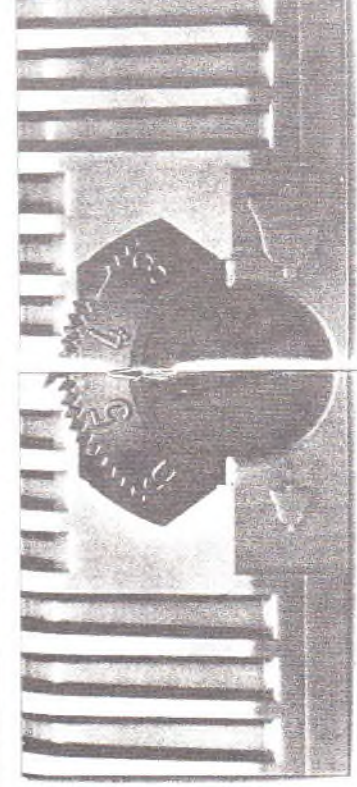

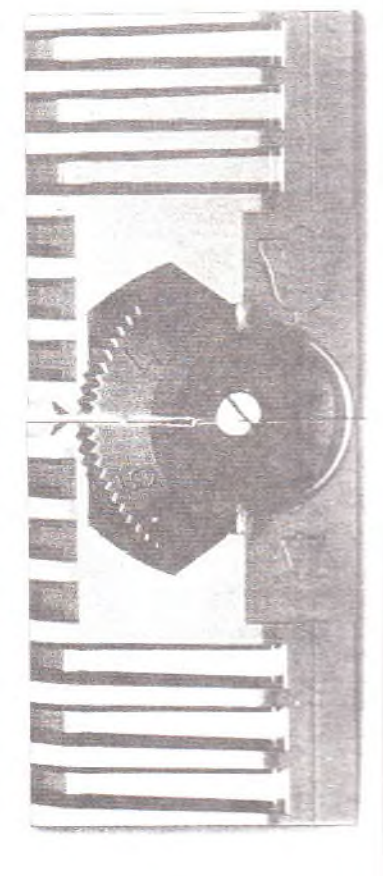

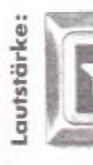

einfach die innere Lauthärtaste und halten stufenweise erhöht (2 Stufen). Nach dem die Lautstärke verringert werden, genügt vorhandene Lautstärke beibehalten, Soll sie unten (nicht ganz durchdrücken). Die edrückt, ist mehr Lautstärke sein darf, drücken Sie undlautstärke eingestellt. Wenn's ein bißchen Lautstärke wird dann automatisch in zeitlichen Abständen von ca. 1,5 Sek es, kurz die innere Taste zu drücken. oslassen der Toste wird die zuletzt Haben Sie die Lauthörtas<sup>t</sup> der Lautsprecher imner i

abschalten: Lautsprecher wieder ausschalten möchten, Tasten springen so in die Ruhelage zurück drücken Sie die innere und äußere Taste fief ein und lassen sie wieder los. Beide Lautsprecher Folls Sie während des Gesprächs den

ī

authörtaste in die Ruhelage zurückgestellt Durch Auflegen des Hörers wird die - der Lautsprecher ist ausgeschaltet. - also der Lautsprecher automatisch ausgeschaltet.

### Wenn der Ton Musik machen soll. Einstellen des Tonrufs)

Der innere Knopf, er trägt einen Pfeil oder einen Schlitz, ist Rechts unten am Apparat sind 2 Drehknöpfe, die ineinan der angeordnet sind. Der äußere, gerillte Knopf mit den Ziffern von 1-6 ist zum Einstellen der Lautstärke. herkömmlichen Klingeln vergleichen, wird zur individuellen Einstellung des Klangbildes. Wenn Sie diesen Klang mit dem

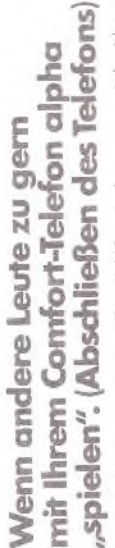

Klar, daß mit so einem tollen Telefon jeder gern spielt. Aber das läßt sich leicht ändern: Sie stellen den Schlüsselschafter auf Stellung 2 und ziehen den Schlüssel ab (Schlüsselstellun gen Punkt 14). Jetzt kann keiner meh- von

es nicht möchten, Ankommende Anrufer  $\circ$ Ihrem Apparat aus telefonieren, wenn Sie konnen aber jederzeit entgegengnnommen werden.

ò

er "Musik" in Ihren Ohren sein

### alpha c eine Wähl-Nebenstellen-Wenn Sie das Comfort-Telefon Rückfragen/Amtskennziffer) anlage anschließen lassen.

Hier ergeben sich zwei Besonderheiten, die Sie aber auch ganz schnell im Griff haben. Doch vorab ein Hinwers für Profis": an Wähl-Nebenstellenanlagen arbeitet das Comfort-Telefon alpha als Impulswahl-Nebenstelle

Die erste Besonderheit ist die Rückfrage. In Rückfrage:

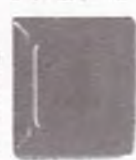

Rockfrage holten. Datar hat das Comfort-Felefon alpha die Signaltaste rechts unten einer Wöhl-Nebenstellenanlage konnen im Tastenfeld. Sie drücken also während sie während eines Amtsgesprächs eine des Amtsgesprächs die Signaltaste,

wählen dam die Rufnummer der gewünschten Nebenstelle und drücken nach der Rückfrage noch einmal die Signaltaste. Dann sind Sie wieder mit dem ersten Gesprächsportner verbunden.

Eines müssen Sie auf jeden Fall berücksichtigen: Durch die Rückfrage löschen Sie die ursprünglich gewählte Ziffern-

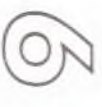

folge im Wahlwiederholspeicher, denn der gewählte Rufnummer auf. Sie können also Speicher nimmt jetzt die für die Rückfrage hren ursprünglichen Gesprächspartner

### Wenn Sie das Comfort-Telefon alpha an ein Familien-Telefon anschließen lassen.

Rückfragen halten Sie hier so, wie es in Familien-Telefon beschrieben ist. Die Signaltaste hat in diesem Fall keine Ihrer Bedienungsanleitung für das Funktion. Rückfrage:

Einspeichern Bei Anschluß an ein Familien-Telefon wird kennziffer: der Amts-

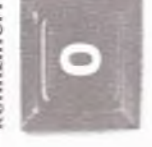

anlagen beschrieben, Auch hier muß vor gespeichert, wie für Wähl-Nebenstellenwerden. Ganz genau so, wie Sie normal eder Rufnummer, die Sie für Kurzwahl trotzdem noch einmal mit eingegeben die 0 als Amtskennziffer genauso einspeichern, die 0 als Amtskennziffer wählen würden.

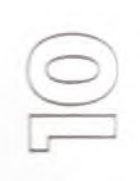

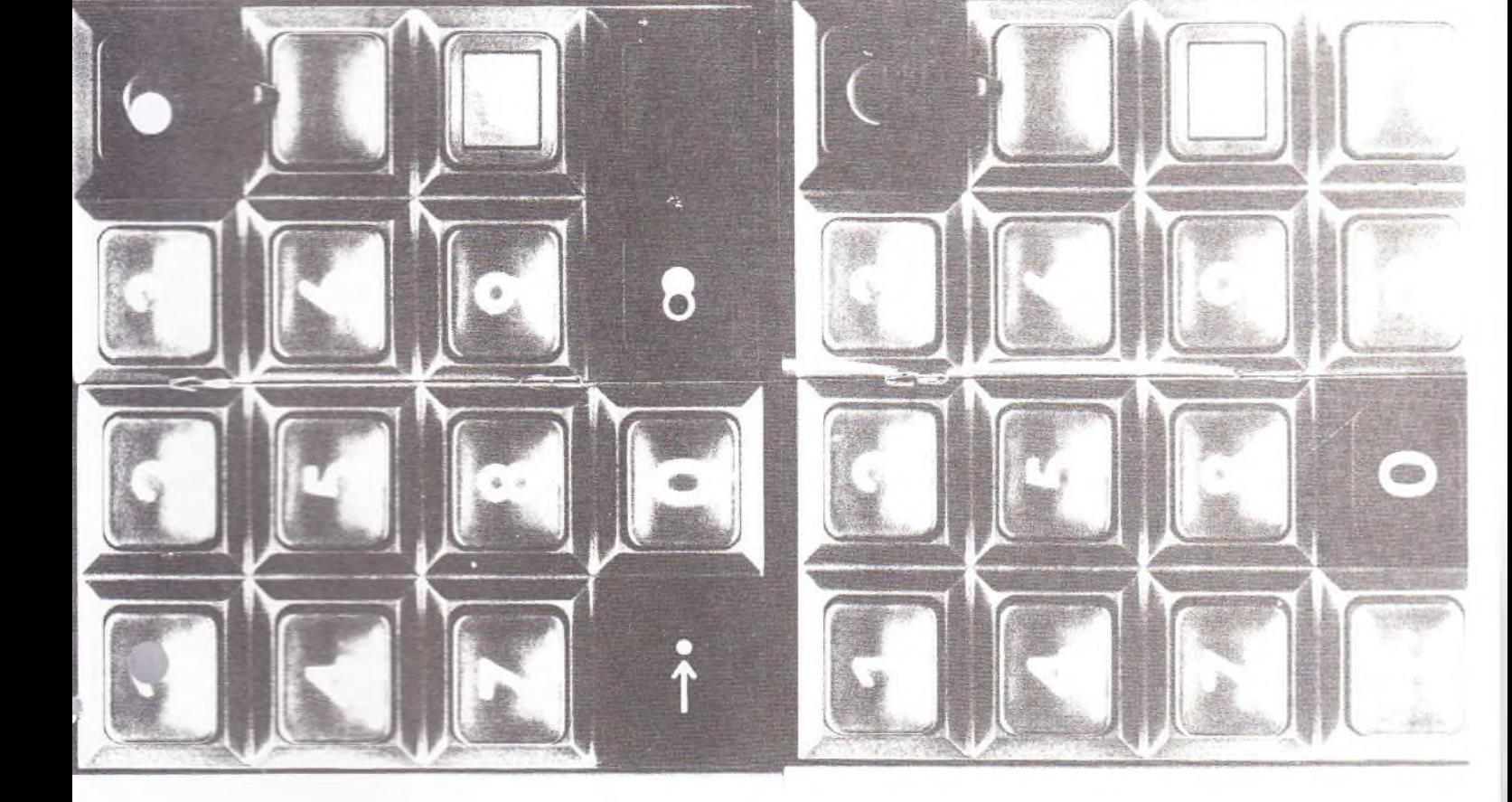

nicht durch Wahlwiederholung erneut anwählen. Die zwene durch Kenn Besonderheit ist das Einspeichern der Amtskomziffer, wenn zifferwahl haben. Es ist erforderlich, um z. B. mit Kurzwahl und Wahlwiederholung nach "draußen" telefonieren zu können. Wenn das Comfort-Telefon dann "automatisch" wöhlt, kann zwischendurch ein Wählton zu hören sein. Sie eine Nebenstellenanlage mit Amtsbeler

Einspolchern Das Enspeichern geht so: Der Schlüsselschalter steht in Stellung 0. Sie nehmen kennziffer: der Amts-

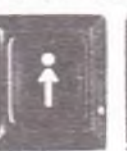

anschließend die Amtskennziffer ein. Jetzt assen Sie die Speichertaste los und legen den Hörer ab, drücken die Speichertaste kurz die Wahlwiederholtaste und tasten und halten sie unten. Dann drücken Sie den Hörer auf. Fertig!

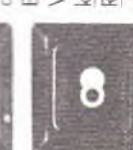

Bitte denken Sie daran, daß bei Betrieb in kennziffer trotzdem noch einmal vor jeder die Sie für Kurzwahl speichern. Wenn Sie Rufnummer mit eingegeben werden muß. z. B. die externe Rufnummer 123456 für Wähl-Nebenstellenanlagen die Amts-

Kurzwahl speichern möchten, dann müssen Sie 0 123456 eingeben (0 = Kennziffer für Amtsbelegung). Wenn Sie eine Nebenstellenanlage haben, bei der Sie die entfält natürlich das Einspeichern der Amtskennziffer. Amtsleitung durch Drücken der Signaltaste erreichen, Ganz genau so, wie Sie normal wählen würden.

### nummern wieder löschen wollen. Wenn Sie alle gespeicherten Ruf-

Wenn man aber alle Speicher wieder frei machen möchte, Nummer eingespeichert oder bei Wahlwiederholung eine Der Schloßschalter ist in Stellung 0. Sie drücken jetzt gleich-Dann lassen Sie die Zifferntasten wieder las und legen den gelöscht, wenn bei der Kurzwahl, erweiterten Wahlwieder-Reihe untereinander - mit einem Finger oder dem Handrücken geht's einfach) und nehmen den Telefonlichen als holung und dem elektronischen Notizbuch eine andere Die gespeicherte Rufnummer wird automatisch wieder zeitig die Zifferntasten 2, 5, 8 und 0 (die liegen in einer Hörer auf. Alle Speicher sind jetzt gelöscht. andere Rufnummer gewählt wird. geht das auch ganz einfach:

 $\frac{2}{2}$  $.2.2$ 

 $\overline{\pi}$ 

Blatt

5

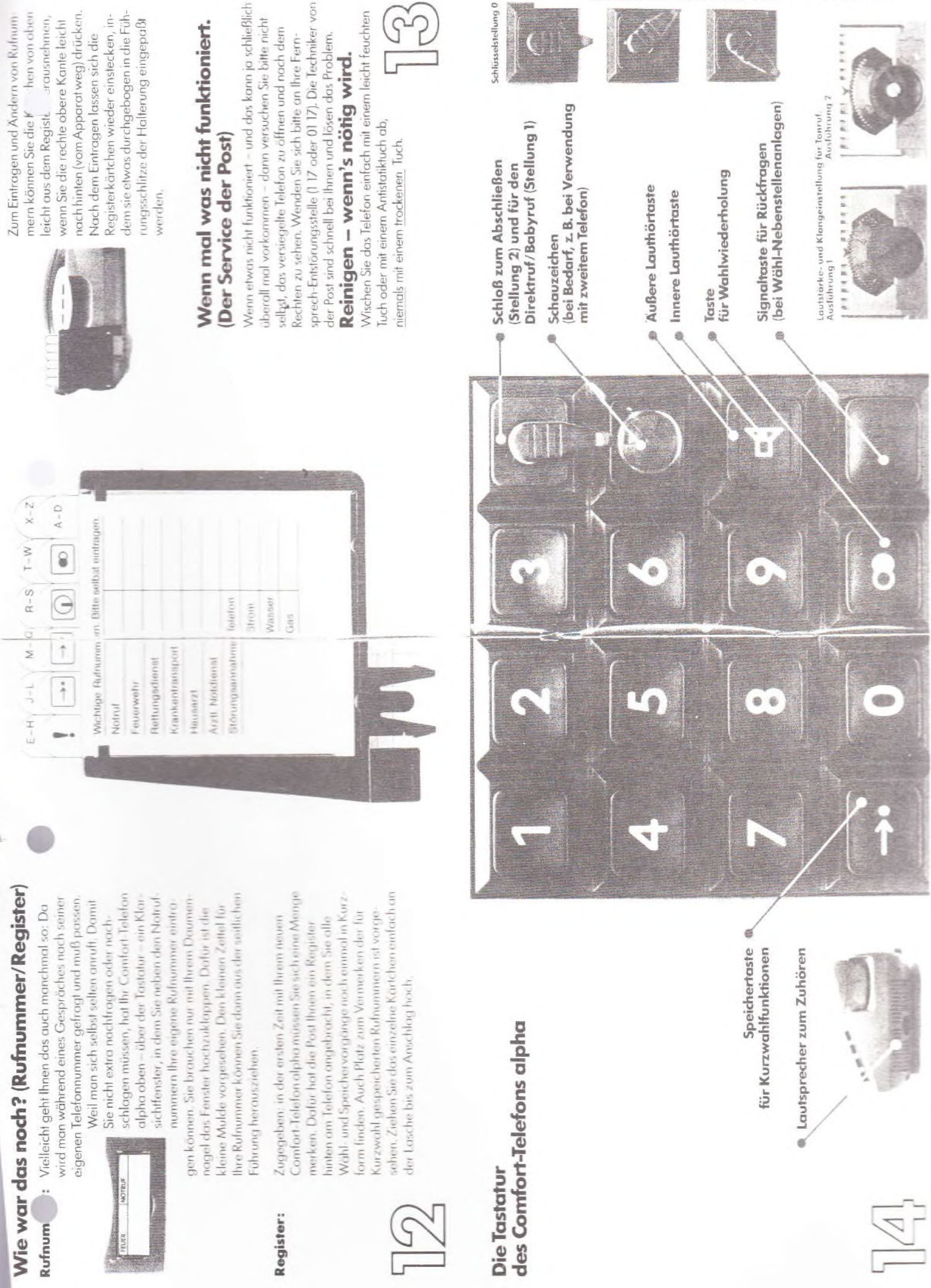

**Contract of the Second** 

fernmeldelehrling.de

Anlage\_1\_\_zu\_2.2.2\_ ( Blatt 6

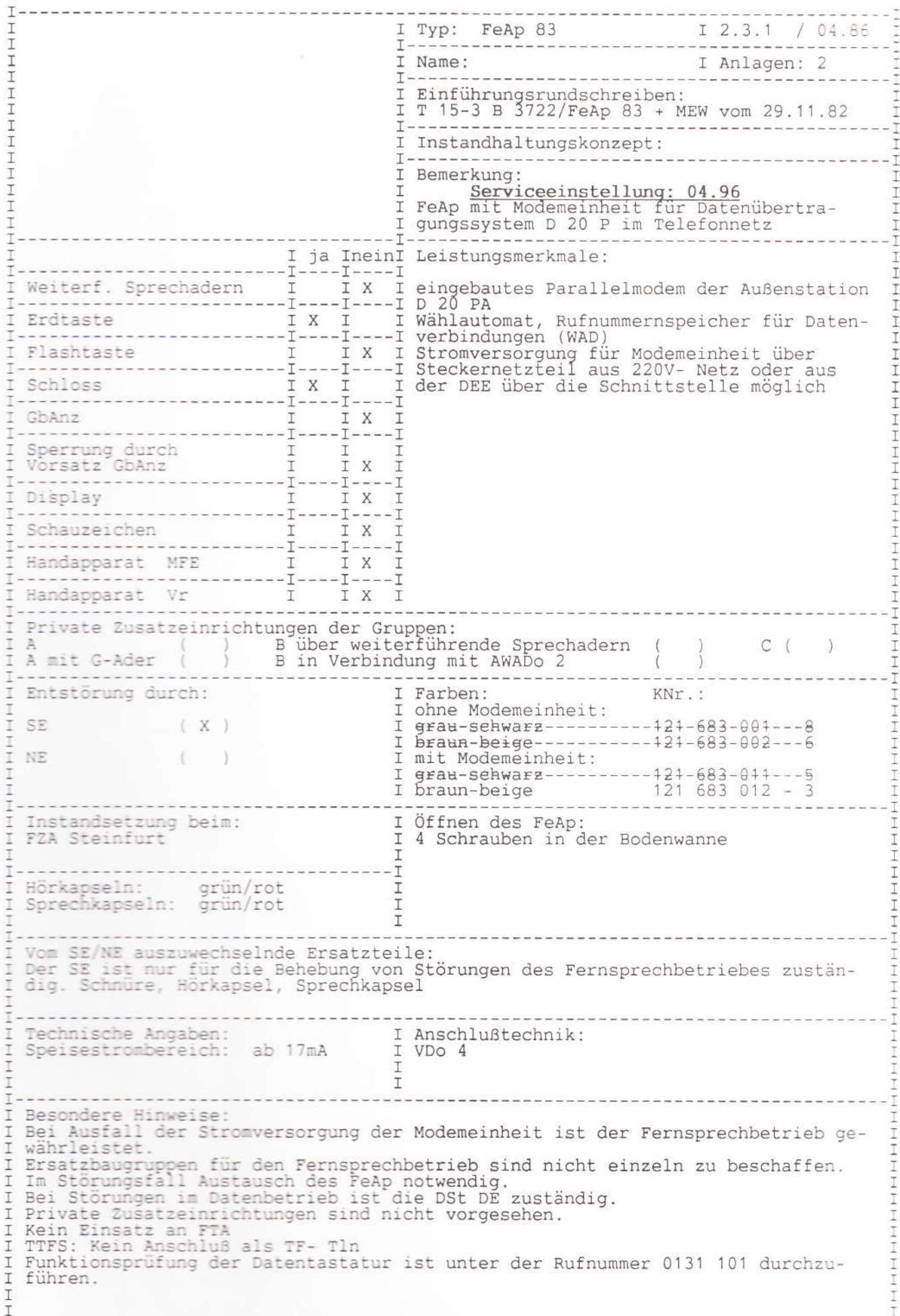

### fernmeldelehrling.de

O

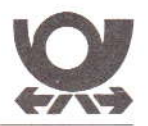

### **Deutsche Bundespost**

Bedienungsanleitung

Fernsprechapparat FeTAp 83 mit Modem D20P-A und Wählautomat WAD

### FETAP 83

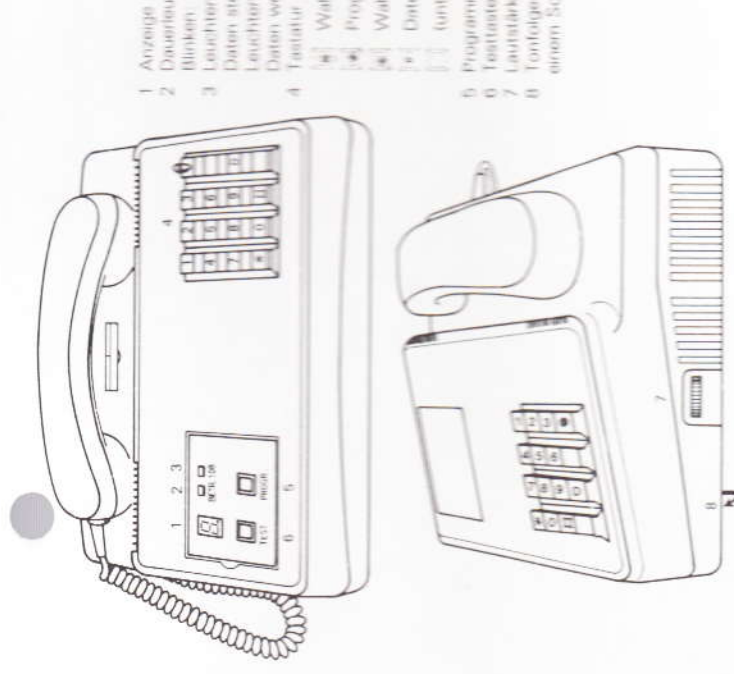

- Anzeige für Rufnummern und Quittungszeichen
	- Störung im Fel Ap 83 Dauerleuchten: betriebsbereit Blunkmy
		- Daton stohen zur Übertragung an Loughton im Fornuncentratriali
			- constituen im Datensteen vagangaberrete Datori Worchen (Hiertragen)
- w] Watti und Programmarung frai
- Programmiennig gespan), Wahl frei
	- Wahl and Programmerung gespert
		- **Contentrative**
- (unterritoristic) Erdeaato
	- Programmertasta
		- Tentrano
- Lauratärkeregebung des Tomufs
- Tonfolgeregelung fan der Gehäussuntersette mit
	- arrent Schraubenstehner

## Inhaltsverzeichnis

- Anschluß
- Виготепения
- errespreciations
- 
- 
- Outstandard required startings
- 
- Doubordor (Sutrial)  $\frac{1}{2}$
- United streamers Betrieds  $4.2$
- Rufnummern programmeren
- Andersensively programment
- Andern einer gespeicherten Rutmurner
	- polic Arristocerator
- Oschan einer gespeicherten Rufnunmer ador Arritakurizzatu  $\equiv$ 
	- **LETTERHER** DRIVE (once an area flutro
		-
	- I  $00000$
- **HOROGODY**
- Родовительной из
- 

Anlage 1 ... zu . 2, 3,

### 1 Anschluß

linderdose VDo 4 an das öffentliche Fernsprechnetz an-Der Fernsprechapparat FeTAp 83 ist über eine Veruschließen.

Der Stecker des Schnittstellenkabels ist mit 2 Schrauben (Gewinde 4-40NC-28) zu sichern. Es dürfen nur Daten-Jie Datenendeinrichtung DEE ist an der Gehäuserück Spoligem Subminiatursteckverbinder anzuschließen. mideinrichtungen angeschlossen werden, die für den Betrieb mit dem Modem D20P A mit WAD im Fernveite des FeTAp 83 mit dem Schrijttstellenkabel mit aprechapparat FeTAp 83 zugelassen sind.

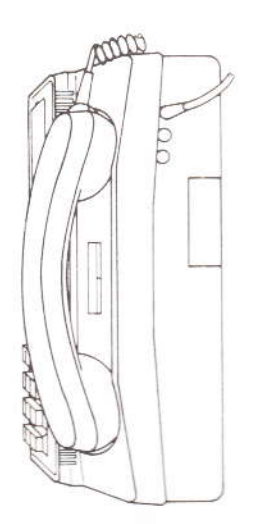

### Stromversorgung  $\sim$

und den Modernteil aus dem 220 V Wochselstromnetz.<br>Bei Spannungsausfall oder nach Abziehen des Stecker-Das Steckernetzgerät speist nur den Wählautomaten netzgerätes bleiben die Fernsprechfunktionen des FeTAp 83 erhalten.

Als unterbrechungsfreie Netzausfallüberbrückung bzw alternative Stromversorgung kann über den Schnitt-<br>stellenstecker (Stift 1 und 2) eine potentialtreie Gleichspannung von 12 V ± 5 % zugeführt werden.

### Fernsprechbetrieb  $\infty$

Zum Telefonieren nehmen Sie, wie gewohnt, den Hörer Anschließend wählen Sie die gewurschte Rufnummer Sollte kein Wählton zu hören sein und die Anzeige ab und warten auf den Wählton

stellen Sie die Verbindung nach dem Erlöschen der An-Leuchtet während des Gesprachs die Anzeige "108" Warten Sie das Ende der Datenübertragung ab und 108" leuchten, dann werden Daten übertragen. zeige "108" her.

Nach dem Gespräch legen Sie den Handapparat wieder aul., dann beenden Sie Ihr Gespräch möglichst rasch, weil Daten zur Übertragung bereit stehen.

huri.

Aza) L Certainsecuckseite des FeTAp 33

### Datenübertragungsbetrieb  $\overline{4}$

Die Verbindung läßt sich sowohl von der Außenstation Außenstation aufbauen. In beiden Richtungen ist be-<br>dienter oder automatischer Datenübertragungsbetrieb zur Zentralstation als auch von der Zentralstation zur möglich

### 4.1 Bedienter Betrieb

warten auf den Wählten und wählen die gewünschte Zum Verbindungsaufbau nehmen Sie den Hörer ab. Refnemmer

Wird Ihre Außenstation gerüfen, nehmen Sie nur den Horer ab.

Bevor Sie den Fernsprechapparat auf Datenuber

tragungsbetrieb umschalten, können Sie mit der Zentralstation ein Gespräch führen

dann die Taste D, um den Fernsprechapparat auf Daten triebsbereit ist (Anzeige "108" leuchtet). Drücken Sie Sorgen Sie dafür, daß die Dateneriderinchtung beubertragung umzuschalten.

Wahrend der Datenübertragung ist kein Fernsprechen TIOCHE?

Mochten Sie nach der Übertragung ihr Gespräch fortl'ahren, dann legen Sie für die Dauer der Daten

übertragung den Handapparat nicht auf. Nach Ende der Catenubertragung gilt Fernsprechbetrieb

Nach der Übertragung ist der Fernsprechapparat für die matisch getrennt werden, dann legen Sie den Handap Soil die Verbindung nach der Datenübertragung auto parat gleich nach Drücken der Taste D auf. reweilige Betriebsweise betriebsbereit

### 4.2 Unbedienter Betrieb

sprechenden Schaltmaßnahmen an der Datenendenrich rung des automatisch rufenden bzw. antwortenden Be-Ob die Fernsprechverbindung automatisch oder durch tung ab. Sie übernimmt die gesamte Funktionssteue die Bedienperson hergestellt wird, hängt von entnebs.

Der Zugriff der Datenerdemichtung auf den Wählauto maten ist von der Stellung des Schloßschalters (in der astaturi unabhangig

eummer(n) der Zentralstation/en) im Wahlautomaten ge-Bei automatisch rufendern Betrieb müssen die Rufspeichert sein.

Blatt

 $\overline{\mathbf{2}}$ 

- 1

 $\mathbb{C}$ 

Hinweis

sprechapparat FeTAp 83 mit einem Modern D20P-A und Die hier beschriebenen Bedienprozeduren sind nur dann pultig, wenn die Deutsche Bundespost Ihren Fern-WAD bestückt hat

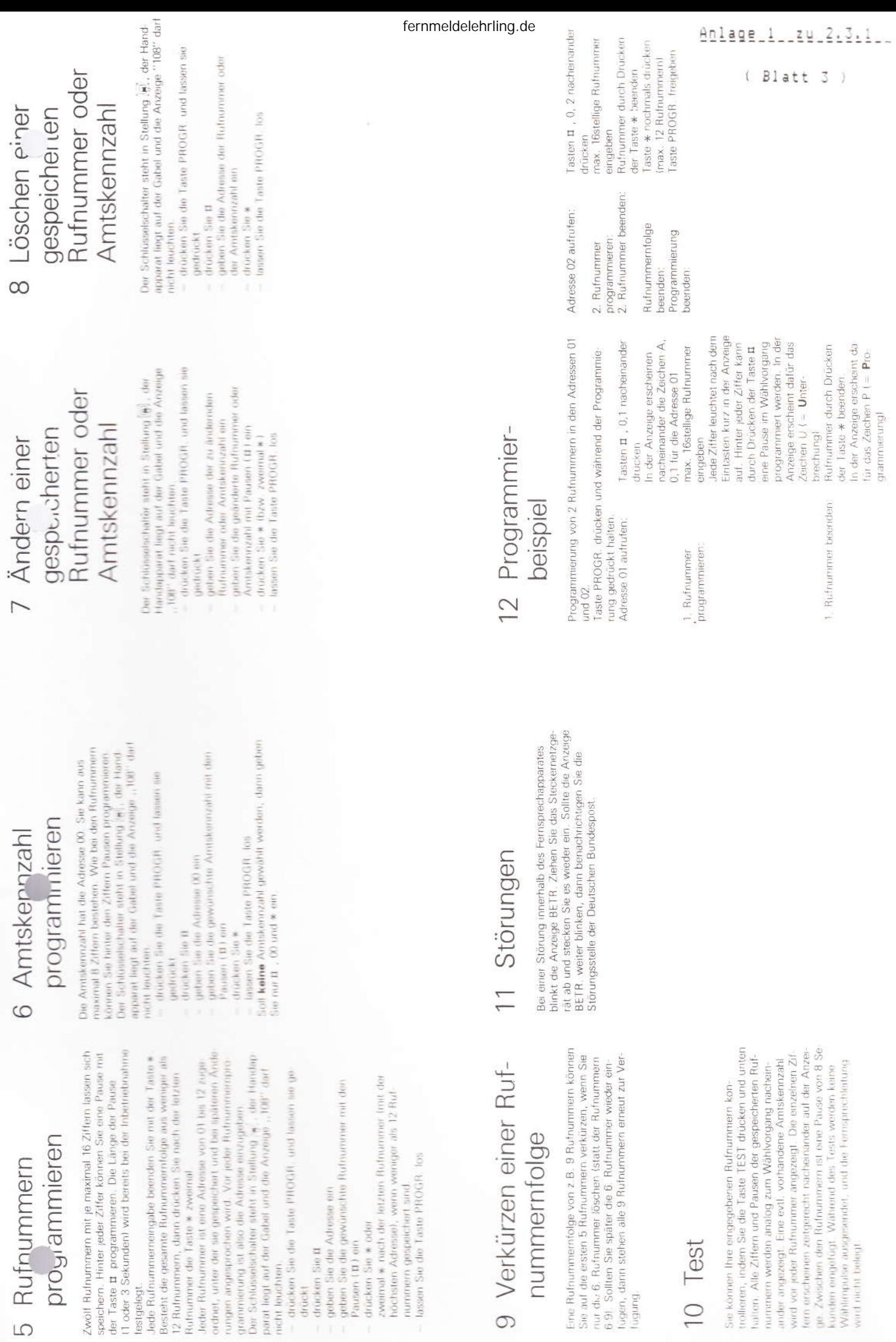

13.3.007 s fut D = 74.06.04.193.02%

Anlage\_2\_zu\_2.3.1 (5 Blätter)

Anlage 1 zu FTZ 118 3 D 1

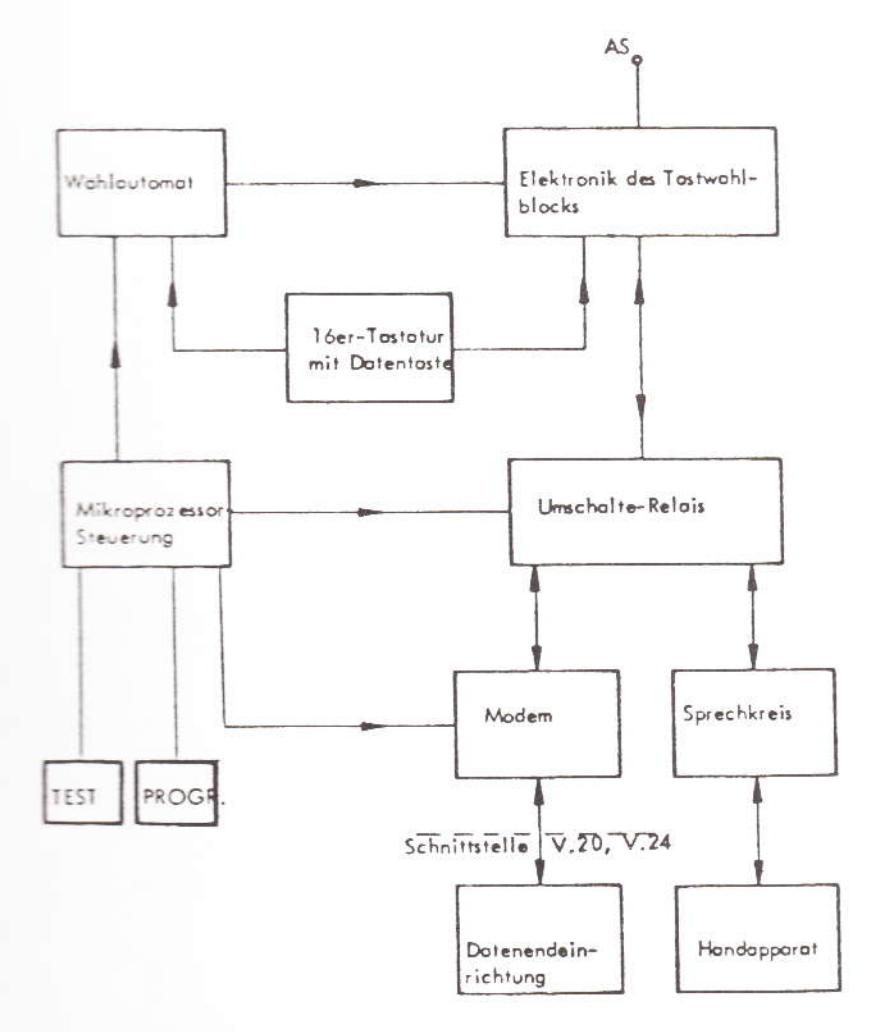

Blockschaltung der Modemeinheit/WAD im FeTAp 83

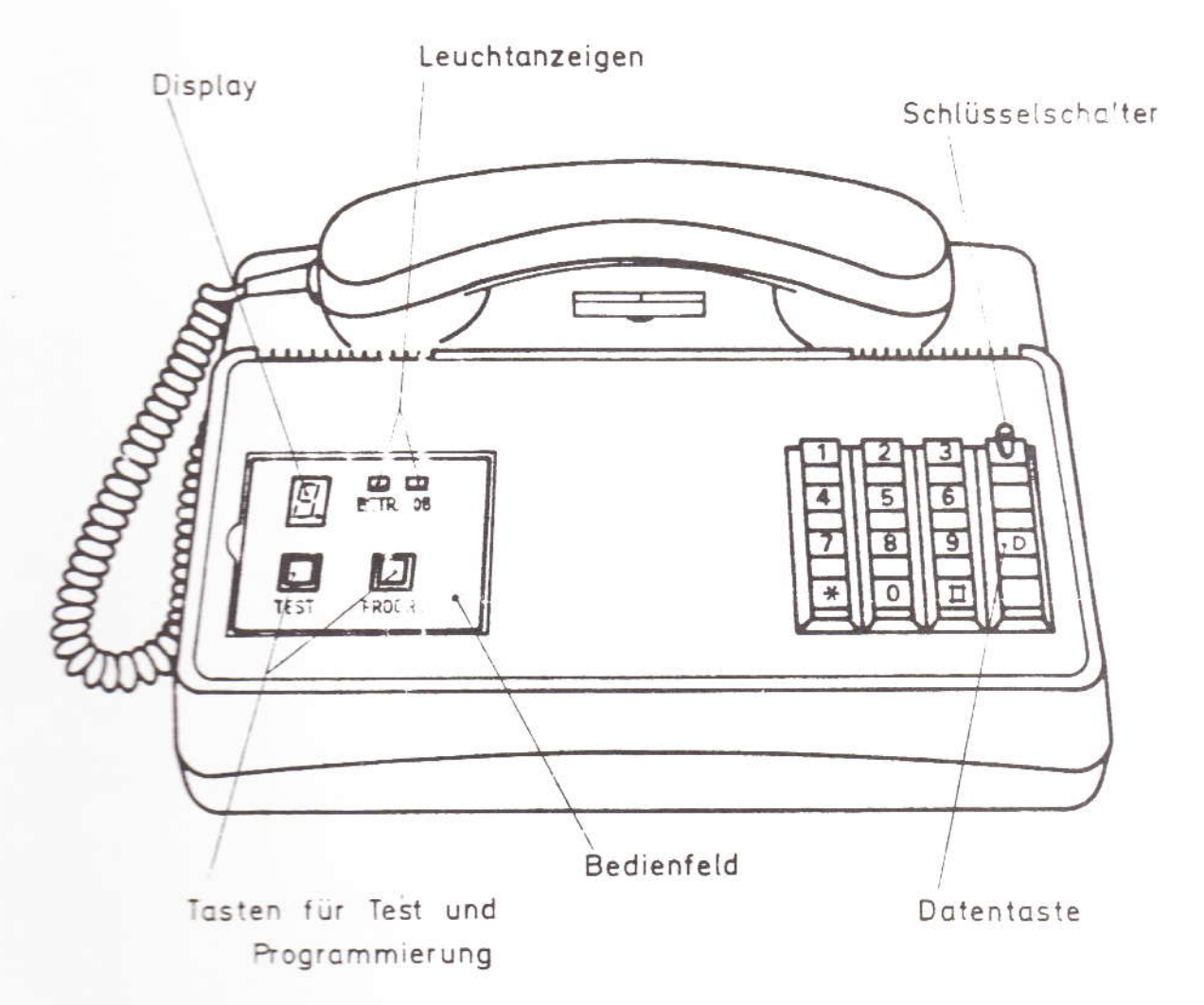

### Gehäuseansicht und Bedienelemente

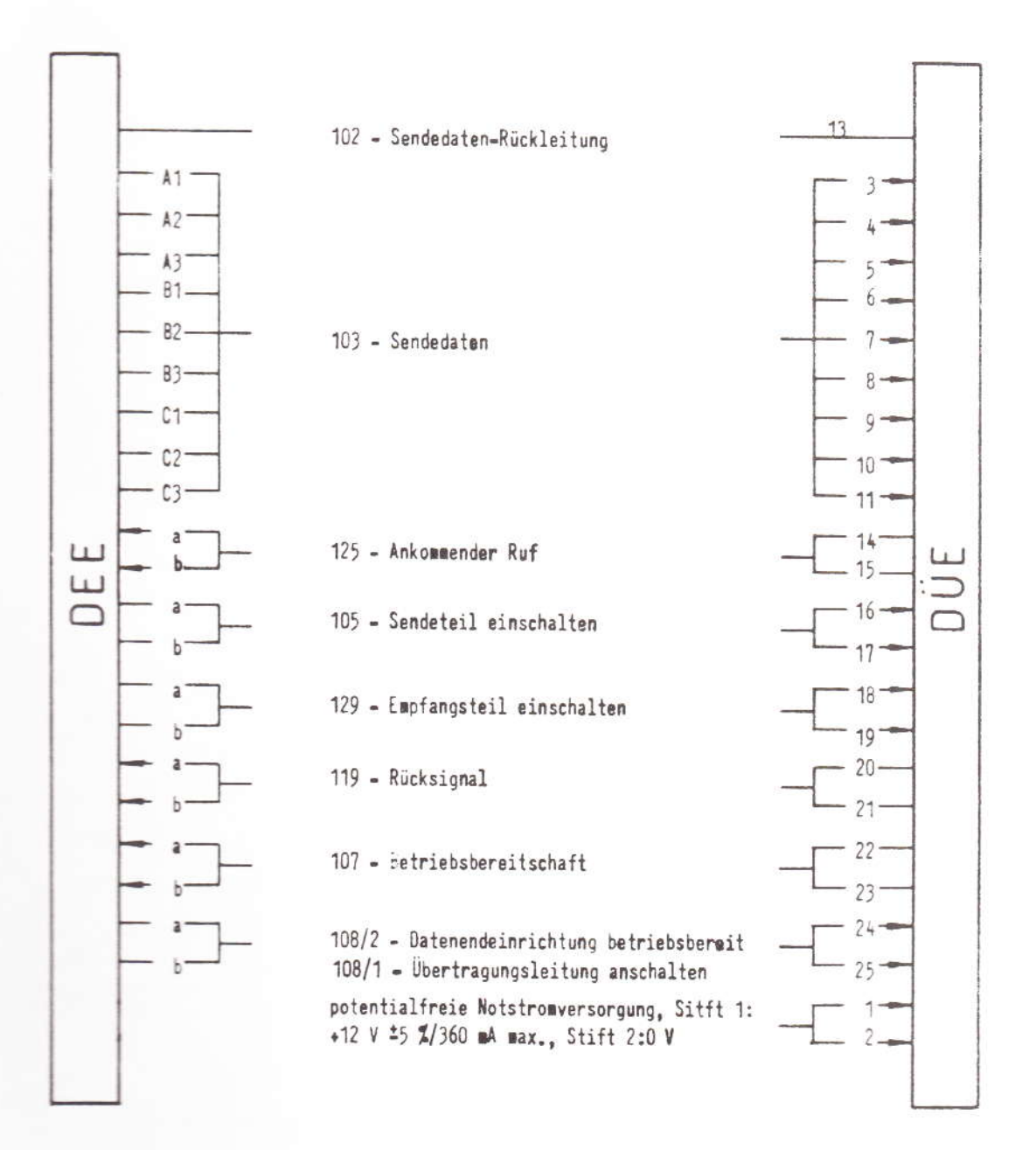

Schnittstellenleitungen der Modemeinheit  $D20P - A$ 

fernmeldelehrling.de

Anlage 2 \_\_ zu \_ 2.3.1 \_\_ ( Blatt 4 )

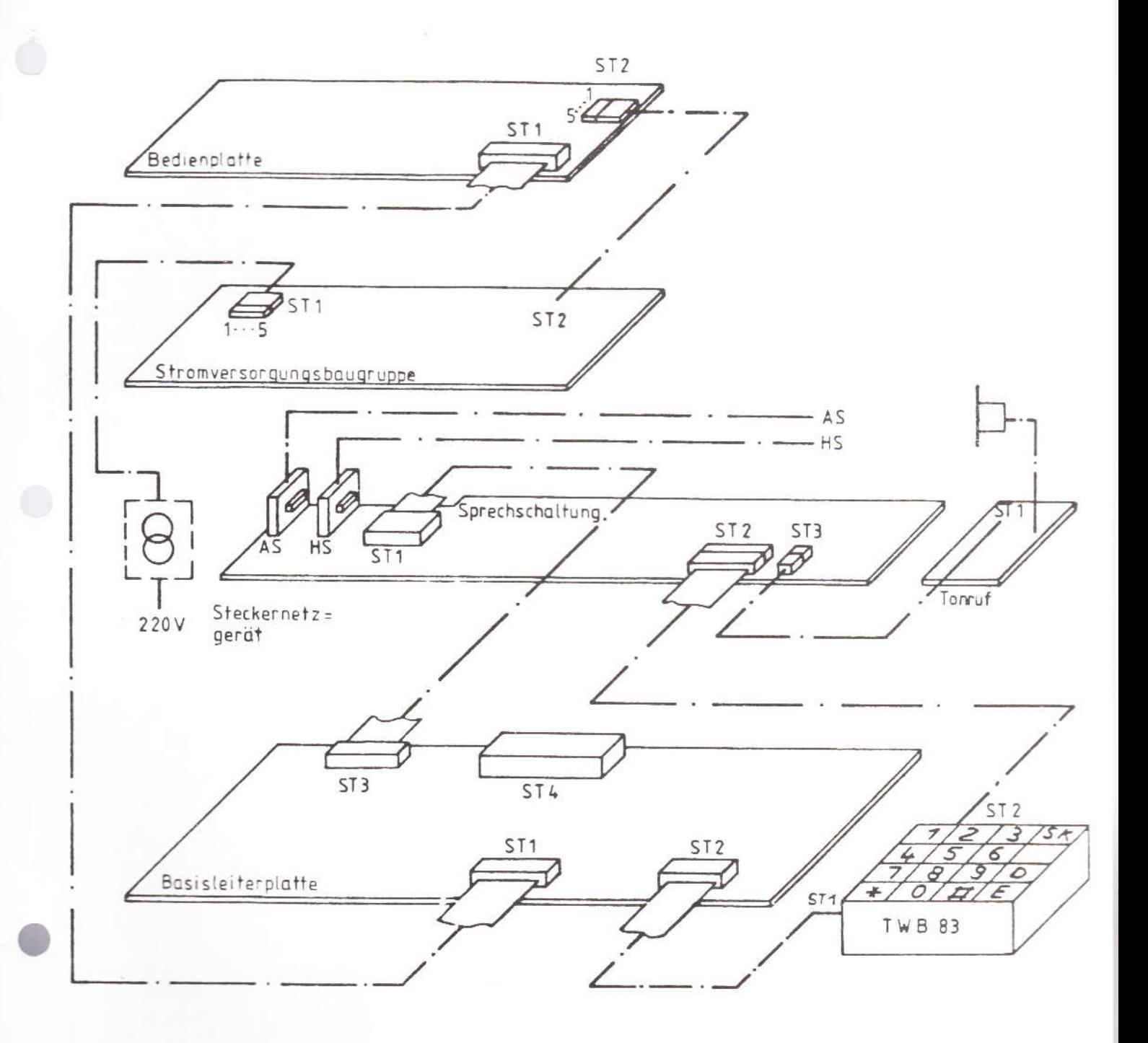

Anordnung der Leiterplatten und Verbindungskabel

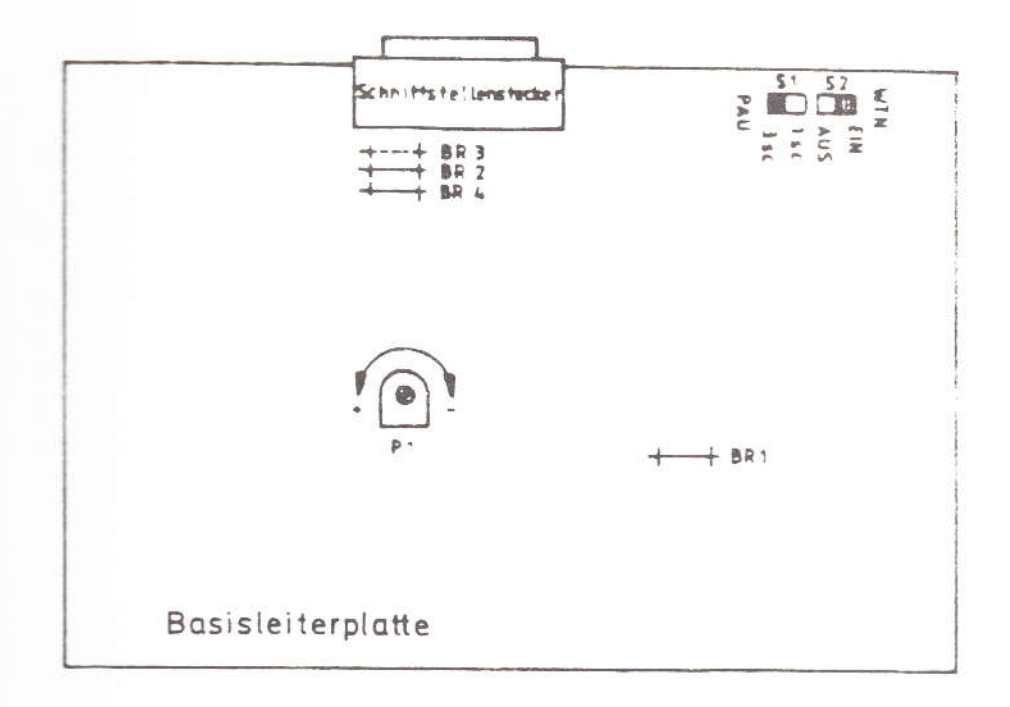

### Lage der Brücken und Einstellorgane

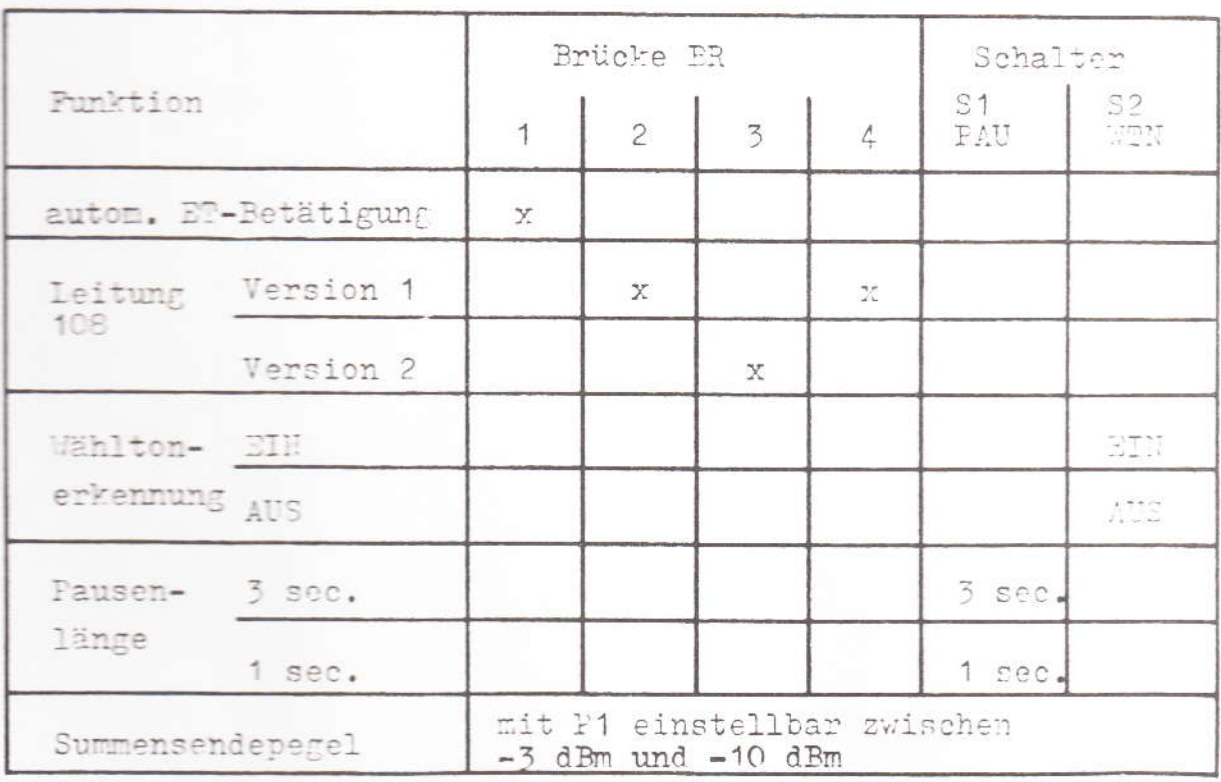

Tabelle 2: Sinstellmöglichkeiten

 $(x = \frac{Drüche}{celet})$ 

 $T -$ I Typ: FeAp 84  $I$  2.4.1 / 12.88  $\mathbbm{I}$ <u>T</u> = = = = = = = = = = = = = = = = = I I Name: delta I Anlagen: 1 T -----------T---------------I Einführungsrundschreiben:  $\mathbf I$ I I I Instandhaltungskonzept: I T  $T -$ I Bemerkung: I Serviceeinstellung: 07.94 Τ T I Hinweistelefon I ursprünglicher Name: Wega I ja IneinI Leistungsmerkmale:  $-I$ ----I----I I X I Tastenwahl IWV Weiterf. Sprechadern I Τ Erdtaste  $\overline{I} \times \overline{I}$  T ein- und ausschaltbare Hinweiseinrichtung  $-I---I---I$  mit: ---------Flashtaste ------------Schloss GbAnz Sperrung durch i I<br>Vorsatz GbAnz I I  $\overline{I}$  X  $\overline{I}$  $-I$  - - - - I a program control de la programa de la con-Display I IX I  $------ --- 1 --- -1$ Schauzeichen T X  $\tau$  $-I$  - - - -  $I$  - -.T Handapparat Vr I X I I ------- $\sim$ Private Zusatzeinrichtungen der Gruppen:<br>
A mit G-Ader (X) B über weiterführende Sprechadern (X) B über weiterführende Sprechadern (X) als in Verbindung mit AWADo 2  $\begin{pmatrix} 0 & 0 & 0 \\ 0 & 0 & 0 \\ 0 & 0 & 0 \end{pmatrix}$ ------------------------Entstörung durch: KNr.: I Farben:  $121$  684 002-1<br>121 684 004-8 I dunkelrot I farngrün SE  $(X)$ NE.  $5 - 3$ I Öffnen des FeAp: Instandsetzung beim: I 4 Schrauben in der Bodenwanne;<br>I Entfernen des Sprachmoduls durch heraus-FZA Simmern I ziehen. Hörkapseln: grün/rot<br>Sprechkapseln: grün/rot I Vom SE/NE auszuwechselnde Ersatzteile: Handapparateschnur, Anschlußschnur, Hörkapsel, Sprechkapsel, W/U- Modul, K- Modul Technische Angaben: I Anschlußtechnik:<br>20 mA I TAE Ξ Speisestrombereich: ab 20 mA Besondere Hinweise: Τ TTFS: Keine Anschaltung als TF- Tln<br>Bei Störungen des K- Moduls soll dieses erst durch ein W/U- Modul ersetzt I werden. I HHHH I I

 $\mathbb{I}$ 

T

 $\begin{array}{c}\nI \\
I \\
I\n\end{array}$ 

 $\mathbbm{I}$ 

I

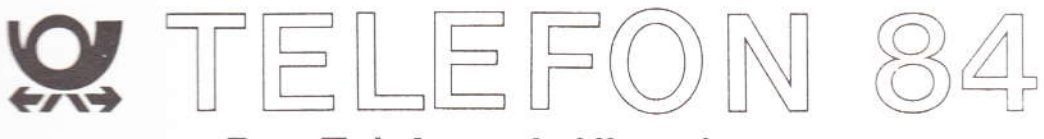

### Das Telefon mit Hinweistext

Bedienungsanleitung

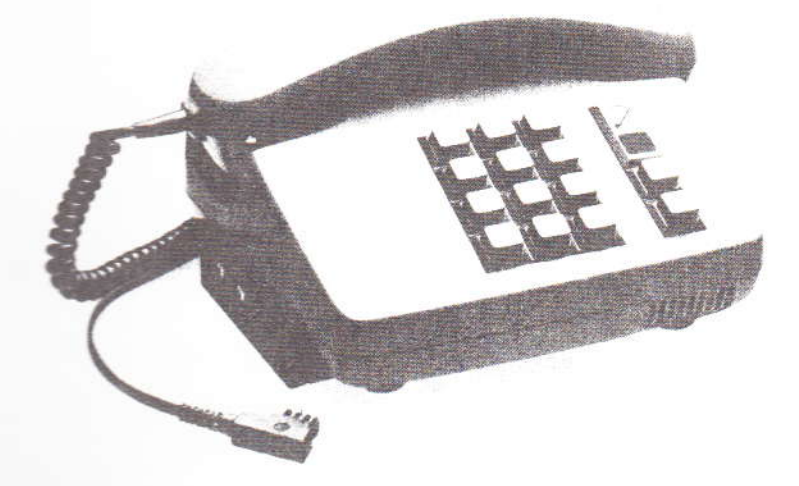

 $\frac{1}{2}$ Inhal

 $\epsilon$ 

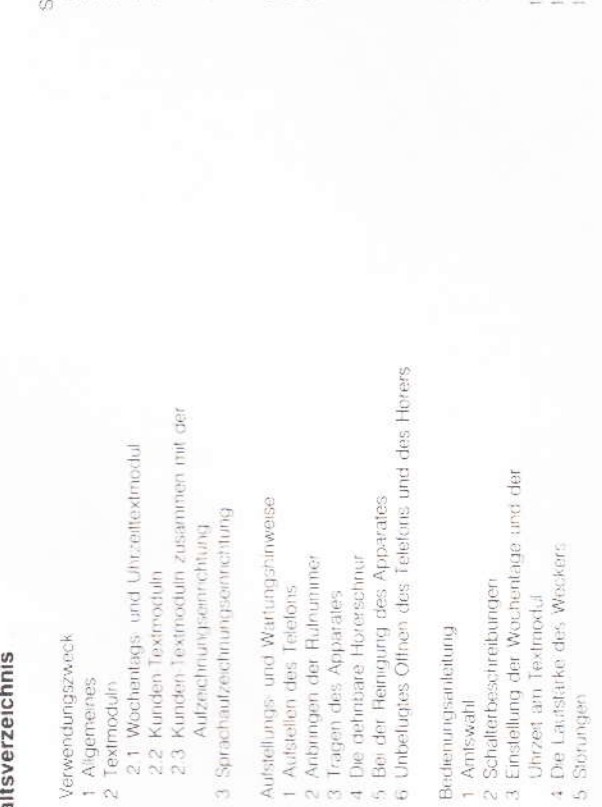

## 2.1 Wochentags- und Uhrzeittextmodul

Er enthalt 128 Textteile mit unterschiedlichen Dies ist ein Standardmodul, der bei der Auslieferung jedes Telefons beigelegt wird, wenn nicht ausdrucklich ein Kundentextmodul bestellt wurde. Wochentags und Uhrzeitangaben Beispiel erres Gesamttextes:

Guten Tag, hier automatische Hinweisansage, bille rufen Sie am Montag um 15 Uhr weder an" Die halbfeiten Textielle konnen direkt am Modul entsprechend des gewünschten Wochentages und der Uhrzeit durch den Benutzer eingestellt werden

### 2.2 Kunden-Textmoduln

individuelle Texte erstellt, die in seinem freien Ermessen liegen. Es können auf jedem Textmodul Texte Diese Moduln sind als zusätzliche Textspeicher bei der DBP erhälllich. Wobei die DBP für den Benutzer mit einer Gesamtdauer von ca. 20 s. abgespechert werden

# 2.3 Kunden-Textmoduln zusammen mit der Aufzeichnungseinrichtung

erstellt die DBP-für dem Dem indheide. Texte die in seinem keien Ermessen leggen Da dieser Diene Modulin und eherrführs zusätzliche Trektspeicher und bei der DBP erhaltlich. Auch für diesen Modul

### **VERWENDUNGSZWECK** ⋖

### 1 Allgemeines

eite<br>3

 $+10$ 

ίö

Das Hinweis-Teleton ist ein Tischapparat mit Tastwahlblock, automatischer Hinweiseinrichtung und zum Anschluß einer postgenehmigten privaten Sprachaufzeichnungseinrichtung (z.B. Kassettemecorder) pelegran Die Hinweiseinrichtung oder die Hinweis- und Sprachaufzeichnungseinrichtung werden aktiv, wenn ein Teilnehmer anruft und der abwesende Benutzer vorher das Teletor, auf Hinweistextabgabe geschaltet hat

### 2 Textmoduln

Die Texte für die automatische Hinwesseinrichtung sind auf Textmoduln (Einschubkassetten) elektromisch gespeichert. Die "elektromsche Speicherung" hat gegenüber der herkömmlichen Magnetspeicherung den Vorteil, daß auch bei haufiger Abfrage der Texte keine Qualitätsverliste der Sprachwieder qatie entstehen.

 $m = -$ 

Zur Aufriähine der Textmoduln ist unten links am Telefonapparat ein Ausschnitt vorhanden. Dort kann ein Textmodul eingeschoben werden

Drei in der Anwendung unterschiedliche Textmoduin stehen für den Betrieb zur Verfügung

Modu in Zusammenhang mit der Aufzeichnungseinrichtung arbeitet, ist der abzuspeichernde Gesamt text in drei Texttelle unterteill:

Aufforderung zum Aufsprechen auf das Tenband der Sprachaufzeichnungseinrichtung Schiußansage a) Texteil 1 Meldetext<br>b) Texteil 2 Aufforderur<br>c) Texteil 3 Schlußansa

### Beispiel

Guten Tag, hier spricht die automatische Hinwesenrichtung der Firma XY2. 17 Uhr 13 und von 14 unsere Geschaltszeit ist von 8. a) Meldetext

b) Aufforderung zum Aufsprechen auf die Aufzeichnungseinrichtung

Sie haben 30 Sekunden Zeil, eine Mitteilung an uns auf Band zu sprechen, bilte sprechen Sie jeizt

Wir danken für Ihren Anruf" c) Schlußansage

Die Lange der einzelnen Texte ist frei wählbar, solange die Gesamtdauer aller Texte zusammen und 20 s moht uberschreitet.

## 3 Sprachaufzeichnungseinrichtung

Autrage bei der DBP erfülllich ist oder als private Zusatzemechtung über den Enchangeleit verhalten wird. Das Autzeichnungsgeste wird über ein gestellen Kubal am der Budebaufe den Tenetians ann Es handels son hierbei um ein spezielles auf das Totelor. 34 abgestimmtes Torrismittant wirt en **REPORTED** 

AUFSTELLUNGS- UND WARTUNGSHINWEISE

 $\omega$ 

Die folgenden Abschnitte enthalten wichtige Hinweise für den Gebrauch Ihres neuen Telefons. Leisen<br>Sie bitte alle Abschnitte vor Inbetriebnahme des Apparaties durch. Beachten Sie bitte unsere Empfehlungen in Ihrem Interesse

### 1 Aufstellen des Telefons

unuterrashbaren Vielfalt von Lacken und Kunstsbilten behandelt. Es ist daher nicht ausgeschlossen, daß weichen. Derart durch Fremditioffe veränderte Apparatefuße können dann auf der Oberfläche der Mobei unliebsame Spuren hinterlaissen. Da der Hersteller für solche Schäden verständlicherweise nicht haftet, wird empfohlen, für das Telefon, insbesondere bei neuen oder mit Lackpflegemitteln aufgetrischten Mobeln, eine Unterlage zu verwenden, welche die Ruschfestigkeit des Apparates jedoch nicht beein-Das Telefon ist für normale Gebrauchsbedingungen gefeitigt. Die heutigen Möbel sind jedoch mit einer manche deser Siche Bestandreile enthalten, welche die Kunststoffüße des Telefons angrefen und er trachtigt

### Anbringen der Rufnummer  $\sim$

Schreiben Sie bitte Ihre Ruhummer, sowie die für Feuerwehr und Notruf, in die dafür vorgesehenen Felder der Einlage. Die Einlage laßt sich leicht austauschen, wenn das Schild vorn angehoben wird Ersatz-Einlagen sind beigefügt

6

### BEDIENUNGSANLEITUNG  $\circ$

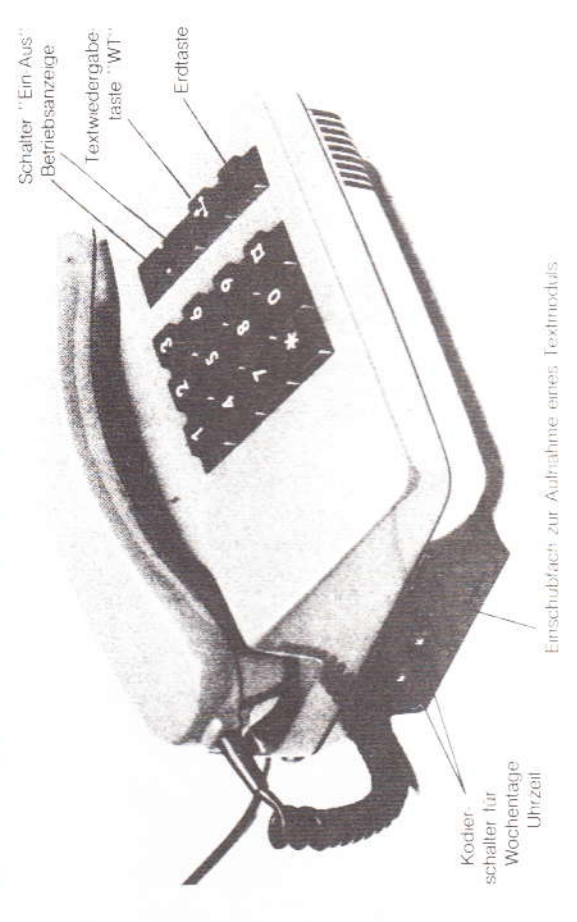

### **3** Tragen des Apparates

Ortiver invloeinch anschließbare Apparate fragen Sie sicher und bequem, wenn Sie die unter dem Hörer befindliche Griffunche benutzen und mil dem Daumen den Hörer festhalten. Ebenso verfahren Sie bitte. wenn Sie den Apparat, z.B. zum Reinigen, hochheben wollen.

## 4 Die dehnbare Hörerschnur

Die zwei Annehmlichkeiten für Sie. In der Ruhellage beamsprucht sie wenig Platz, und Sie haben infolge itrej großen Dehnbarkeit (leichter Zug) Bewegungsfreiheit beim Telefonieren. Danken Sie ihr diese schützenswerten Eigenschalten durch eine kleine Aufmerksamkeit. Stellen Sie bite Ihren Tischapperal jo auf, daß sich die Hörerschnur nach dem Gespräch auf dem Tisch zusammenziehen kann. Lassen See see thitle nicht über die Tischkante herunterhängen

### Bei der Reinigung des Apparates in

nen hierzu auch ein sogenanntes Antistatiktuch, wie es zum Reinigen von Schallplatten angeboten wird, benutzen. Bitte reiben Sie jedoch die Kunststoffteile memais mit einem trockenen Tuch ab, weil diese herdurch elektrisch aufgeladen werden und dann in besonders starkern Maße Staub anziehen und deist es mir notwendig, die außeren Kunststofffelle mit einem leicht feuchten. Tuch abzuwischen. Sie köndurch verschmutzen

# 6 Unbefugtes Öffnen des Telefons oder Hörers

den daher versiegelt. Bilte achten Sie darauf, daß der Ihnen zu treuen Handen übergebene Apparal führt zu umeinsamen Storungen und verursacht Kosten. Die Verschußenfrauben des Apparates wurhett unbefugt geoffnet wird, und bewahren Sie ihn vor Beschädigungen.

### 1 Amtswahl

drucken Sie bitte die entsprechenden Tasten nachemander bis zum Anschlag. Unabhängig vom Nach dem Abheben des Horers ertort als Wahlauflorderung ein Dauerton. Zum Wählen der Rufnommer Tempo des Entastens gibt der Apparat solori für jede engelastete Zilter die Wahlinformation an die Vermittungsselle ab. Die in der Tastatur vorhanderien Sondertasten # und [] sind für die Steuerung besonderer Betriebsmoglichkeiten vorgesehen. Sie sind in diesem Apparat ohne Funktion

# Betrieb an Nebenstellenanlagen (Amtsholung durch Erdtaste)

Nachdem Sie den Horer abgenommen haben, genugt ein kurzes Drucken der Erdtaste, um das Amt zu erhalten. Danach kann mit der Nummernwahl - wie oben beschrieben - begonnen werden

## 2 Schalterbeschreibungen

### Schalter "Ein-Aus"

stellung "Ein werden, wenn ein Textmodul ardnungsgemaß gesteckt ist, ankommende Anrule durch In der Schniterstellung. Aus "werhält sich der Apparat bei Anrufen wie ein normales Telefon. In Schalter die Hinweisermichtung aufomatisch beantwortet

### Betriebsanzeige

Diese Anzeige signalisiert Ihrien durch Blinklicht, wenn die Hinweiseinrichtung aktiv ist. z.B. wenn die zei an den anrufenden Teilnehmer eine Information abgibt. Wenn Se jetzt den Hörer abheben, wird der lauteride Hirweistext abgetriochen und Sie sind mit dem Anrufer direkt verbunden

### Textwiedergabetaste WT

Nach dem Erfonen des Wahltones (Dauerton) komien Sie durch Niederdrucken der Tader. WT. den Text des Moduls zur Kontrolle über den Horer abhören. Zum Abhören des gnsamten Textes mult die

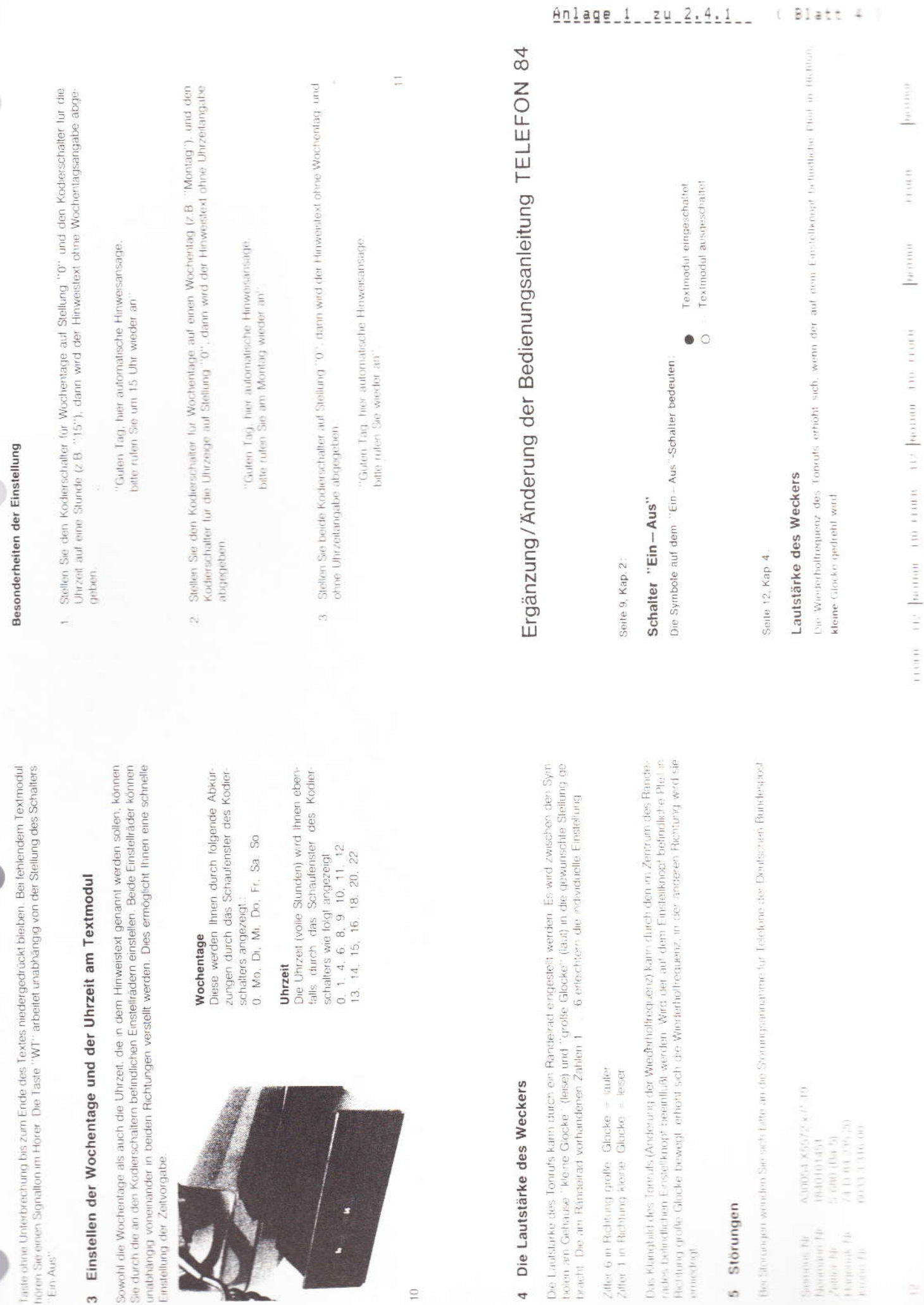

I  $T$ I Typ: FeAp 84-2 I 2.4.2 / 12.88 I  $T -$ --------------------- $\mathbbm{I}$ I Name: delta E I Anlagen: I I siehe 2.4.1 Т I  $T - - \begin{array}{cccccccccccccc} \mathbf{1} & \mathbf{1} &$ I I Einführungsrundschreiben: I T 32-3 A 4261-3/H vom 08.04.1987 I I  $I - -$ ---------------------I I Instandhaltungskonzept:  $I -$ T I Bemerkung: T Serviceeinstellung: 07.94 Τ Hinweistelefon I ja IneinI Leistungsmerkmale:<br>-I----I----I I X I I din- und ausschaltbare Hinweiseinrich-<br>----I----I----I tungen mit:<br>----I----I Washelmit: Erdtaste -----------Flashtaste I IX I Wordentags- und Uhrzeittextmodul<br>
I IX I Wordentags- und Uhrzeittextmodul<br>
Schloss<br>
I IX I Stimme männlich KNr. 121 968 403-9<br>
Schloss<br>
I IX I Anschluß einer privaten Sprachaufzeich-<br>
GbAnz<br>
I IX I Anschl I  $\frac{1}{1}$ -----------------------I----I-----I 10 Speicher Display  $\mathbf{T}$ I X I Wahlwiederholung  $-1 - - - 1$  $-T-$ Schauzeichen I IXI . . . . . . . . . . . . . . . . .  $--T----T----T$ Handapparat MFE 1 X I  $\mathsf{T}$  $--I---I-$ ----------- $\tau$ Handapparat Vr IXI I ----------------------------Private Zusatzeinrichtungen der Gruppen:  $\mathbf I$ (X) Büber weiterführende Sprechadern () C()<br>() B in Verbindung mit AWADo 2 (X) I А A mit G-Ader T ---------------------Entstörung durch: I Farben: KNr.: T I I dunkelrot<br>I farngrün SE  $(X)$ 121 684 002-1 (FeAp 84-1) T 121 684 004-8 (FeAp 84-1) 丁 NE delta E durch Umbau der FeAp delta mit KTB 91 . . . . . . . . . . . . . . . . . Instandsetzung beim: I Öffnen des FeAp: FZA Simmern I 4 Schrauben in der Bodenwanne;<br>I 4 Schrauben in der Bodenwanne;<br>I Entfernen des Sprachmoduls durch heraus-I --I ziehen. I İ Hörkapseln: grün/rot<br>I Sprechkapseln: grün/rot I I  $T$ I I I Vom SE/NE auszuwechselnde Ersatzteile: Τ Handapparateschnur, Anschlußschnur, Hörkapsel, Sprechkapsel, w/u- Modul, k- Modul, I Anschlußtechnik:<br>I TAE 6 Ap/Up Technische Angaben: Speisestrombereich: ab 20mA  $T$ I Besondere Hinweise: TTFS: keine Anschaltung als TF-Tln; T I Bei Störungen des k- Moduls soll dieses erst durch ein w/u- Modul ersetzt I werden. I Bedienungsanleitung des KTB 91 siehe unter 3.1.1.  $\mathbb{I}$ I I  $\mathbb{I}$  $\frac{1}{1}$ 

T

 $T$ I T

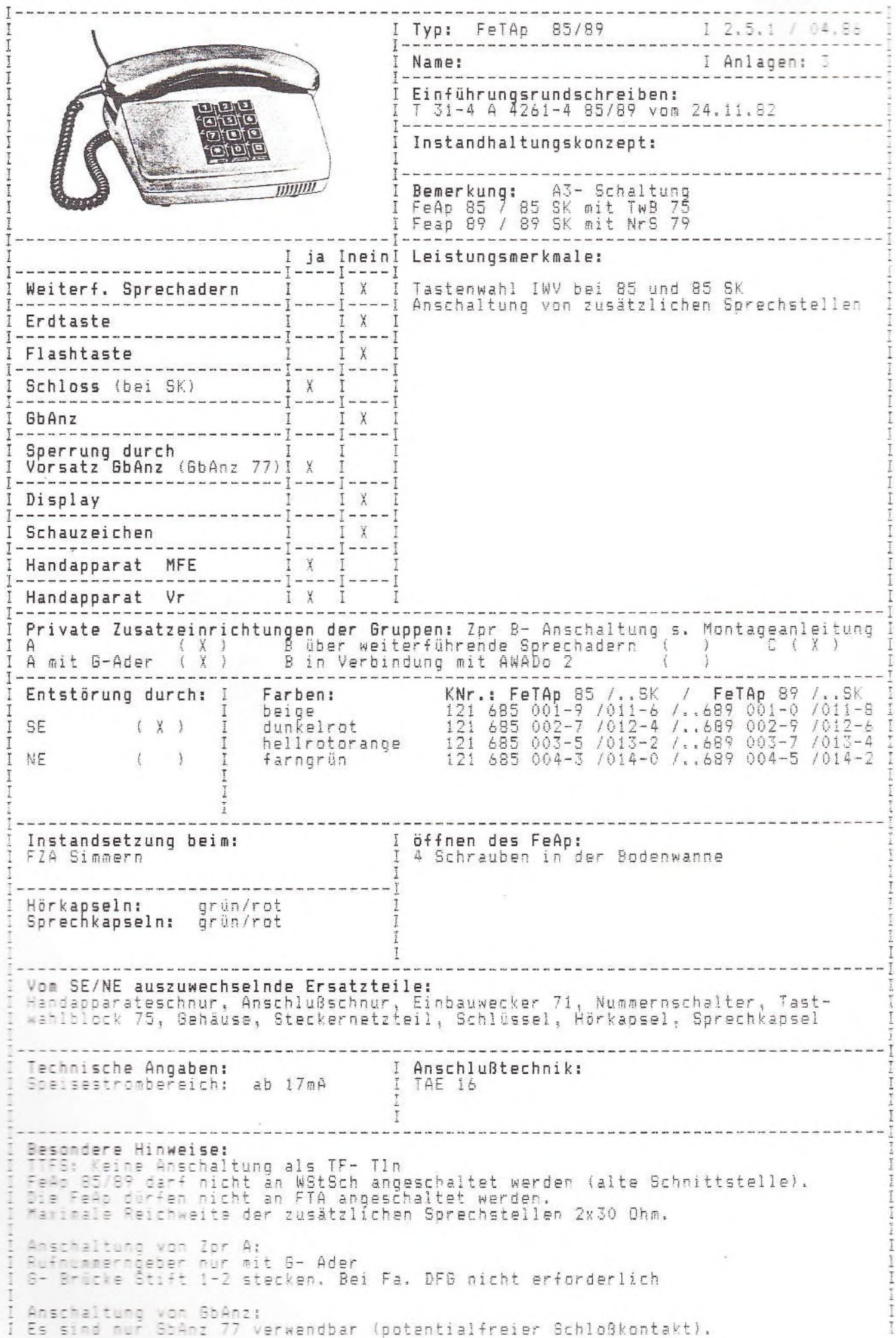

### fernmeldelehrling.de

I Typ: FeTAp 85/89 1 2.5.1a / 04.86 Weitere Besonderheiten: I 1-2000 - 1999 - 1999 - 1999 - 1999 - 1999 - 1999 - 1999 - 1999 - 1999 - 1999 - 1999 - 1999 - 1999 - 1999 - 19<br>1 G- Brücke auf Punkte 2-3 stecken. Bei Fa. DFG ist SK- Modul erforderlich.<br>1 Schloßkontakt- Punkte SK2 und SK3 Zu Anschaltung von GbAnz:<br>Bei der Fa. DFG Schloßkontakte- Punkte SK 2 und SK 3 in TAE 16 auf Klenme 11<br>und 12 anschalten . Im FeAp SK- Modul nachbauen auf Platz des Bausteines 1 und<br>Punkt SK. Dann kein Zpr B anschaltbar.  $1 - 4$ Ī Anschaltung von Zpr B:<br>Brücken von B-1 und B-2 im FeAp trennen und Baustein 1 gemäß Anschlußschema<br>nachstecken.  $\frac{1}{2}$  $\overline{1}$ Fehlermerkmale bei den Lieferfirmen ELMEG und Hagenuk:  $\frac{1}{2}$ Ausgabe 2:  $\overline{\phantom{a}}$ Bei ankommenden Gesprächen zeitweise keine Weitergabe zu den anderen Sprech-<br>stellen möglich. Abhilfe: Andere Lieferfirma I  $\overline{1}$ Ausgabe 3: Bei ankommenden Gesprächen zeitweise Unterbrechung bei Teilnehmermeldung.<br>Dieser Fehler tritt verstärkt auf bei der Anschließung von Zpr B.  $\frac{1}{1}$ 

is the dimensional field from the spectrum of the spectrum of the spectrum of the spectrum of the spectrum of the spectrum of the spectrum of the spectrum of the spectrum of the spectrum of the spectrum of the spectrum of

Abhilfe: Andere Lieferfirma.

Ţ I  $\overline{1}$  $\vec{1}$ I  $\mathbbm{I}$  $\frac{1}{1}$  $\overline{1}$  $\overline{I}$  $\frac{1}{1}$ poort trovel  $\mathbf{I}$  $\vec{1}$  $\mathbb{I}$  $\overline{1}$  $\frac{1}{2}$ Ī I  $\overline{1}$  $\overline{1}$ I  $1 - 4 + -1$ I  $\overline{1}$ 

> $\overline{\phantom{a}}$  $\overline{1}$

> $\frac{1}{2}$  and  $\frac{1}{2}$  and  $\frac{1}{2}$

I

I

Ining pro- $\overline{1}$  $\mathbf{I}$ 

### Fernsprechapparat 85

### Fernsprechapparat 89

mit Zusatzeinrichtung  $A<sub>3</sub>$ 

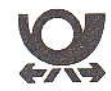

### Anschaltehinweise

Inhalt

- 1. Montageanleitung
- 2. Anschlußplan
- 3. Anschließungsanweisung
- für Vorschaltgebührenanzeiger 4. Baustein 1
- (Anschluß 4. Sprechstelle oder ZPr B)
- 5. Baustein 2 (Erweiterte Leistungsmerkmale)
- 
- 6. Funktionsprüfung<br>7. Hinweise für die Beschaffung

711 401 035 000 10

3.84

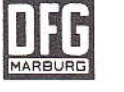

### **Deutsche Fernsprecher Gesellschaft**

Postfach 1240 · 3550 Marburg Tel 06421/402-1 · Telex 0482326

### $\mathbf{1}$ Montageanleitung

### Allgemeines  $1.1$

Der FeTAp 85 und 89 wird über eine 16adrige Anschlußschnur mit Stekkern und einer Anschlußdose (ADo 16) mit der Anschlußleitung verbunden (Schnurlänge 6 m).

Bei der Installation der ADo 16 ist auf die Nähe einer 220-V-Steckdose zu achten. (Schnurlänge Steckernetzteil 1 m). Der 5polige Stecker an der Schnur des Netzgerätes kann wahlweise in der ADo oder im Apparat gesteckt werd einführung auszubrechen.

Die Sprechstellen 2, 3 und ggf. 4 sind 2polig an den FeTAp 85/89 heranzuführen. (2polig bis ADo 16).

Es ist darauf zu achten, daß die Schleifenwiderstände der Sprechstellenleitungen nicht über 2 x 30 Ohm liegen. Bei Kabel 0,4 mm sind das ca. 220 m, bei Kabel 0,6 mm ca. 480 m Leitungslänge.

Bei einer kurzen Anschlußleitung ist die erforderliche Verlängerungsleitung nach Richtlinie FTZ 439 R1 einzusetzen.

### $1.2$ Auslieferungszustand

 $1.3$ 

Die FeTAp 85 und 89 werden in folgender Schaltvariante ausgeliefert: - Anschluß von zwei weiteren Sprechstellen (Sprechst. 2 u. 3) - normale Leistungsmerkmale

Anschluß von Zusatzeinrichtungen

### $1.3.1$ Vorschaltgebührenanzeige mit Sperrschloß

Anschluß nach "Anschließungsanweisung für Vorschaltgebührenanzeiger<sup>-</sup> (siehe 3)

ger i siene J.)<br>Private Zusafzeinrichtungen ZPrA können ohne Einschränkung gleichzeitig mit dem Vorschaltgebührenanzeiger angeschlossen werden, der Anschluß Gisteht zur Verfügung.

Private Zusatzeinrichtungen Gruppe A (ZPrA) für Sprechstelle 1  $1.3.2$ Anschluß gemäß Anschlußplan. Der Apparat braucht nicht geöffnet zu werden

### Private Zusatzeinrichtungen Gruppe B (ZPrB)  $1.3.3$

Bei Anschluß von ZPrB muß der Apparat geöffnet werden. Baustein 1 (Rebei Alleinstecken. Schalter S1 geschlossen (Auslieferzustand) An-<br>Iais TR 4) einstecken. Schalter S1 geschlossen (Auslieferzustand) An-<br>schluß der ZPrB an Klemmen 11 und 12 der ADo 16 (s. Anschlußplan)

### $1.3.4$ Zweitwecker für Sprechstelle 1

Anschluß an Klemmen 5 und 6 der ADo 16 (s. Anschlußplan)

Erweiterung der Grundausführung FeAp 85 und 89  $1.4$ 

### Anschluß einer vierten Sprechstelle  $1.4.1$

Nach Offnen des Apparates Baustein 1 (Relais TR 4) in die vorgesehenen Steckbuchsen einstecken. Schalter S1 öffnen.

Hinweis: Wegen der gemeinsamen Benutzung der Klemmen 11 und 12 der Anschlußdose ADo 16 kann jeweils nur

oder

- eine vierte Sprechstelle - eine vierte Sprechstene<br>- eine Private Zusatzeinrichtung B<br>- ein Vorschaltgebührenanzeiger mit Sperrschloß oder

angeschlossen werden.

angeschnossen werden.<br>Der Vorschaltgebührenanzeiger kann mit einer der beiden vor-<br>genannten Einrichtungen kombiniert werden, wenn auf die Be-<br>nutzung des Sperrschlosses verzichtet wird.

### Erweiterung der Leistungsmerkmale  $1.4.2$

Nach Öffnen des Apparates Baustein 2 (Mikroprozessor IC1) gegen den<br>vorhandenen Schaltkreis austauschen.

- Achtung: Der Baustein 2 muß vom gleichen Typ
	- Motorola MC 6805 P6<br>Hitachi HD 6805 S6 bzw
	-

sein, wie der vorhandene Schaltkreis. Andere Schaltkreise als 6805 können nicht verwendet werden

Den ausgebauten Schaltkreis in die Verpackung des Baustein 2 stecken. und rückliefern

Nach erfolgtem Umbau ist die Funktion des Apparates zu überprüfen.

### Inbetriebnahme  $1.5$

Nach Überprüfung der Verkabelung 16pol. Stecker in die Anschlußdose<br>stecken. Nachdem die Anschlußschnur vom Steckernetzgerät an der Dose bzw. FeTAp 85/89 aufgesteckt ist, wird das Steckernetzteil in die 220-V-Steckdose gesteckt

### fernmeldelehrling.de

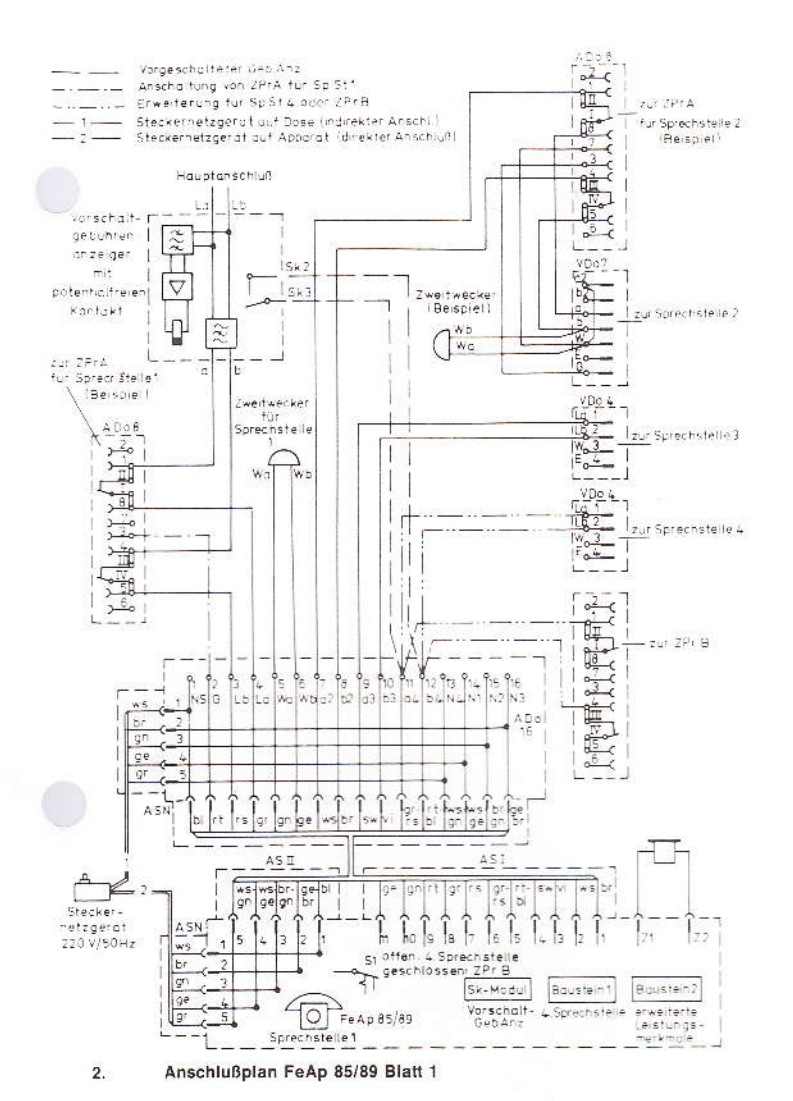

### Anschließungsanweisung für Vorschaltgebührenanzeiger  $3.$

### Beim Anschluß eines Vorschaltgebührenanzeigers 77 ist zu beachten:  $3.1$

- Der Anschluß erfolgt an den Klemmen für die vierte Sprechstelle (ADo 16 Pkt. 11 und 12).
- 16 Pkt. 11 und 12).<br>-- Der Gebührenanzeiger 77 ist nach Anweisung (s. FTZ RS T32-3 vom<br>5. 4. 1983 "Vorschaltgebührenanzeiger 77, Einführung") umzubauen<br>für potentialfreien Arbeitskontakt.<br>-- Im Fernsprechapparat 85/89 ist

Das Modul (Verbindungskabel) ist von der Firma DFG kostenfrei unter der Bezeichnung:<br>Sk-Modul Bestell-Nummer 02446 zu beziehen.

### Einbau des Sk-Moduls  $3.2$

Apparat öffnen, Sk-Modul entsprechend Abb. 1 einstecken. Das Sk-Modul wird in die Steckfassung für Baustein 1 (Relais TR4) eingesteckt. Die angeschlossene Anschlußschnur wird auf die Steckstifte zum Anschluß des Sperrschlo werden

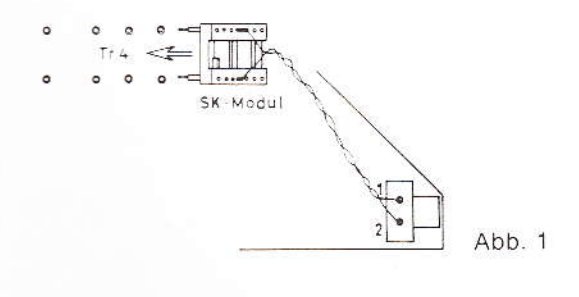

### Anlage 1 \_ zu 2.5.1 \_\_ ( Blatt 2 )

Anschlußbelegung ADo 16

Hauptanschluß

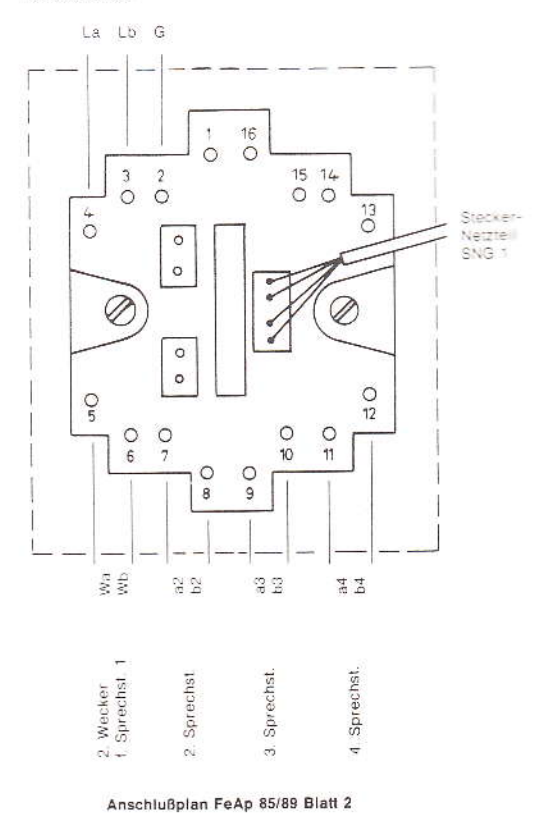

### Anschluß des Vorschaltgebührenanzeigers 33

Der potentialfreie Ruhekontakt Sk2-Sk3 des Vorschaltgebührenanzei-<br>gers ist mit den Klemmen 11 und 12 der Anschlußdose 16 zu verbinden<br>(vertauschen ist zulässig).

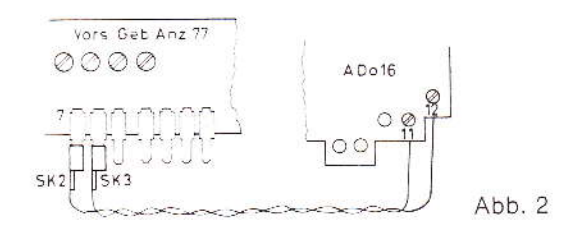

Baustein 1: FeAp 85/89 mit 4 Sprechstellen oder ZPrB 4.

### Montageanleitung

Der Apparat ist zu öffnen. Der Baustein 1 (Relais TR4) ist in die dafür vor- $4.1$ Der bejuraar ist zu omen. Der bausterken (s. Abb. 2).<br>Der beliligende Niederhalter ist in den im Gehäuseoberteil vorhandenen<br>Schacht für den linken Schaltsteg einzustecken, so daß er bei geschlosse-<br>nem Apparategehäuse das  $4.2$ 

Der Kodierschalter S1 (s. Abb. 3) ist entsprechend der vorgesehenen Erweiterung einzustellen:

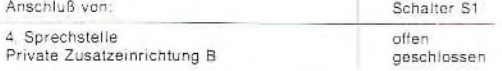

Der Anschluß der zusätzlichen Sprechstelle oder der privaten Zusatzein<br>richtung erfolgt an den Klemmen 11 und 12 der Anschlußdose 16. Hinweis: Ein gleichzeitiger Anschluß beider Einrichtungen ist nicht mög-

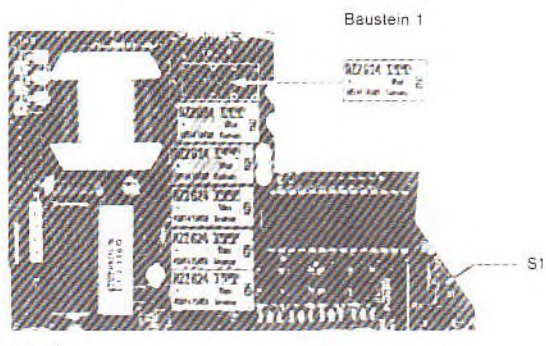

 $Abb.3$ 

### Anlage 1 \_\_ zu 2.5.1 ( Blatt 3 )

### Baustein 2: FeAp 85/89 mit erweiterten Leistungsmerkmalen

### Allgemeines

5.

Die Ergänzungsausstattung Baustein 2 erweitert die Leistungsmerkmale<br>des Apparates um folgende Funktionen:

- Amtsrufweiterschaltung von Sprechstelle 1 auf alle Sprechstellen nach dem vierten Ruf

 $-$  Coderuf Die zusätzlichen Leistungsmerkmale werden durch Einsetzen eines anderen Mikroprozessors realisiert.

### Montageanleitung

Auswechseln des Schaltkreises IC1 (Baustein 2) Steckernetzteil und<br>Anschlußdosenstecker ziehen, Apparatiöffnen.<br>Den vorhandenen Schaltkreis IC1 enfernen (s. Abb. 4). Baustein 2 an gleicher Stelle und in gleicher Richtung e

steins 2 stecken. Inbetriebnahme

Nach Zusammenbau und Anschluß des Apparates ist eine Überprüfung<br>der Funktion des Apparates, insbesondere der neuen Leistungsmerkmale vorzunehmen.

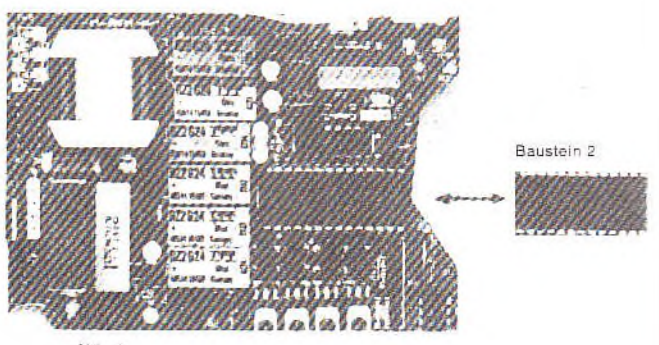

Abb. 4

### Funktionsprüfung

6.

### Amtsverkehr kommend

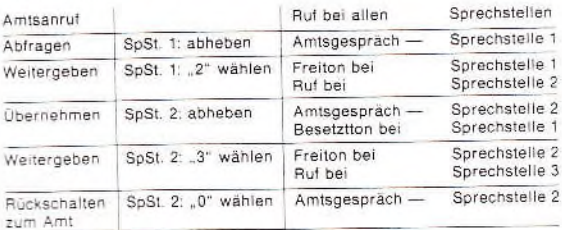

### Amtsverkehr gehend

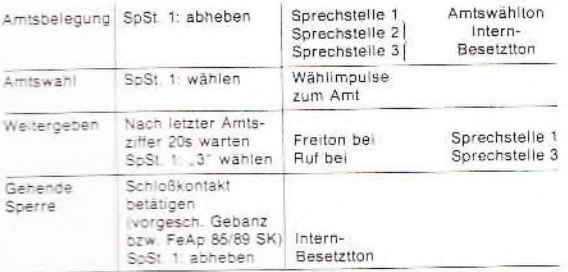

Netzausfall (Steckernetzgerät ziehen)

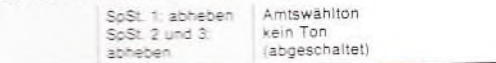

### 7. Hinweise für die Beschaffung

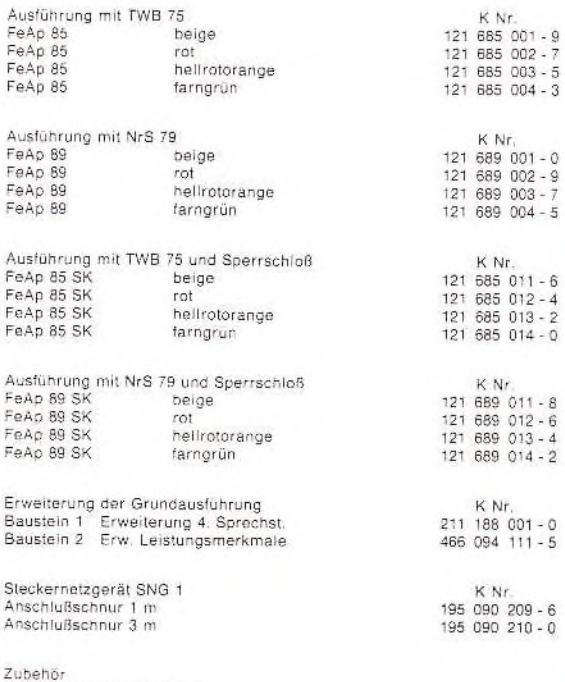

Anschlußdose A Do 16 Ap<br>Anschlußdose A Do 16 Up

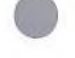

### Anlage 2 2u 2.5.1 ( 2 Blatter)

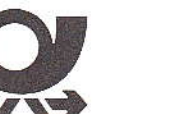

KNr

### Anschaltehinweise

### Fernsprechapparat 85 und 89 (mit Zusatzgerät A 3)

FeTAp 85 und 89 sind nur für die Anschaltung an  $\mathbf{1}$ Hauptanschlusse vorgesehen

### $\overline{2}$ Ausführung mit TwB 75

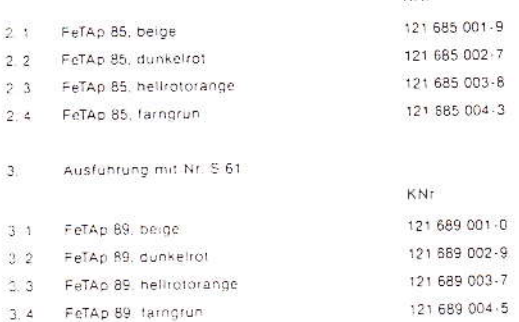

### Montageanleitung (hierzu Anschlußschema)

### $\mathbf{1}$ . Allgemeines

Der FeTAp 85 und 89 wird über eine 16adrige Anschlußschnur mit Stecker<br>und einer Anschlußdose (ADo 16) mit der Anschlußleitung verbunden Schnur-<br>länge 3 m).

Bei der Installation der ADo 16 ist auf die Nahe einer 220 V-Steckbose Euroten, (Schnurlange Steckernetzteil 1 m). Der Spolige Stecker an der Schnur<br>des Netzgerates kann wahlweise in der ADo oder im Apparat gesteckt werden

Die Sprechstellen 2, 3 und ggf. 4 sind 2polig an den FeTAp 85/89 heranzu.<br>führen (2polig bis ADo 16).

Es ist darauf zu achten, daß die Schleifenwiderstände der Sprechstellenie tur-<br>gen nicht über 2 x 30 Ohm liegen. Bei ⊘ 0,4-Kabeln sind das ca. 220m, bei<br>⊘ 0,6-Kabeln ca. 480m Leifungslänge

Bei einer kurzen Anschlußleitung ist die erforderliche Verlängerungsleitung<br>nach FTZ-Richtlinie 439 R.1 einzusetzen.

### $\overline{2}$ Auslieferungszustand

Die FeTAp 85 und 89 werden in folgender Schaltvariante ausgeliefert

- a) Anschalten von 3 Sprechstellen
- b) und eines Vorsatzgebuhrenanzeigers
- c) -B 4- nicht eingelötet (nur einlöten bei 10 s.Amtsruf).

lst keine Erganzung bzw. Umschallung notwendig, braucht der<br>Apparat bei der Montage nicht geöffnet zu werden

### $\overline{3}$ . Anschließen von Zusatzeinrichtungen.

Private Zusatzeinrichtungen Gruppe A (ZPrA) für Sprechstelle 1.  $3.1$ Für den Anschluß von ZPrA vor SpSt 1 muß der Apparat geoffnet werden, um die Steckbrucke G auf die Stifte 1 und 2 zu stecken. Die Verkabelung des Leitungsnetzes ist nach dem Anschlußschema vorzunehmen.

### Private Zusatzeinrichtungen Gruppe B (ZPrB)  $3.2$

Bei Anschluß von ZPrB muß der Apparat geoffnet werden. Brucken B1 und B2<br>trennen und das Relais Z gemäß Anschlußschema nachstecken. Der Anschluß<br>für ZPrB erfolgt an den Klemmen 11 und 12 der Dose (siehe Anschlußschema)

### Anschluß eines vorgeschalteten Gebührenanzeigers mit Sperrschloß.  $3.3$

Falls die Sprechstellen über den vorgeschalteten Gebührenanzeiger mit ein-<br>gebautem Sperrschloß abgenend gesperrt werden sollen, ist ein Gebührenan-zeiger mit ein-

Da für die Überwachung des Schloßkontaktes die G Ader des FeTAp 85/89<br>benutzt wird, lassen sich bei Anschluß eines Gebührenanzeigers mit Sperr-<br>schloß nur noch vorgeschaltete Zusatzeinrichtungen (ZPrA) anschließen, die<br>kei

### Anschluß eines Zweitweckers für Sprechstelle 1  $28$ Der Zweitwecker für Sprechstelle 1 wird an die Klemmen 5 und 6 der Dose ge-<br>schaftet (siehe Anschlußschema)

### Enweiterung der A 3-Schaltung A.

### Erweiterung auf 4 Sprechstellen  $4.5$

Nach Offnen des FeTAp 85/89. Relais H 4 in 18pol. DIL Fassung nachsetzen<br>Ilsiehe Anschlußschema)

Himweis: Ein gleichzeitiger Anschluß von 4 Sprechstellen und von nachger<br>schalteten privaten Zusatzeinrichtungen ZPrB ist wegen der gemein-<br>samen Anschlüsse 11 und 12 für beide Ergänzurigen nicht möglich.

### Inbetriebnahme  $\overline{5}$

Nach Überprüfung der Verkabelung 16poligen Stecker in die Anschlußdose<br>stecken: Nachdem die Anschlußschnur vom Steckernetzgerät an der Dose<br>bzw. FeTAp 85/89 aufgesteckt ist, wird das Steckernetzteil in die 220-V-Steckdose gesteckt

### Prüfung  $6$

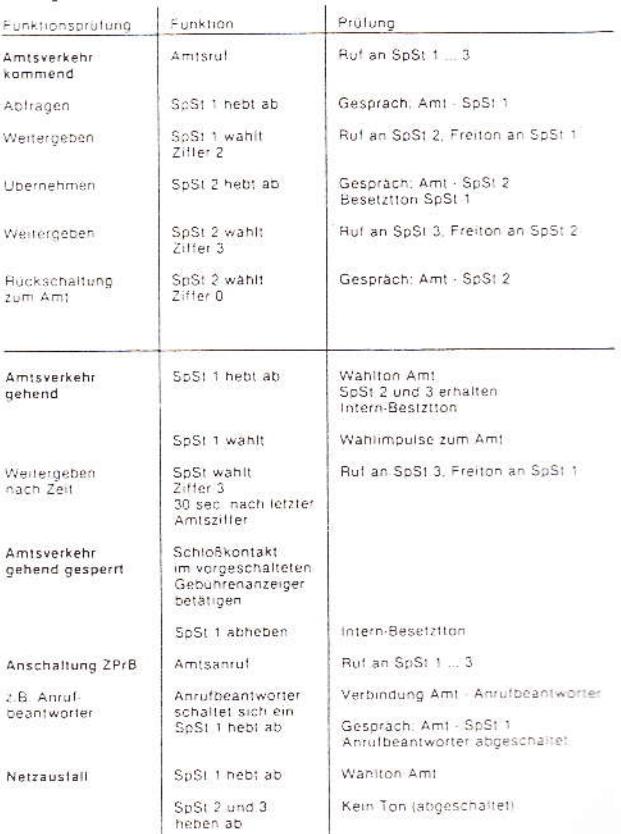

I

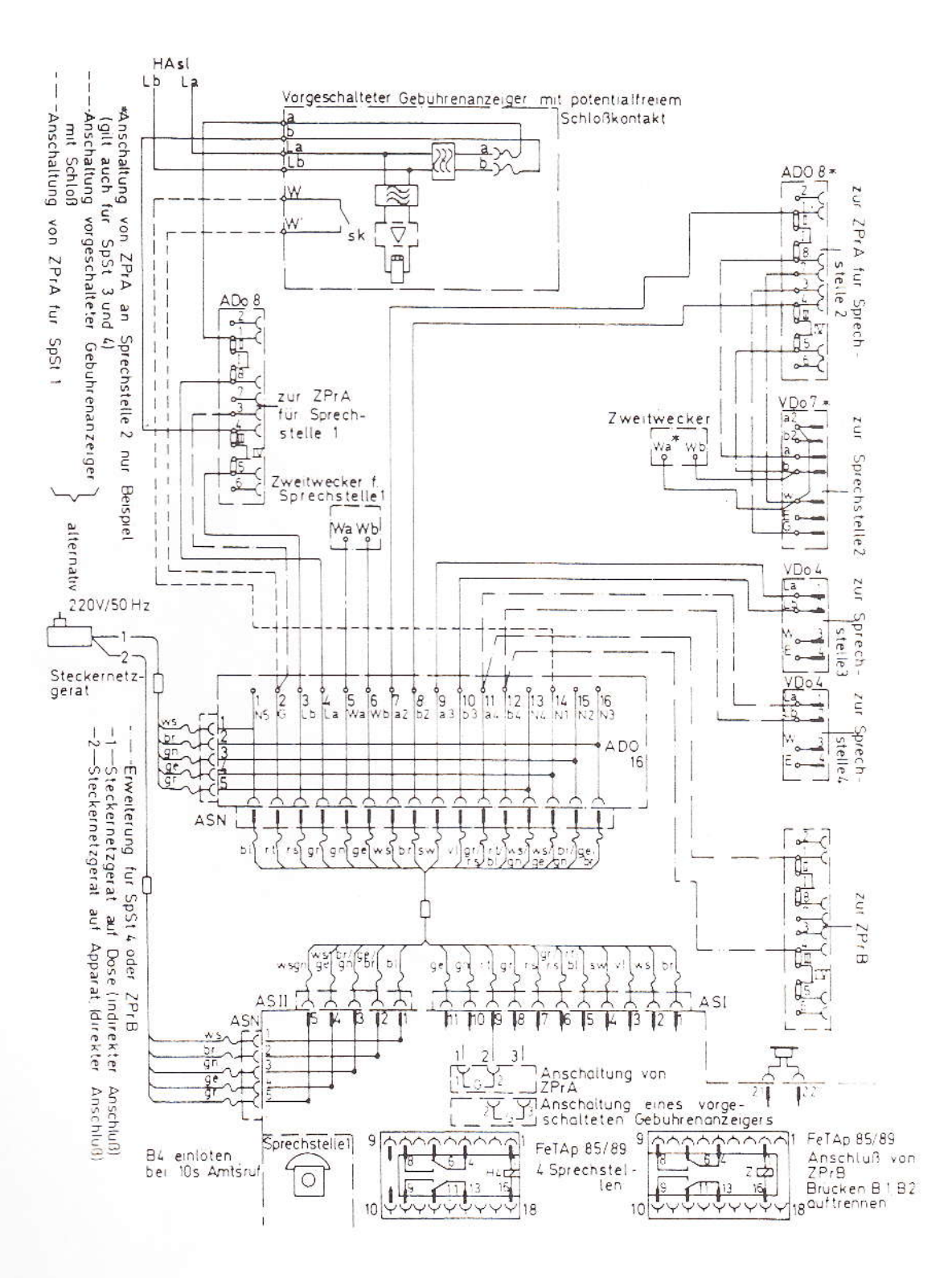

fernmeldelehrling.de

Anlage 3 zu 2.5.1 ( 4 Blätter)

### INFORMATIONE der Zentralwerkstatt für FeAp 85/89 FZA SIMMERN

Redaktion: 06761/88 - 461 TS  $2 - P1$ 

Ausgabe: Dezember 1985

Verteiler: 3 x Am, 3 x FeE, 3 x FBz, 3 x BBz, 1 x BBi

1 Einleitung

 $\overline{\circ}$ 

Das FZA Simmern ist für die Instandsetzung des FeAp 85/89 (sogenannte "A3 - Schaltung") zuständig. Die Instandsetzung des FeAp 85/89 wird beim FZA Simmern von der Werkstatt W 21 der DSt TS 2 ausgeführt.

2 Hersteller des FeAp 85/89

FeAp 85/89 wird zur Zeit von 5 Herstellerfirmen gefertigt Der und an die DBP ausgeliefert. Die Herstellerfirmen sind nachfolgend aufgeführt:

> \* Bosse (Berlin) (Marburg) \* DFG \* Elmeg (Peine) \* Hagenuk (Kiel) \* Krone (Berlin)

3 Ausführungen des FeAp 85/89

Obwohl der FeAp 85/89 von 5 Herstellerfirmen gefertigt wird, gibt es nur 3 verschiedene, von einander abweichende Leiterplatten.

Dies erklärt sich dadurch, daß die Firmen Bosse, Elmeg und Hagenuk den FeAp 85/89 gemeinsam entwickelt haben. Die gelieferten FeAp 85/89 dieser Firmen besitzen somit eine identische Leiterplatte mit gleichem Layout und gleicher Bestückung.

Die 3 verschiedenen Leiterplattenausführungen sind durch die unten aufgeführten Erkennungsmerkmale zu unterscheiden:

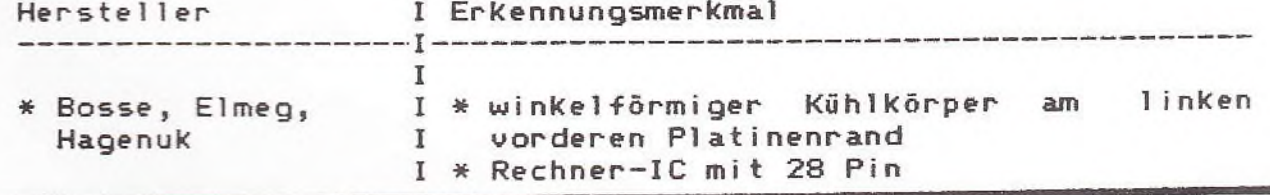

fernmeldelehrling.de

 $\bigcirc$ 

 $\bigcirc$ 

 $\bigcirc$ 

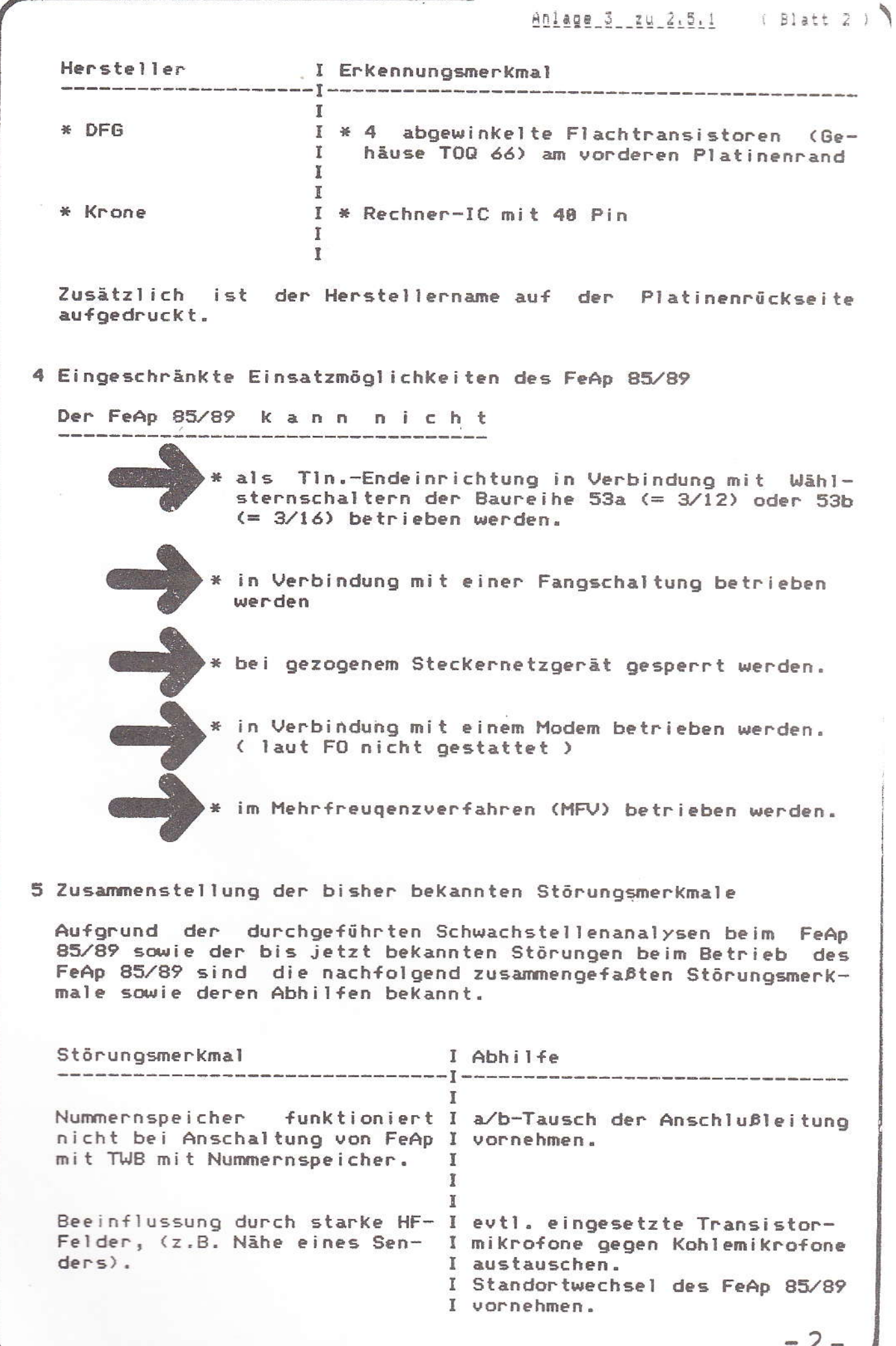

 $\angle$  $\overline{\phantom{a}}$
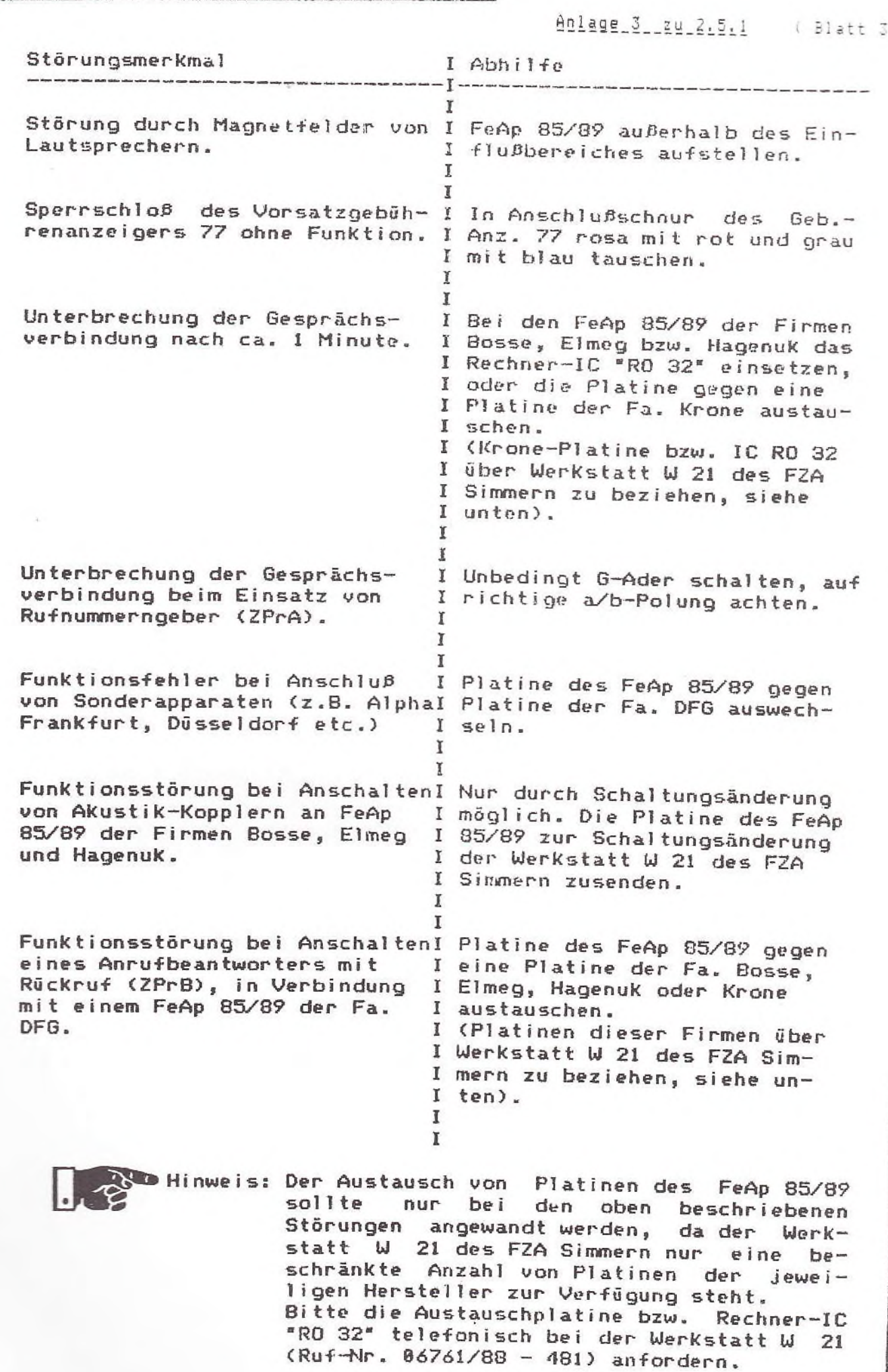

 $\bigcirc$ 

 $-3-$ 

 $\rangle$ 

6 Rücklieferung des FeAp 85/89

Gestörte FeAp 85/89 sind mit einer ausgefüllten Fernmeldezeug-Begleitfahne an das für den Versorgungsbezirk zuständige FZA zurückzuliefern.

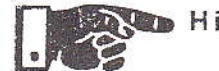

Manueis: Bitte die Fernmeldezeug-Begleitfahne genau<br>Geboren und acceleritie und sorgfältig ausfüllen und so am FeAp<br>befestigen, daß sie beim Umpacken nicht verloren gehen Kann. Sie soll in der In-<br>standsetzungswerkstatt Aufschlüsse über eutl. Serienfehler geben.

Sollten beim Einrichten oder beim Betrieb des FeAp 85/89 Störungen oder Fehler auftreten, so bitten wir Sie, die Zentral-Instandsetzungswerkstatt W 21 des FZA Simmern zu unterrichten.

Als Ansprechpartner in der Werkstatt W 21 stehen Ihnen

 $86761/88 - 471$ Herr Woll,  $bzw$ . Herr Alt,  $5098551/88 - 481$ Herr Hopfengärtner, Herr Weiland,

zur Verfügung.

Weitere technische Informationen zum FeAp 85/89 können Sie ebenfalls unter den genannten Ruf-Nummern erhalten.

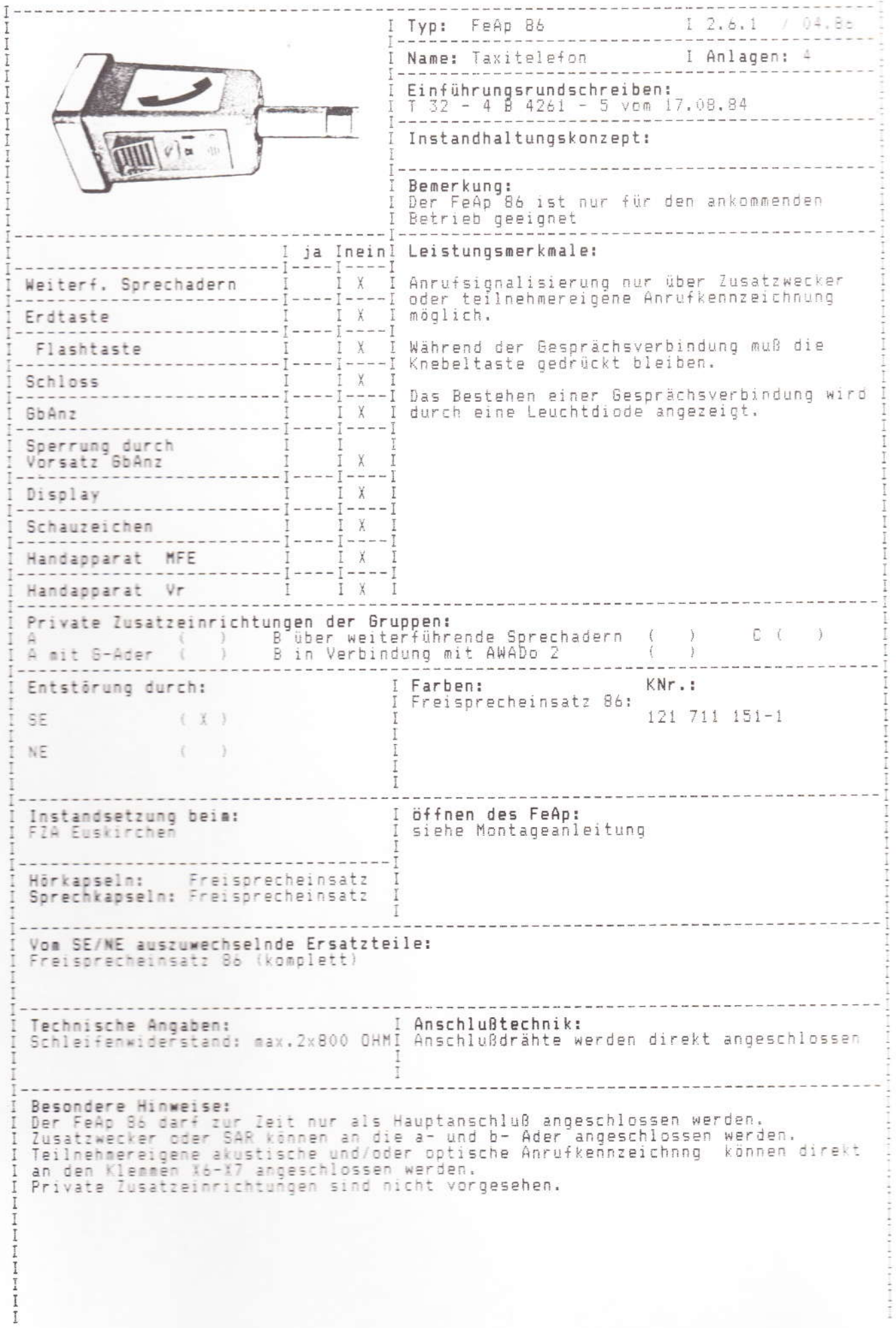

Bedienungsanleitung Taxitelefon Fe Ap 86

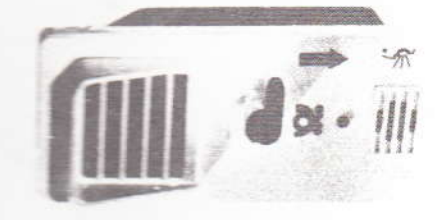

OR

Der Anruf des Taxitelefons wird durch eine akustische (Starkstromglocke) oder optische Anzeige (Lampe) signalisiert.

- und bis zum Gesprächsende (1) Entgegennahme des Anrufs Knebeltaste niederdrücken in dieser Stellung halten
- (2) Verbindungszustand

Gesprächseröffnung durch Standortmeldung

(3) Auslösen

Beendigung des Gesprächs durch Loslassen der Knebeltaste 09.83

# Freisprecheinrichtung für Taxiruf FeAp 86

Schaltungsbeschreibung

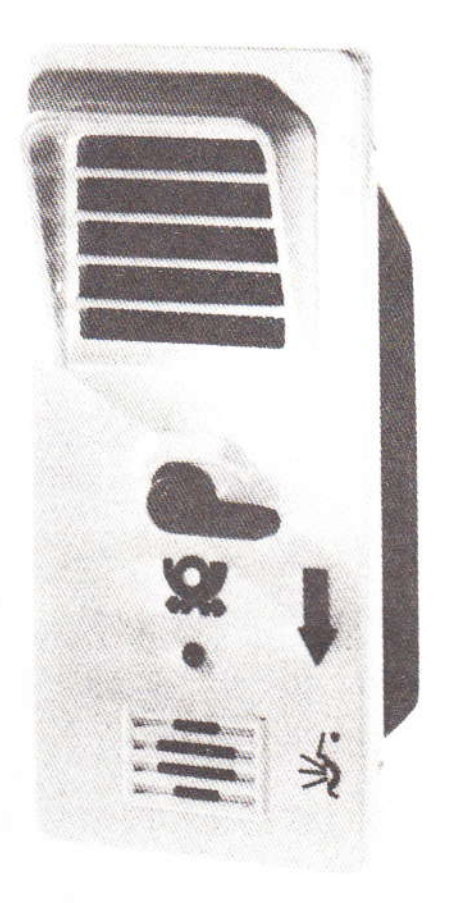

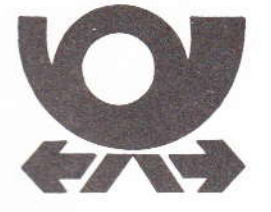

# Freisprecheinrichtung für Taxiruf<br>FeAp 86

Schaltungsbeschreibung

#### 1. Allgemeines

- 2. Wirkungsweise
- 3. Konstruktiver Aufbau
- 4. Stromlaufbeschreibung
- 5. Brückenschaltung
- 6. Verlängerungsleitung
- 7. Einstellmöglichkeiten
- 8. Technische Daten
- 9. Stromlaufstückliste

#### 1. Allgemeines

Der Freisprecheinsatz FeAp 86 ist ein postalisch zugelassenes Fernsprechgerät, das nur für kommenden Betrieb an Haupt- und Nebenanschlüssen ausgelegt ist. Vorzugsweise werden Freisprecheinsätze FeAp 86 als Rufstellen an Taxistandplätzen eingesetzt. Sie können als Nebenstelle einer Taxiruf-Zentrale oder als Hauptanschluß des öffentlichen Fernsprechnetzes betrieben werden. Eine Taxifahrt kann somit unmittelbar telefonisch beim nächsterreichbaren Taxistandplatz bestellt werden. Beim Anruf der Taxirufstelle ertönt eine Starkstromglocke. Zusätzlich oder statt der Glocke kann auch eine Rundumkennleuchte eingeschaltet werden. Der Taxifahrer nimmt am Standplatz den Anruf durch Ziehen einer Knebeltaste entgegen. Die Verbindung bleibt solange bestehen, wie die Knebeltaste gezogen ist. Über eine Freisprecheinrichtung mit Mikrofon, Lautsprecher und Verstärker kann das Gespräch mit dem Anrufer erfolgen. Das Bestehen einer Gesprächsverbindung wird durch eine Leuchtdiode angezeigt. Mit Loslassen der Knebeltaste wird die Verbindung wieder unterbrochen. Die Leuchtdiode erlischt. Die Taxirufstelle wird also ohne den häufig zu Störungen neigenden Handapparat betrieben. An der Taxirufstelle können nur Gespräche entgegengenommen werden. Anrufe zu anderen Teilnehmern sind nicht möglich.

Der Freisprecheinsatz FeAp 86 ist für drei verschiedene Befestigungsmöglichkeiten ausgelegt. Eine Möglichkeit gestattet das Anschrauben von der Rückseite. Die zweite erlaubt das Anschrauben von der Frontseite. Hierbei sind an der Frontseite Blindstopfen herauszunehmen. Die dritte Befestigungs-Möglichkeit erlaubt den Einbau in

Rufsäulen mittels Verriegelungsschloß. Hierzu wird der Umbausatz 2290508973 benötigt.

Der FeAp 86 ist mit einer Freisprecheinrichtung ausgestattet, für die keine eigene Stromversorgung benötigt wird. Er arbeitet polungsunabhängig von der Anschaltung der Leitung. Der Anschluß für Signalgeber ist als Starkstromkontakt ausgeführt, so daß Starkstromglocken, Rundumkennleuchten o. ä. angeschlossen werden können.

#### 2. Wirkungsweise

Im Ruhezustand des FeAp 86 ist die Schleife zum Amt geöffnet. Auch durch Niederdrücken der Sprechtaste ist eine Belegung im Amt nicht möglich. Bei einem Anruf wird im FeAp 86 über den Anschluß für Signalgeber beispielsweise ein Starkstromwecker zur Abgabe eines Aufmerksamkeitssignals angeschaltet. Zur Gesprächsannahme ist die Sprechtaste niederzudrücken und festzuhalten. Über die niedergedrückte Sprechtaste bewirkt der Rufstrom das Schließen der Schleife, was durch die Leuchtdiode auf der Frontplatte des FeAp 86 signalisiert wird.

Für die Dauer eines Gespräches muß die Sprechtaste niedergedrückt gehalten werden. Der so am FeAp 86 Gerufene kann jetzt freisprechend einen Informationsaustausch mit dem Anrufenden vornehmen. Nach Beendigung des Gespräches wird die Sprechtaste am FeAp 86 losgelassen, die in ihre Ruhestellung zurückfedert. Dadurch wird die Schleife wieder geöffnet und die Leuchtdiode auf der Frontplatte des FeAp 86 erlischt.

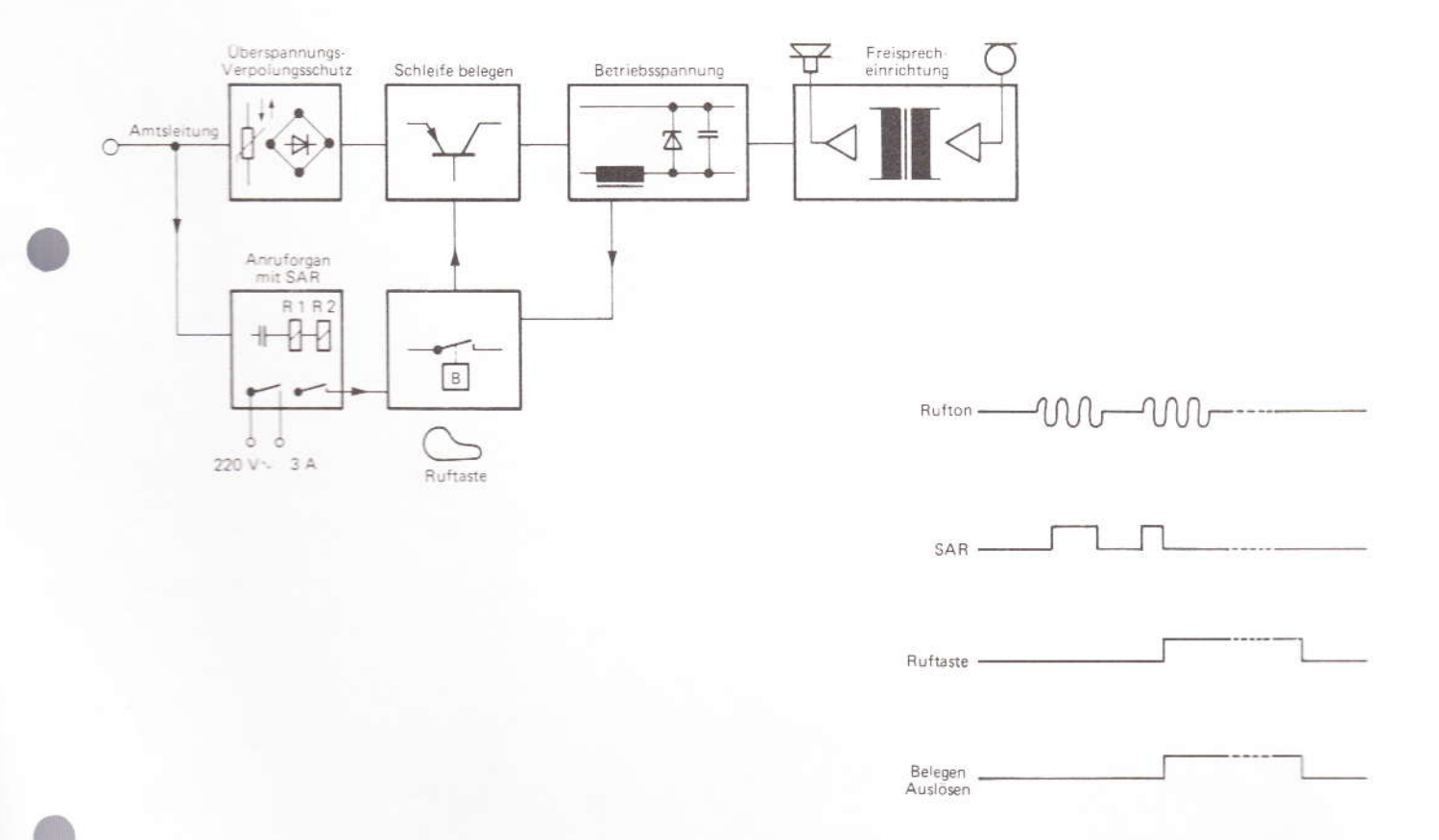

#### Anlage 2 \_\_ zu 2.6.1  $(B1att 4)$

#### 3. Konstruktiver Aufbau

Die Frontplatte des FeAp 86 einschließlich der Lautsprecherabdeckung ist aus glasfaserverstärktem Polyester gefertigt. In der Mitte ist die Knebeltaste aus Polyester-Preßmasse angeordnet, die durch einen Stahl verstärkt ist, der wiederum in der Schalterwelle eingepreßt und verschweißt ist. Ein Mitnehmer aus Leichtmetall, der mittels Kerbstift mit der Schalterwelle verbunden ist, trägt einen Dauermagneten zur Betätigung des eigentlichen Kontaktes. Der Dauermagnet ist mit dem Leichtmetall-Mitnehmer verklebt. Die in Kunststofführungen liegende Rückholfeder ist so ausgelegt, daß bei Betätigung der Knebeltaste keine unnötige Reibung auftritt.

Die lichtstarke rote Leuchtdiode ist in einer wasserdichten Fassung (IP 65 DIN 40050) mit angelöteten Kabeln und angeschlagenen Federkabelschuhen (DIN 46328) angeordnet und wird über die Steckverbindung mit der Schaltung auf der Leiterplatte verbunden. Es ist sichergestellt, daß der Freisprecheinsatz FeAp 86 auch bei mutwiliger Zerstörung der Leuchtdiode störungsfrei weiter funktioniert, Die Mikrofon- und Lautsprecher-Öffnungen sind durch Streckmetallabdeckungen (rostfreier ferromagnetischer Stahl) geschützt. Als Mikrofon wird eine dynamische Sprechkapsel verwendet. Sie ist in einem Kunststoffkörper eingerastet und läßt sich leicht montieren bzw. demontieren. Gegen Staub und Feuchtigkeit wird sie durch eine Polyäthylenfolie geschützt. Der wettersichere dynamische Lautsprecher (Druckkammerprinzip) mit Kabel und Anschlußstecker ist nach Abnahme der Abdeckung leicht zu demontieren (4 Schrauben).

Zur kompletten Aufnahme aller elektrischen Bauteile einschließlich der Steckanschlüsse für Anschlußleitung. Lautsprecherleitung, Mikrofonleitung und Leuchtdiodenleitung ist eine Leiterplatte vorgesehen. Sie ist auf der Rückseite der Frontplatte durch drei unverlierbare Schrauben befestigt. Alle Bauteile auf der Rückseite der Frontplatte sind durch eine Schutzhaube aus 3 mm starkem ABS-Kunststoff geschützt. Für einen allseits dichten Abschluß des Freisprecheinsatzes FeAp 86 in ein Gehäuse sorgt eine Dichtung aus Neoprene.

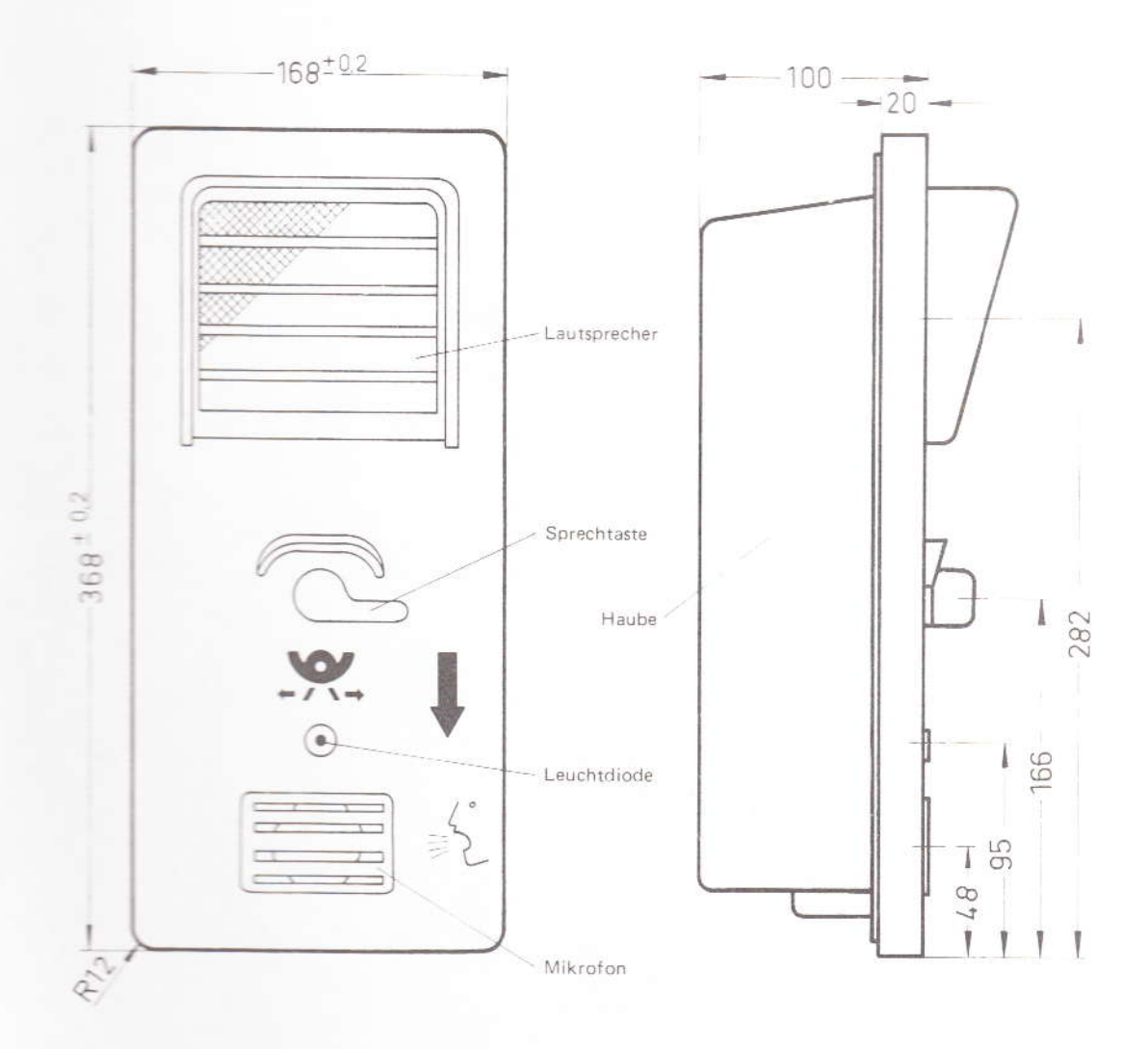

#### 4. Stromlaufbeschreibung

#### 4.1 Anschaltung der Leitung

Am Eingang X 5 (a) - X 8 (b) des FeAp 86 liegt die Amtsleitung, über die eine Gleichspannung von der Teilnehmerschleife eingespeist wird. Über den Überspannungsschutz R 3, R 13 - R 14 und V 10 - V 11, sowie die Verlängerungsleitung R 20, R 22 mit C 11 gelangt die Gleichspannung auf den Verpolschutzgleichrichter V 17, V 18, V 19 und V 20. Der Verpolschutzgleichrichter gibt unabhängig von der Leitungsanschaltung Minus auf die Drossel L 2 und Plus auf den Sprechtasteneinschaltkreis. Damit ist die richtige Polung für die nachfolgenden Schaltkreise gewährleistet.

#### 4.2 Anruf

Der über die Fernsprechleitung kommende Ruf gelangt auf den Verpolschutzgleichrichter V 17, V 18, V 19, V 20 und über den Kondensator C 3 auf den Brückengleichrichter mit den Bauelementen V 1, V 2, V 3 und V 4. Das über C 3

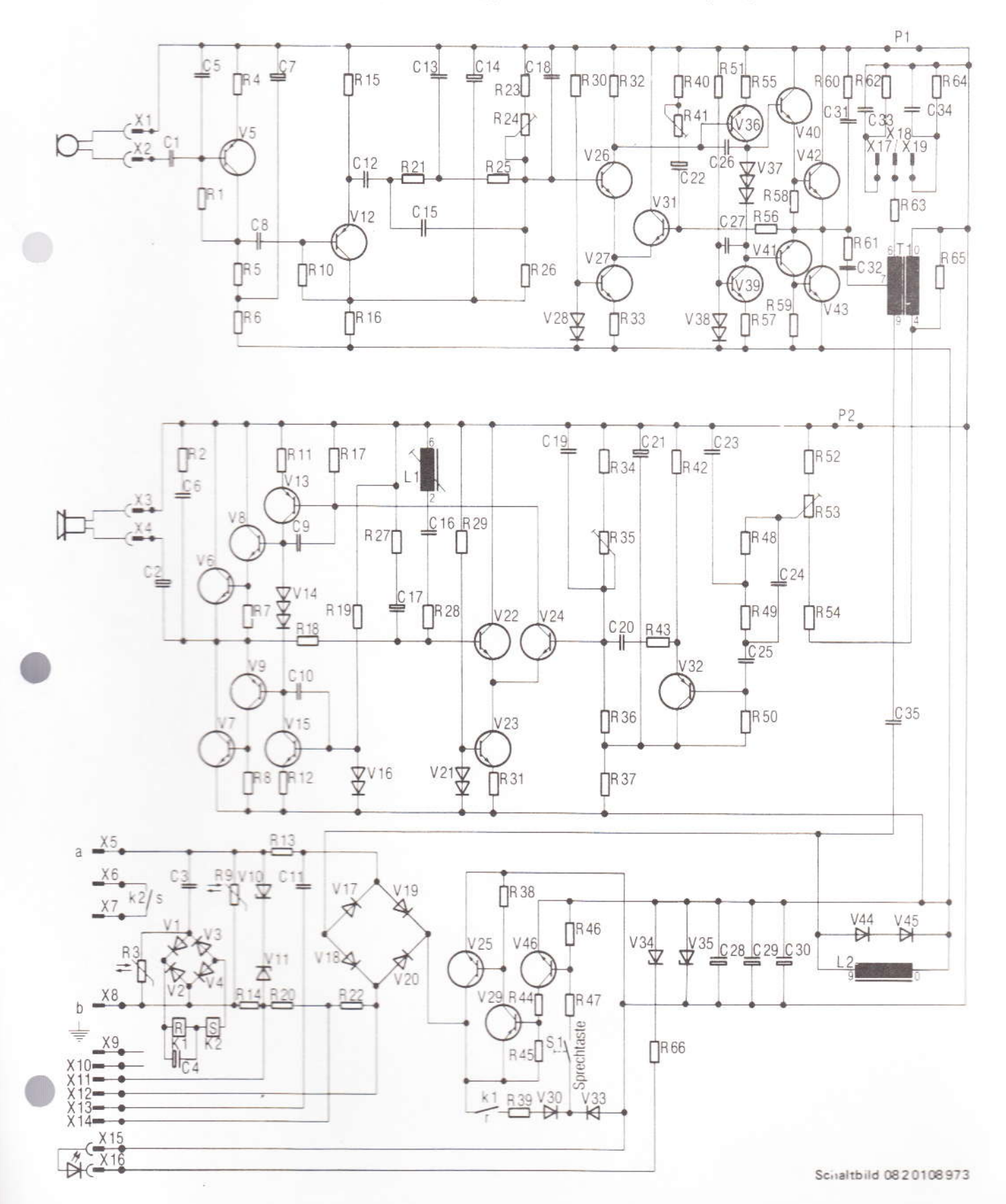

kommende und über den Brückengleichrichter gleichgerichtete Rufsignal aktiviert die Relais K 1 und K 2. Der Überspannungsschutz R 3 schützt den Brückengleichrichter und die Relais K 1 und K 2. Mit dem Aktivieren des Relais K 2 schließt der Starkstromarbeitskontakt k 2 zur Anschaltung eines externen Signalgebers. Mit dem Aktivieren des Relais K 1 wird über den Arbeitskontakt k 1 der vom Verpolungsschutzgleichrichter V 17, V 18, V 19, V 20 kommende pulsierende Plus an die Sprechtaste geführt.

#### 4.3 Gesprächsannahme, Belegung des Amtes

Wird nun während des kommenden Rufes die Sprechtaste niedergedrückt und in dieser Stellung gehalten, so gelangt der pulsierende Plus über den Kontakt k 1 und die Sprechtaste S 1 auf die Basis des Transistors V 46. Die Transistoren V 46, V 29 und V 25 werden nun im Takt des Belegtsignals durchgeschaltet. Damit wird die Schleife zum Amt geschlossen. Der Transistor V 25 schaltet Plus niederohmig auf den Spannungsbegrenzer V 35, auf die Kondensatoren C 28, C 29, C 30 und über die Diode V 33 und die Sprechtaste S 1 zurück auf die Basis von V 46, Damit wird die Schleife zum Amt geschlosssen,

Wird nun das Rufsignal abgeschaltet, bleibt das Relais K 1 durch den Parallelkondensator C 4 noch für eine kurze Zeit aktiv. Diese Zeit reicht aus, um das Dauersignal von der Amtsleitung über den Kontakt k 1 und über die Sprechtaste an die Basis des Transistors V 46 heranzuführen. V 25 gibt das Dauerplussignal zur Selbsthaltung der Schaltungsanordnung über die Diode V 33 und die Sprechtaste S 1 auf die Basis von V 46 und über den Spannungsbegrenzer V 35 auf den Mikrofon- und Leistungsverstärker. Der Sprechkanal ist somit betriebsbereit.

#### 4.4 Mikrofonverstärker

Der von der dynamischen Sprechkapsel sprachabhängige Pegel wird von der rauscharmen Verstärkerstufe V 15 verstärkt. Auf den nachfolgenden Impedanzwandler V 12 folgt ein überbnücktes Tiefpaß-T-Glied, welches den Frequenzgang der Kapsel mitbestimmt. Der nachgeschaltete Differenzverstärker mit V 27, V 26 und V 31 arbeitet symmetrisch im Zusammenhang mit der ihm nachgeschalteten Quasikomplementärendstufe im AB-Betrieb. Da die Endstufe über die Widerstände R 56, R 40 und R 41 sowie den Kondensator. C 22 mit in die Gegenkopplung des Differenzverstärkers einbezogen ist, erhält sie die guten Eigenschaften des Differenzverstärkers. Der Steller R 24 an der Basis von V 26 dient zur Mittenspannungseinstellung der Anordnung. Der Steller R 41 im Gegenkopplungszweig dient zur Verstärkungseinstellung (Sende-Bezugsdämpfung) der Anordnung. Beide Steller sind werksseitig auf die Sollwerte abgeglichen. Über R 61 und C 32 wird das Ausgangssignal auf den Brückenübertrager gegeben.

#### 4.5 Leistungsverstärker

Der von der Teilnehmerleitung kommende NF-Pegel gelangt über den Brückenübertrager T 1 auf den Spannungsteiler R 54, R 53 und R 52. Mit dem Steller R 53 wird die Empfangsbezugsdämpfung werksseitig auf den vorgegebenen Wert eingestellt. Dem Steller R 53 ist ein überbrücktes T-Glied nachgeschaltet, welches den vorgegebenen Frequenzgang der EBD mitbestimmt. Die nachgeschaltete

#### Anlage 2 \_\_ zu 2.6.1 ( Blatt 6 )

Impedanzwandlerstufe V 32 gibt das NF-Signal niederohmig zum Differenzverstärker, bestehend aus den Transistoren V 24, V 22 und V 23, Der Differenzverstärker arbeitet symmetrisch im Zusammenhang mit der ihm nachgeschalteten Quasikomplementärstufe im AB-Betrieb. Da die Endstufe über die Widerstände R 18 und R 27 sowie den Kondensator C 17 mit in die Gegenkopplung des Differenzverstärkers einbezogen ist, erhält sie die guten Eigenschaften des Differenzverstärkers. Der Steller R 35 an der Basis von V 24 dient der Mittenspannungseinstellung. Der Verstärkerausgang gibt über C 2 die NF an den Lautsprecher. Der Serienkreis L 1, C 16 und R 28 dient zur Verstärkungsanhebung bei niedrigen Frequenzen, um den Lautsprecher besser anzupassen.

#### 5. Brückenschaltung

Wie beim Fernsprechapparat besteht die Freisprecheinrichtung hinsichtlich der Sprachübertragung aus dem Brückenübertrager T 1, den elektroakustischen Wandlern mit den zugehörigen Verstärkern sowie der den Eingangsscheinwiderstand der Anschlußleitung nachbildenden Leitungsnachbildung R 63  $\rightarrow$  R 64 || C 34, R 63  $\rightarrow$  R 62 || C 33. Diese Anordnung soll eine ausreichende Entkopplung zwischen Mikrofon und Lautsprecher gewährleisten.

#### 6. Verlängerungsleitung

Der FeAp 86 hat eine erhöhte Reichweite (Schleifenwiderstand max.  $2 \times 800 \Omega$ ). Um auch bei kurzen Leitungen eine ausreichende Entkopplung zu bekommen und pegelrichtig zu senden, ist eine Verlängerungsleitung vorgesehen (R 20, R 22, C 11). Sie dient als Ergänzungsnetzwerk und wird bei Schleifenwiderständen bis 400  $\Omega$  eingeschaltet,

#### 7. Einstellmöglichkeiten

Der FeAp 86 ist werksseitig auf die vorgegebene Sendeund Empfangsbezugsdämpfung eingestellt (SBD - EBD). Mit Hilfe von vier Steckmöglichkeiten kann der FeAp 86 an die jeweilige Anschlußleitung angepaßt werden:

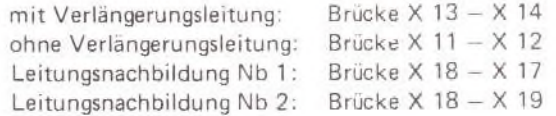

Diese Maßnahmen erlauben ein Austauschen der FeAp 86 untereinander, da durch die festen Brücken die Werte jederzeit reproduzierbar sind.

#### 8. Technische Daten

Die technischen Daten entsprechen dem Pflichtenheft des FeAp 86.

#### 9. Stromlaufstückliste

Die Stromlaufstückliste folgt auf den nächsten Seiten.

Anlage 3 zu.2.6.1 (1 Blatt)

# Montageanleitung für Fe Ap 86

1.) Montage von der Frontseite

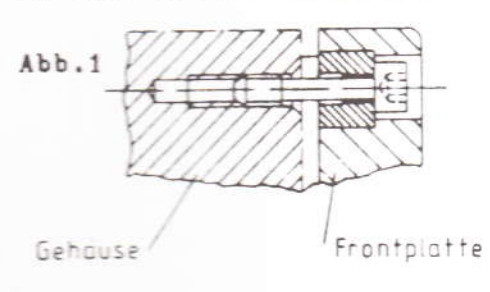

2.) Montage von der Rückseite

 $Abb.2$ 

Montagewand

 $Abb.1$ 

Abdeckkappe entfernen und Schrauben M6 mit Innensechskant (unverlierbare Schrauben) in vorgesehene Senkungen einschrauben, und Fe Ap 86 auf vorbereitetes Gehäuse aufschrauben.

#### $Abb.2$

Frontplatte

Schrauben M6 von der Rückseite durch die Montagewand in die Frontplatte des Fe Ap 86 einschrauben.

3.) Montage mit Schloßbefestigung Abb.3 Abb.4

a) Beiliegende Bolzen und Lasche nach Abb. 3 auf der Rückseite montieren b) Untere Montageplatte abschrauben und durch beiliegenden Winkel ersetzen, Abb. 4. Den Sechskantbolzen von der Montageplatte abschrauben und an gleicher Stelle auf den Winkel wieder aufschrauben.

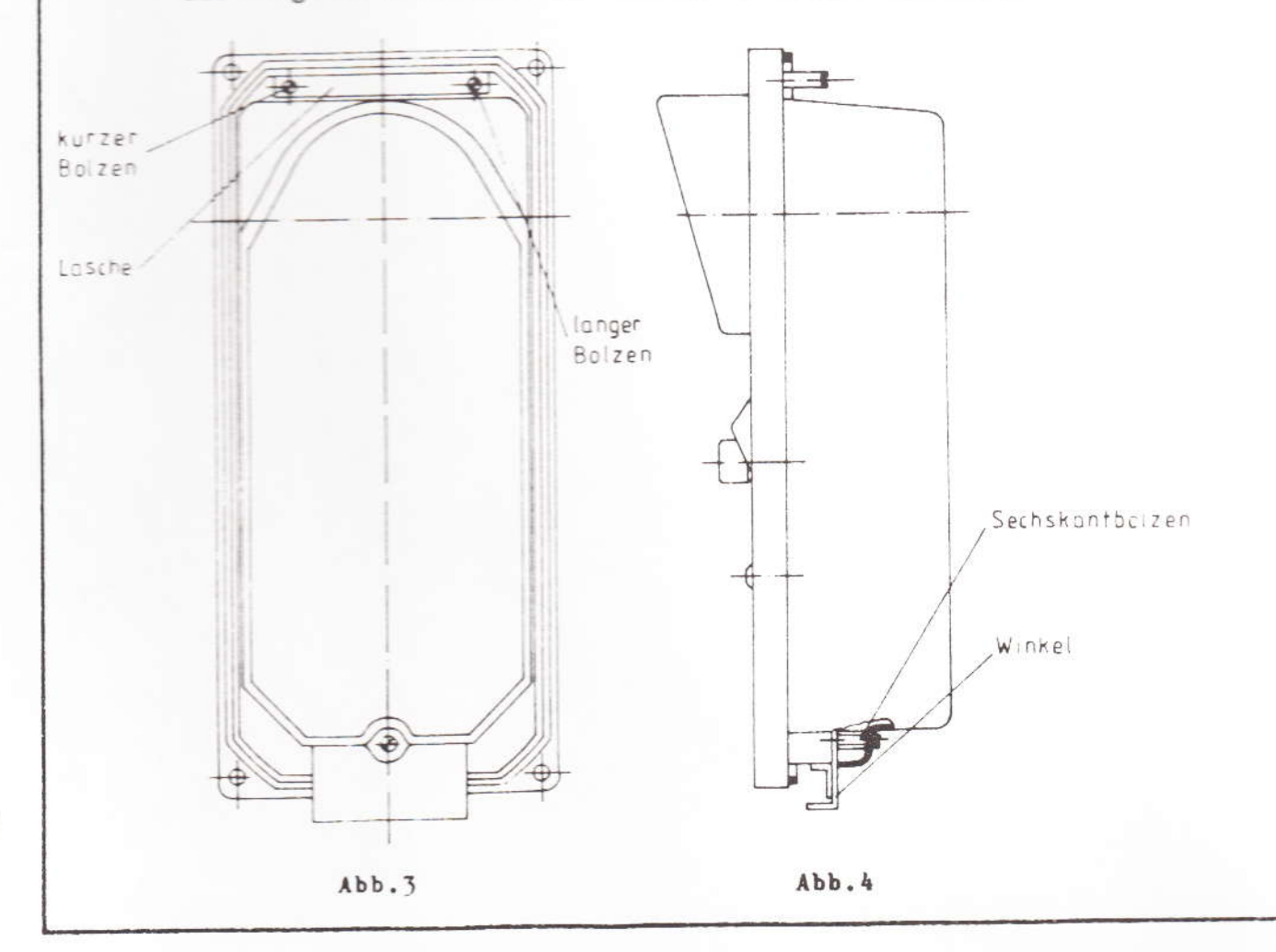

Anlage 4 \_\_ zu 2.6.1 ( 1 Blatt)

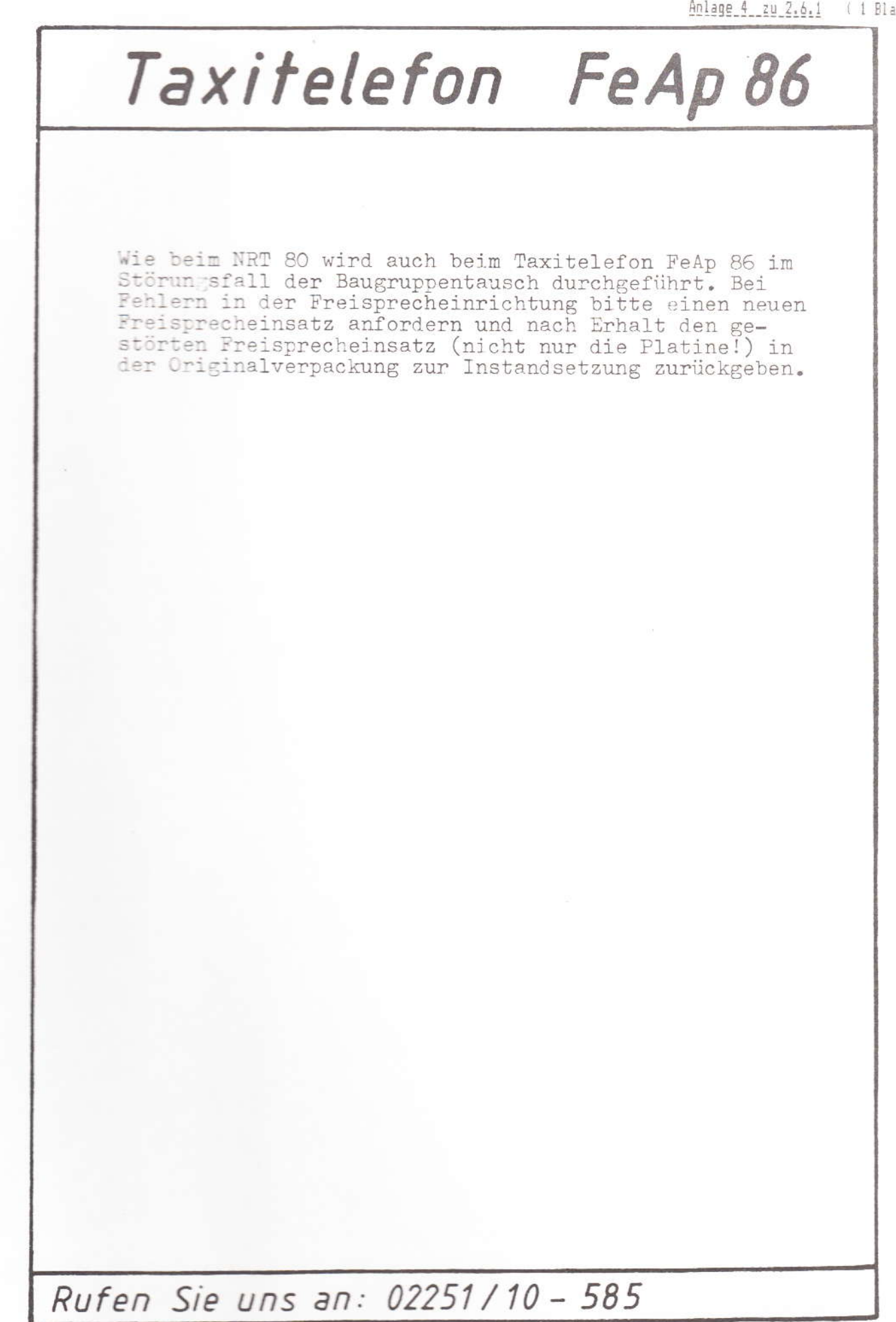

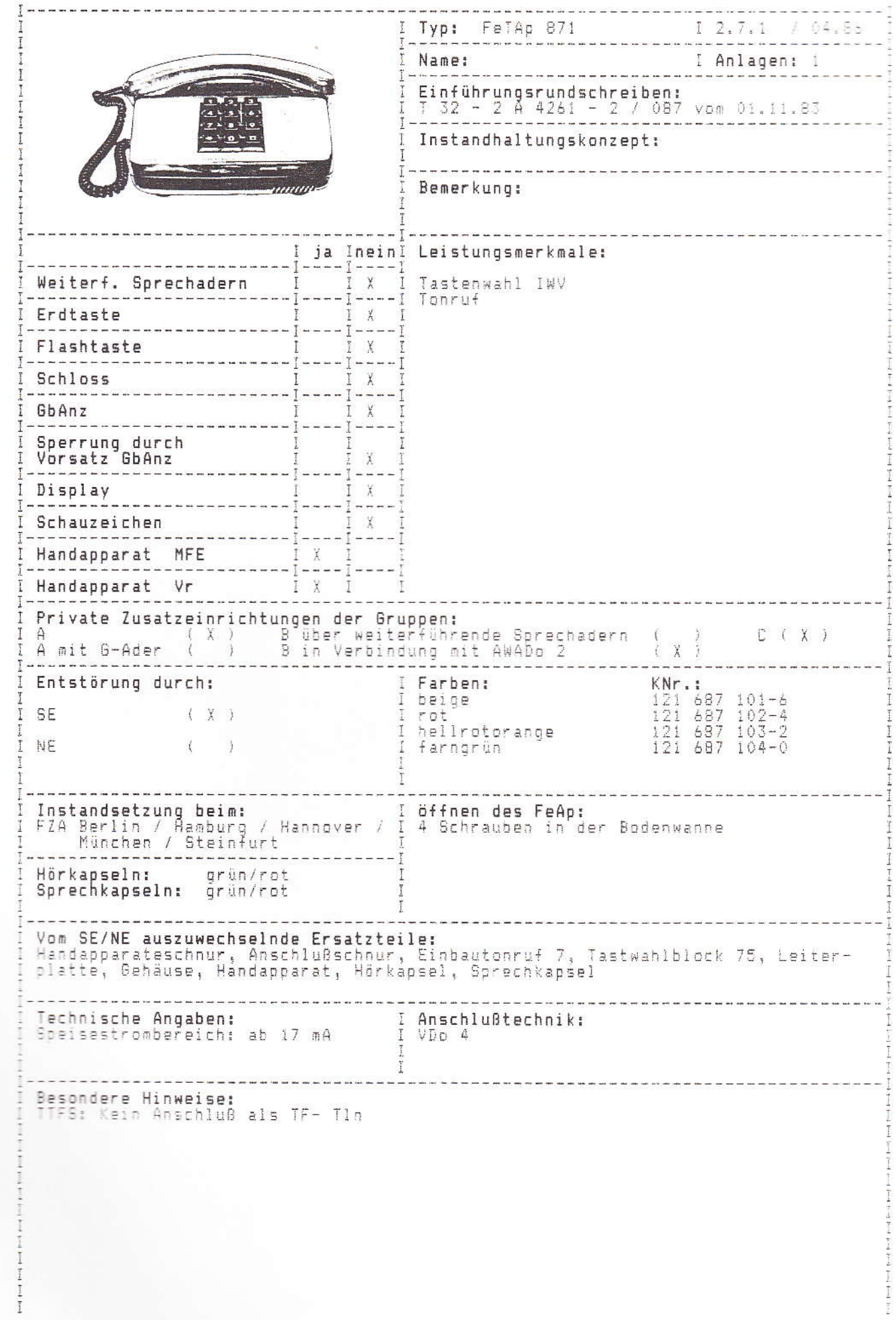

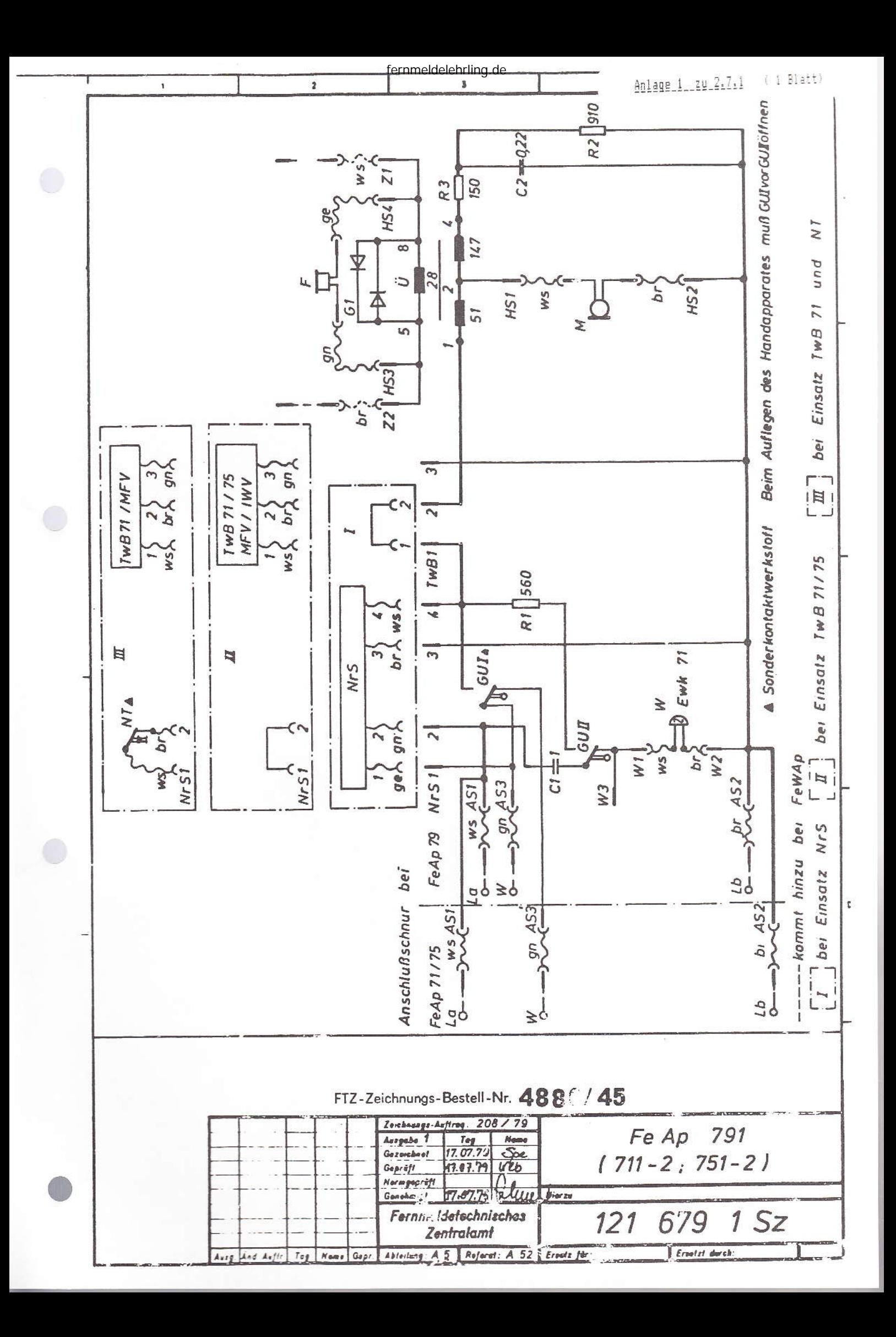

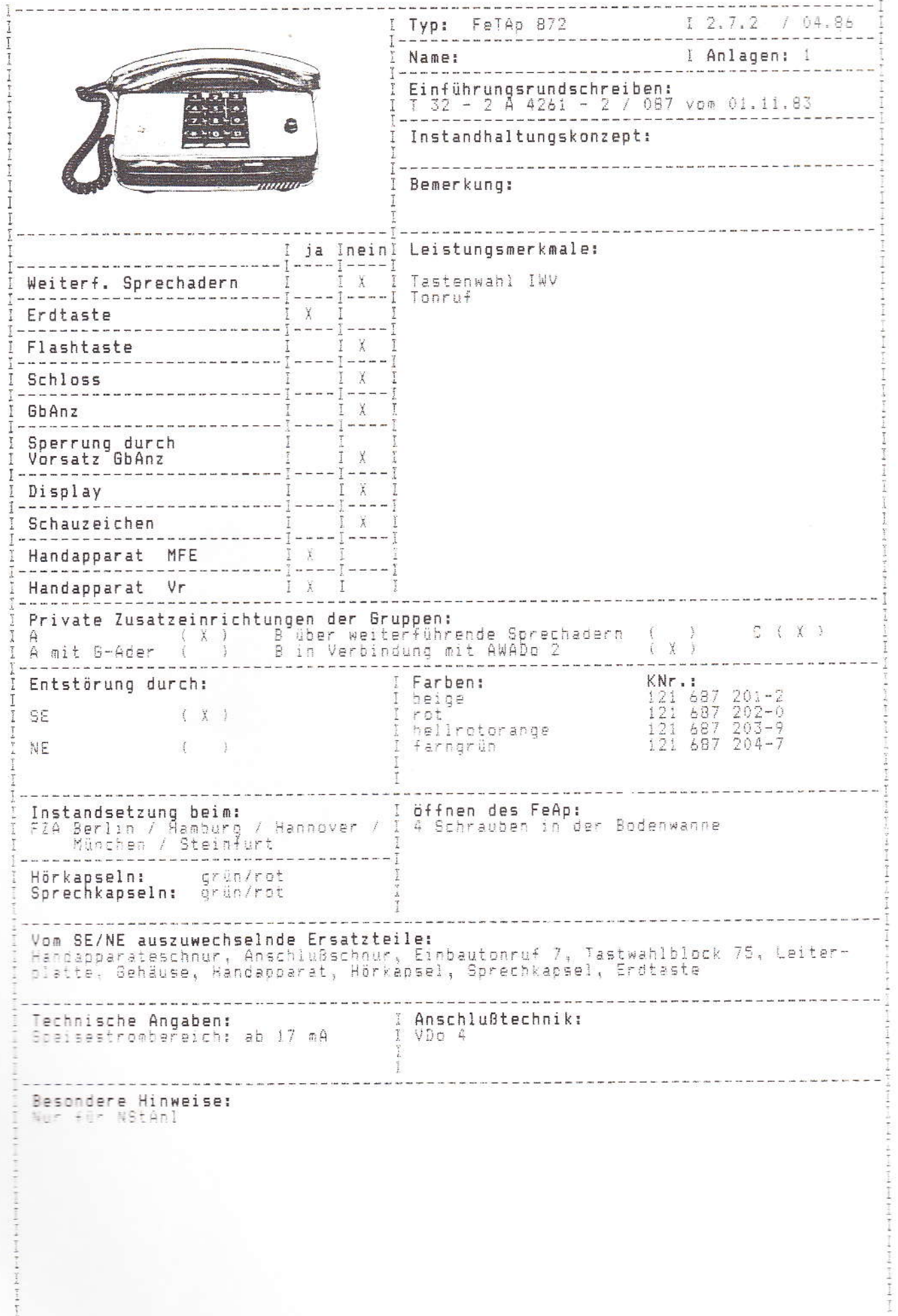

 $\mathbb{R}$  , if  $\mathbb{R} \times \mathbb{R}$  is<br>and  $\mathbb{R} \times \mathbb{R}$  , from  $\mathbb{R} \times \mathbb{R}$  , from<br>  $\mathbb{R} \times \mathbb{R}$ 

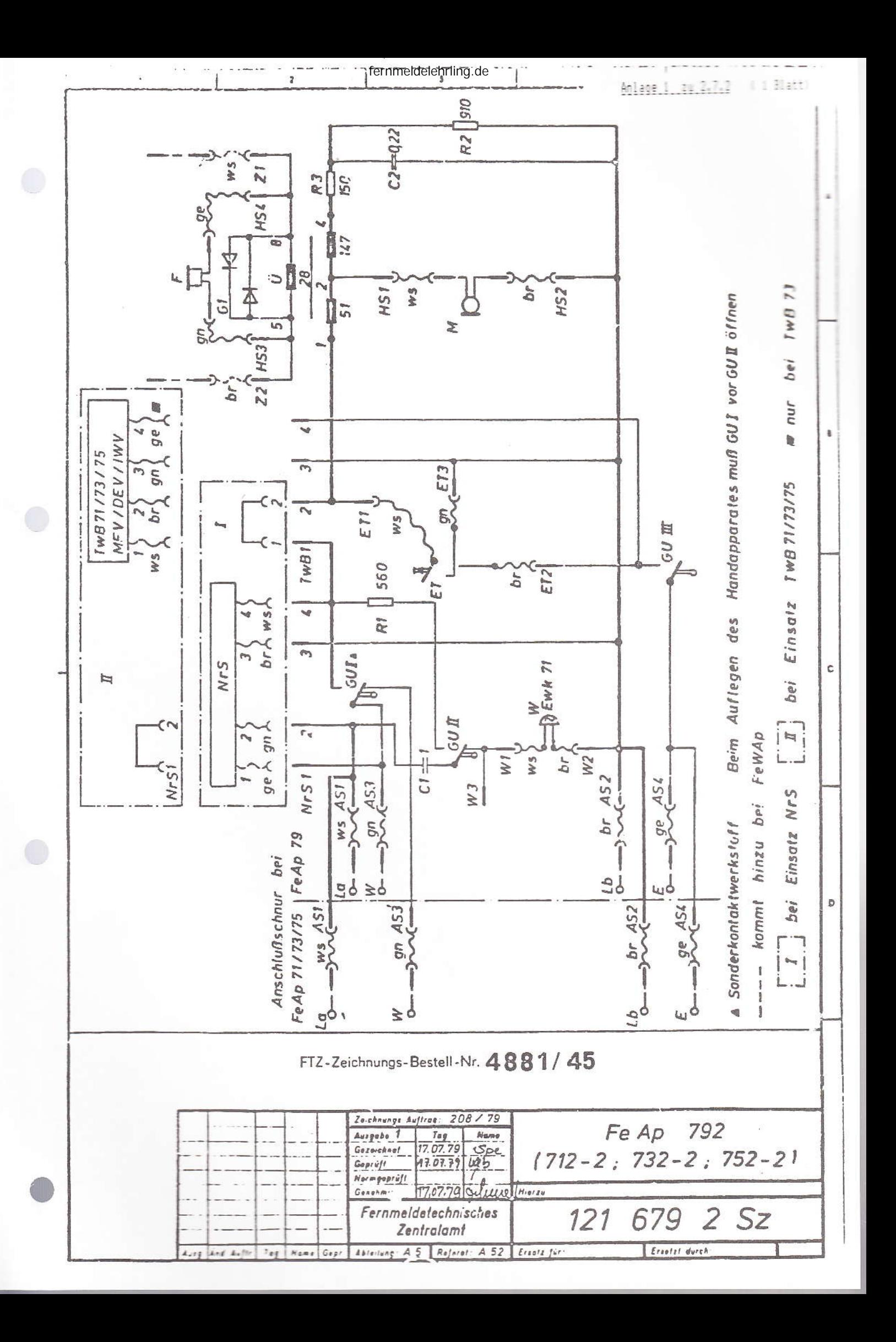

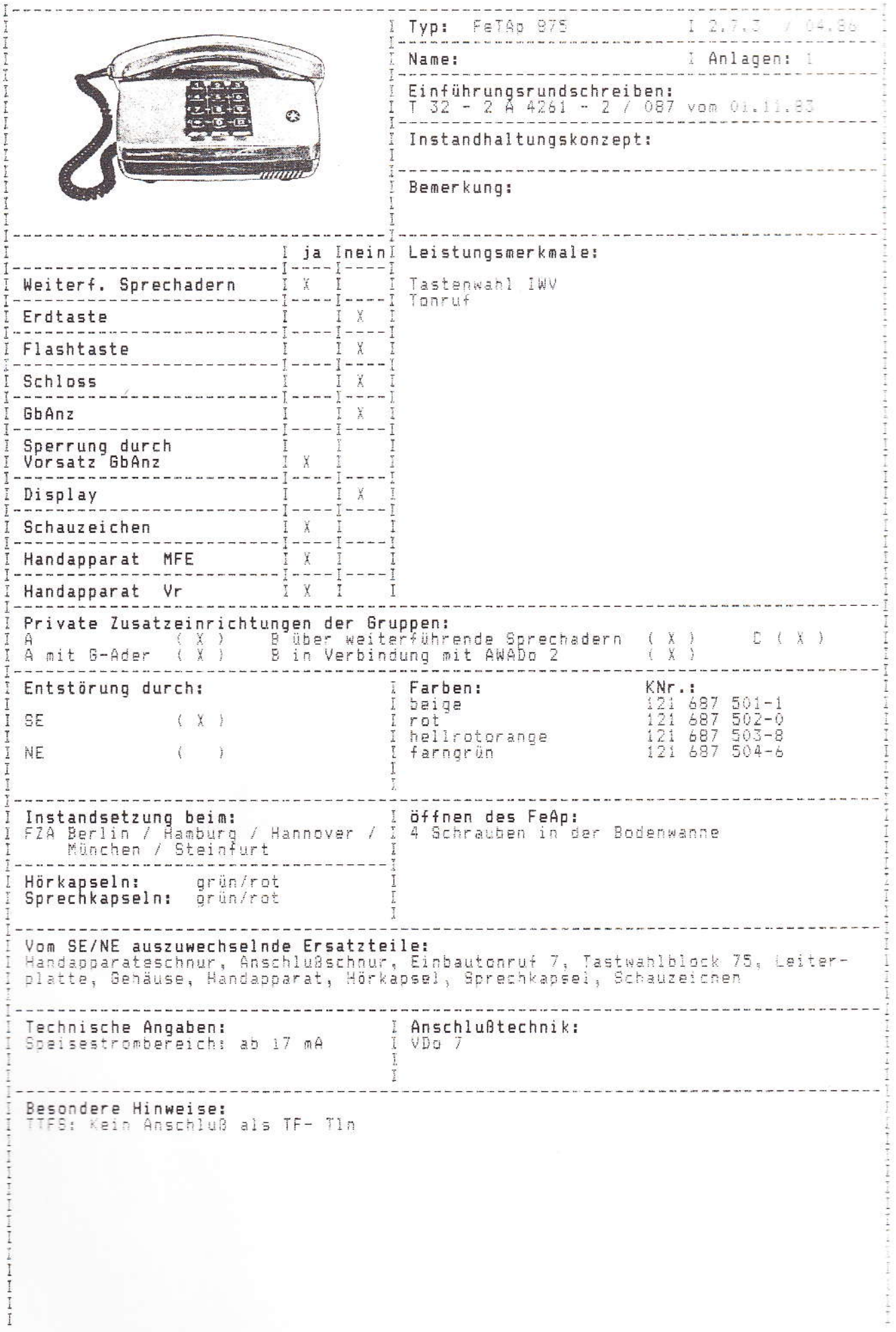

 $\mu_{\rm{eff}}$  ) and (and ) and (and ) and (and ) and (and ).

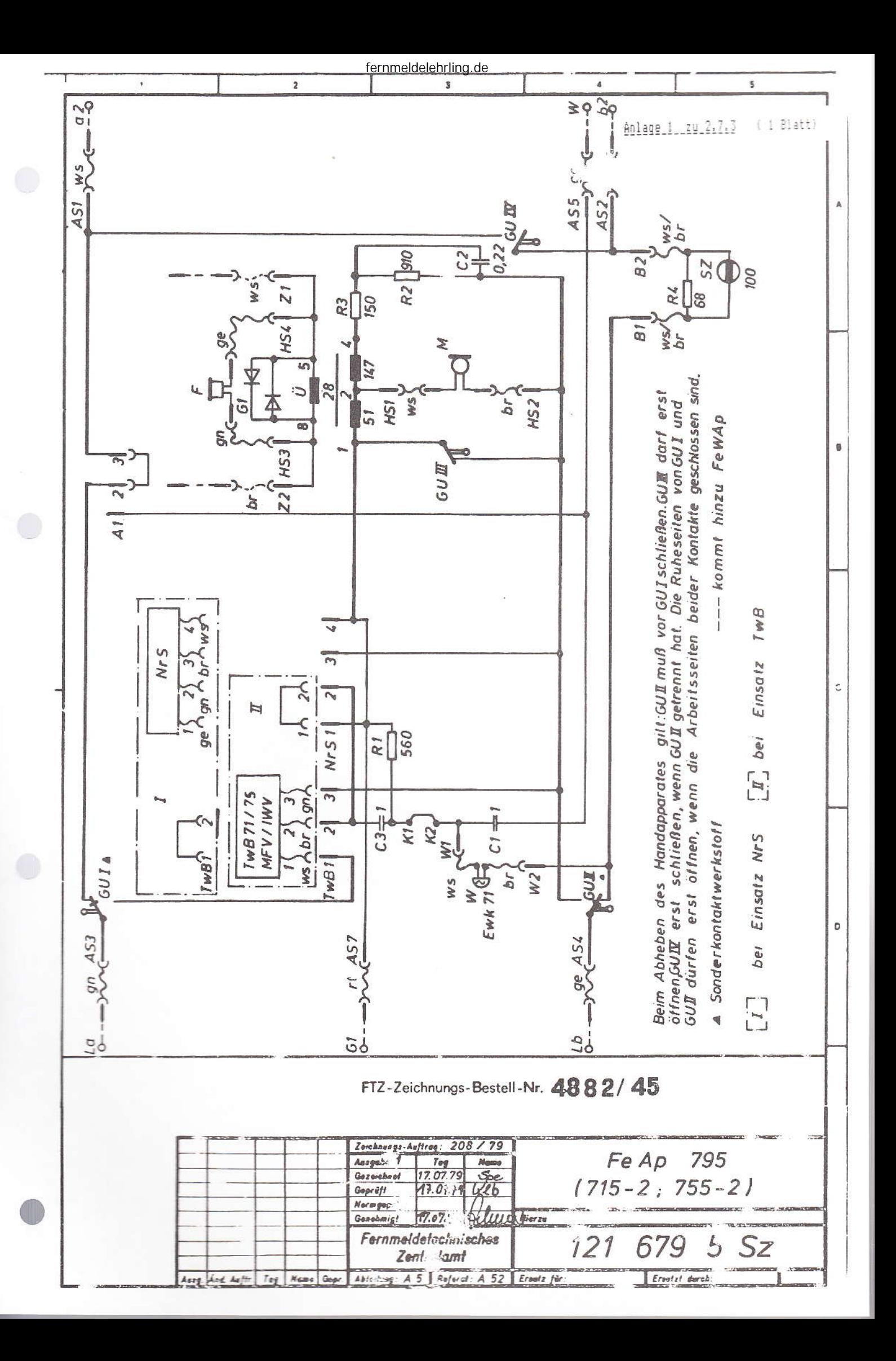

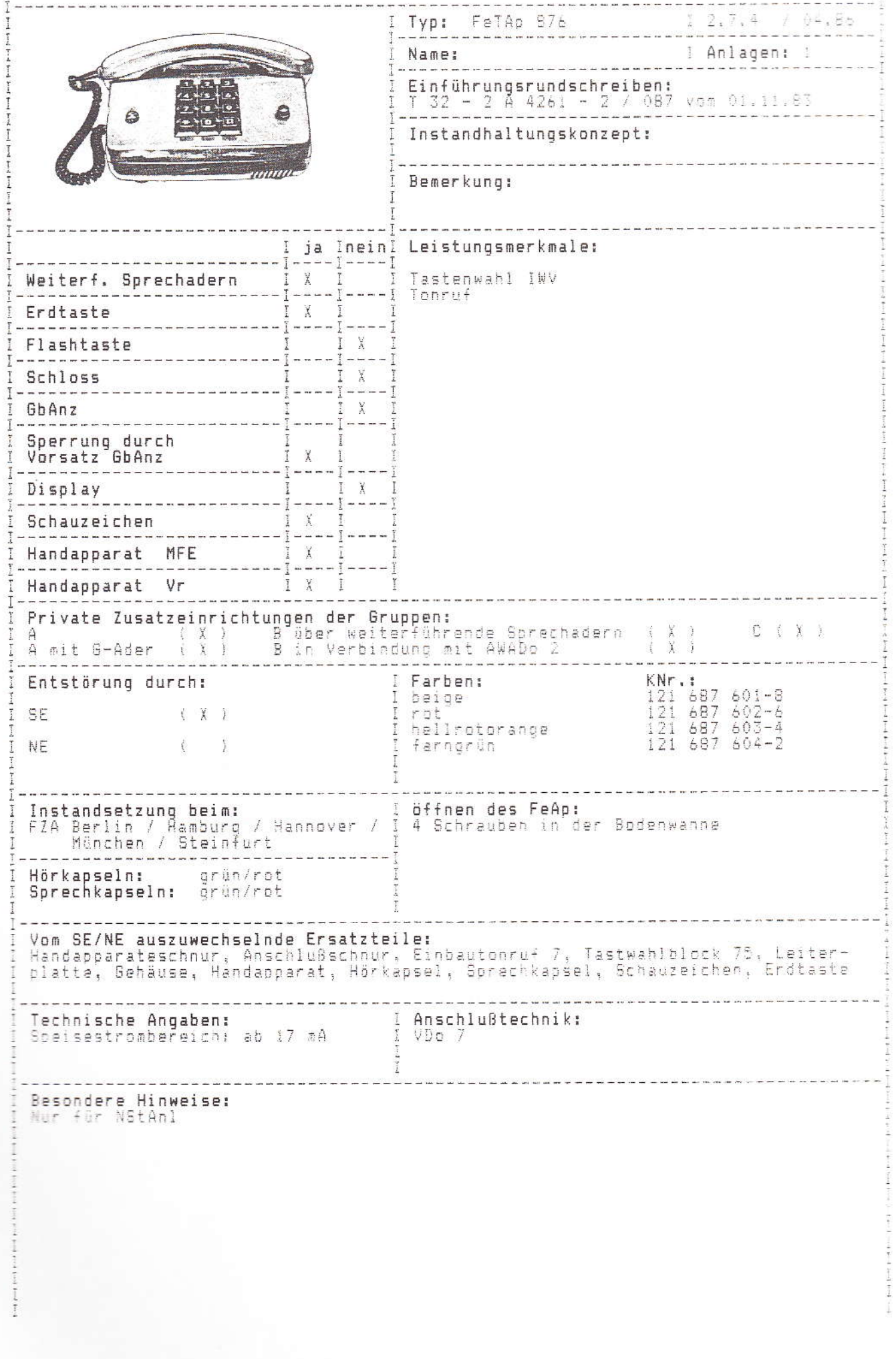

 $\bigcirc$ 

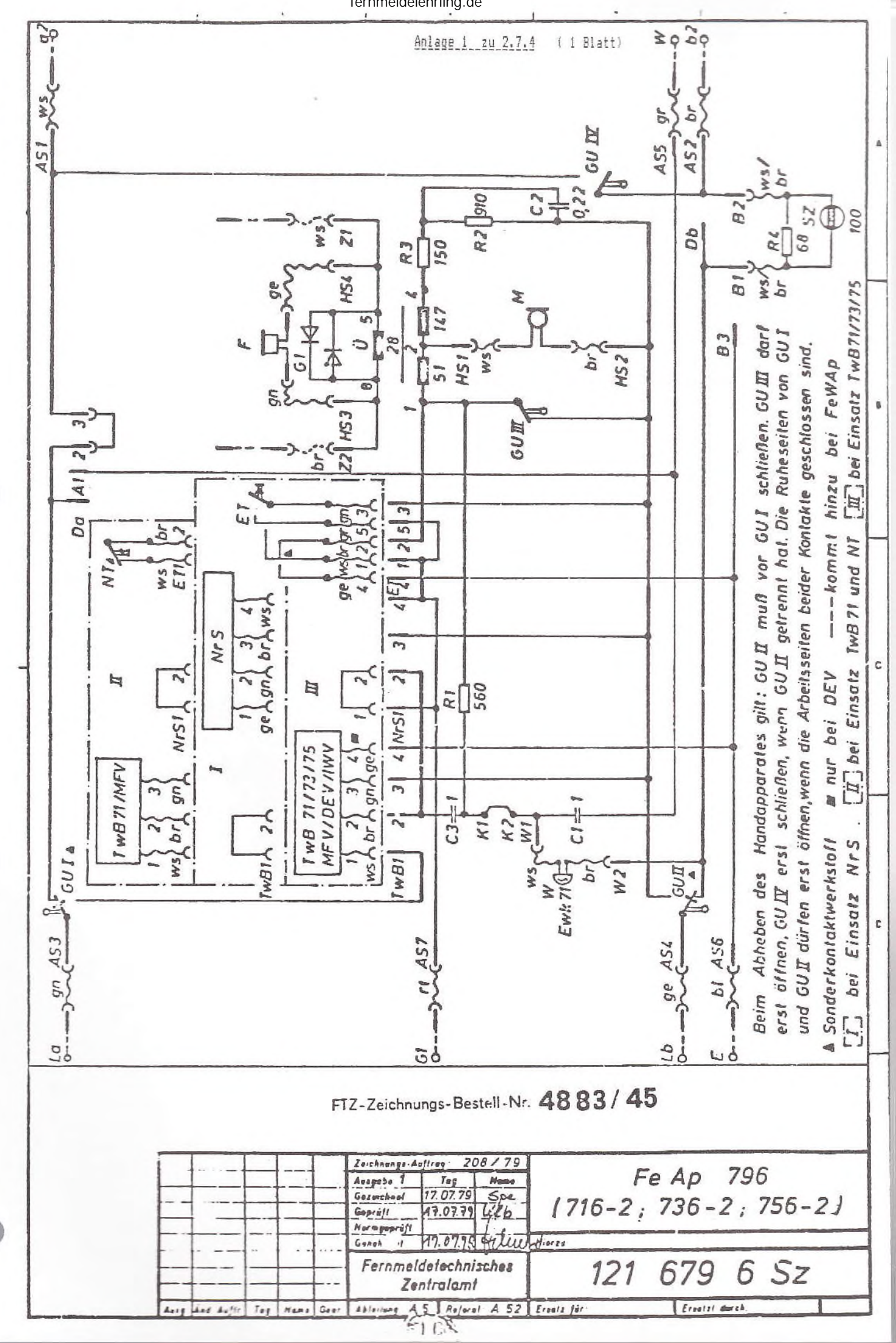

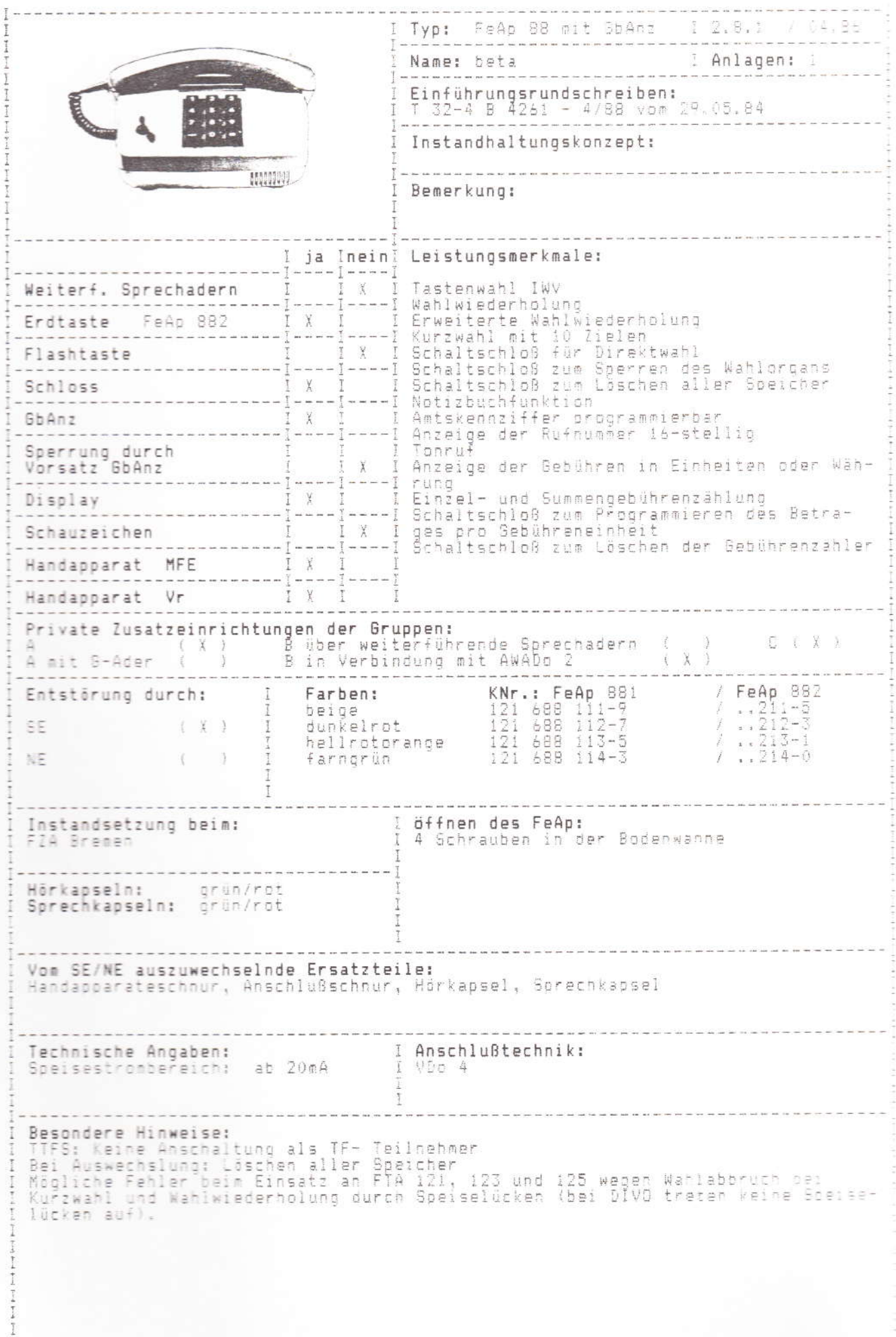

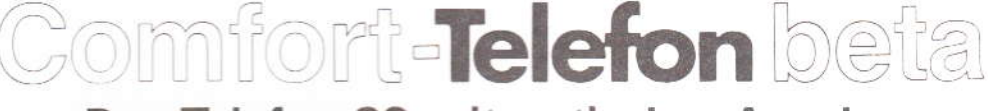

# Das Telefon 88 mit optischer Anzeige

Bedienungsanleitung

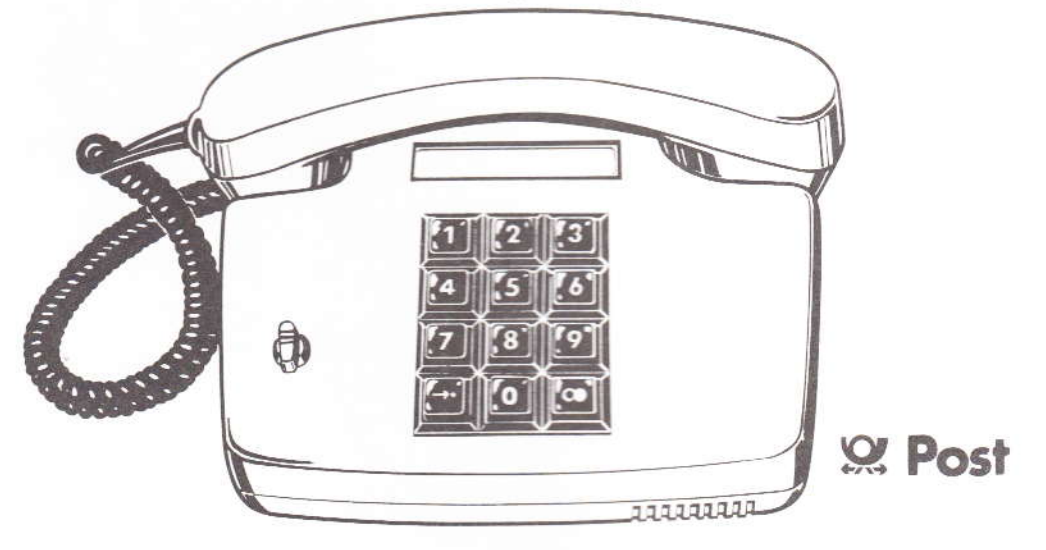

Seite

d.  $\tilde{\circ}$ 

a  $11$ 

 $13$ 

 $rac{16}{17}$ 

18

 $20$ <br> $21$ <br> $21$ <br> $21$ 

## Inhalt

## 1 Allgemeines

- 1 Allgemeines
- 2 Wahlwiederholung<br>3 Erweiterte Wahlwiederholung
- 4 Elektronisches Notizbuch
- 5 Kurzwahl
- 6 Direktruf
- 7 Anschluß an eine Nebenstellenanlage.
- 8 Loschen aller Speicher einschl. Amtskennziffer<br>9 Sperren für abgehende Gespräche<br>10 Eingabe und Löschen des DM-Betrags
- 
- 
- für Gebührenanzeige
- 11 Loschen des Gebührensummenzählers
- 12 Einstellen der Lautstärke und Tonfolge des Tonrufs
- 13 Störungen
- 14 Reinigung
- In dieser Bedienungsanleitung sind alle Funktionen Ihres<br>Comfort-Telefons beta beschrieben
- 
- 
- 
- Sie haben aus zwo. Apparatovarianten ausgewählt.<br>1. Apparate mit Anzeige der gewählten Rutnummer (auchte Kurzwahl, erweiterter Wahlwiederholung und<br>1. Wahlwiederholung **und auchter Schwarzer mit Anzeige der gewählten Rutnu** DM-Betrag

Die optische Anzeige (Display) ist in beiden Varianten<br>16stellig: Die eingetasteten Ziffern werden nacholnander von<br>links nach rechts angezeigt. Werden mehr als 16 Ziffern eingetastet, so wird die Anzeige durchgeschoben. Der Gursor (Punkt) markiert die zuletzt ausgesendete Ziffer. Bei Wahlende bleibt der Cursor hinter der letzten Ziffer stehen

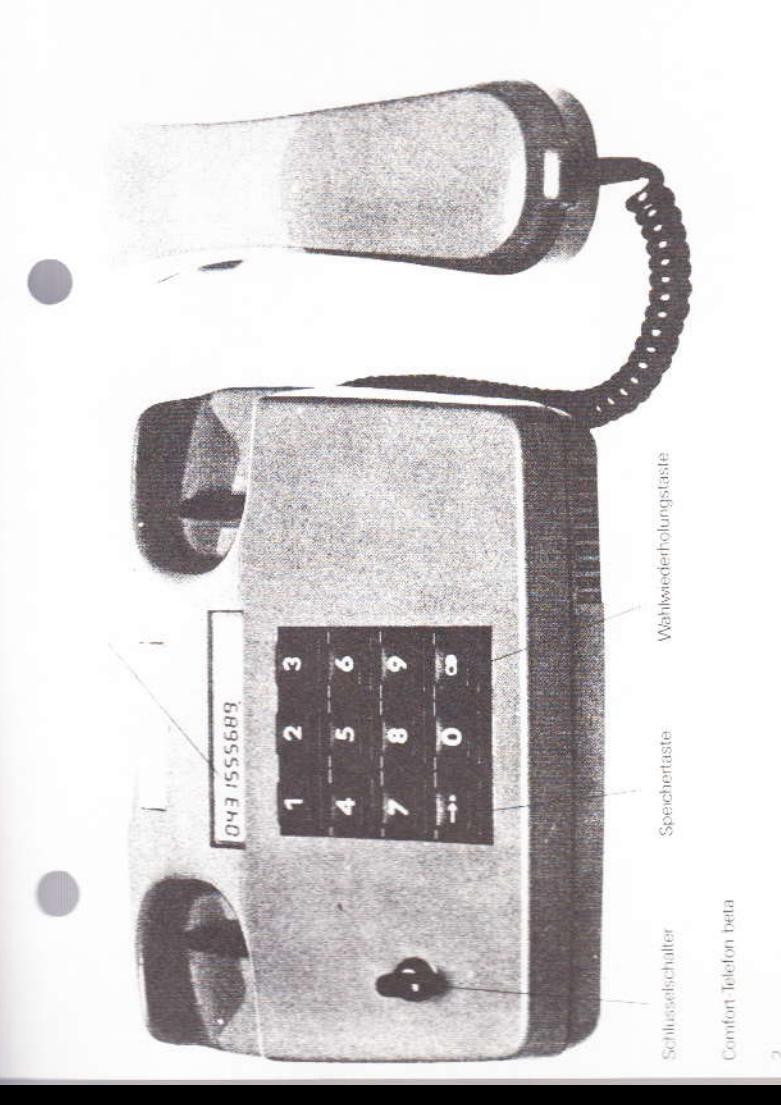

# 2 Wahlwiederholung

Wenn der Teilnehmer, den Sie anrufen wollen, besetzt ist oder sich nicht meldet, dam legen Sie den Hörer zunächst weder<br>auf Seine Rufnummer können Sie später mit **nur einem** Tastendruck heilebig oft wiederwählen, denn die

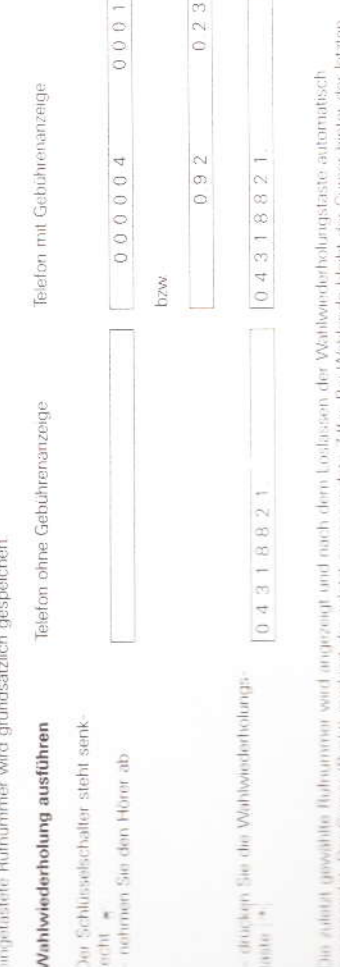

NUMBER OF STREET generater. Der Cursor (Punkt) markent der zuletzt ausgesendete Zitfer. Bei Wahlende bleibt der Cursor Zittin suntim

Done With LONNIN The Belleting off winderholes, his Sie eine nice Rothummer worden, der Gam gespeichen verd

Gespräch (4stellig bei Änzeige der Einheiten, 5stellig bei<br>Anzeige des DM-Betrages). Den Summerzähler können Sie Ihr Comfort-Telefon in der Ausführung mit Gebührenanzeige<br>besitzt einen Gebührensummen- und einen Gebühreneinzel-Gebuhren (6stellig) angezeigt und rechts die Gebühren prozähler Links wird die gesamte Summe der angefallerien drehen und die Wahkwiederholungstaste drucken. Der<br>Einzelzbiler wird beim nächsten Gespräch automatisch kischen, indem Sie den Schlüsselschalter nach rechts geloscht, sobald der erste Gebuhrenimpuls eintrifft

Zum normalen Telefoneren nehmen Sie wie gewöhnt den<br>Hörer ab, warten auf den Wahlton (Dauerton) und wählen Betrages fur die Gebuhren, wahrend des Telefonierens dir impulses. Die Gebührenanzeige bleibt nach dem Auflegen Sekunden in der Anzeige erhalten. Haben Sie ein Teiefori-Rufnummer erlischt beim Eintreffen des ersten Gebühren mit Gebühreninformation, so werden ohne Eingabe erries die gewünschte Rufnummer Der Schlusselschalter steht senkrecht : Nach dem Gespräch legen Sie den Horer weder auf Die gewählte Rufnammer bleibt für ca. 6.5 Einheiten für das Gesprach angezeigt. Die Anzeign der des Hörers noch für ca. 6.5 Sekunden erhalten

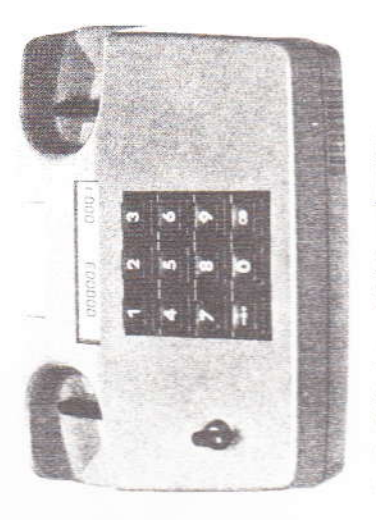

Comfort Telefon beta mit Gebuhrenmformation

fernmeldelehrling.de

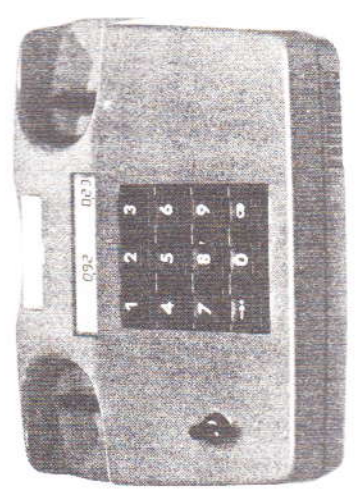

3 Erweiterte Wahlwiederholung\*

Die enwertente Wahlweiderfrahung worrden Sie an, weren Sie vor der Wahlweiderholung noch andere Amtswertendungen<br>Turistellen mochten

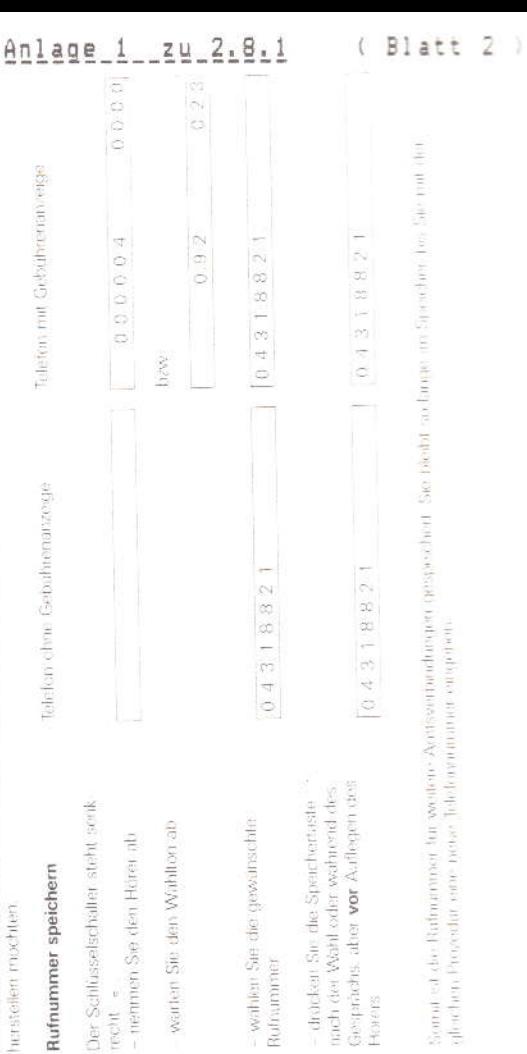

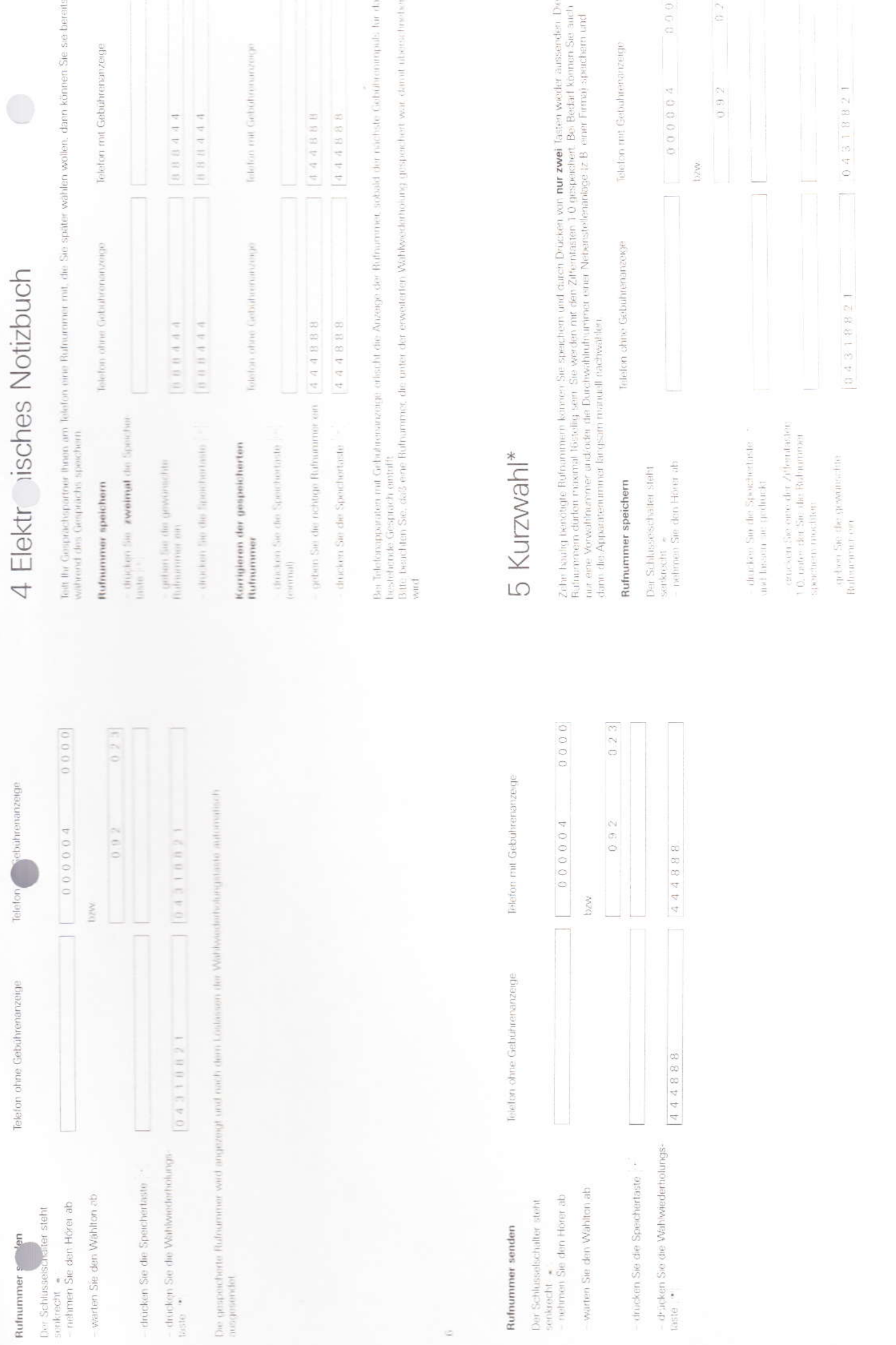

 $\frac{1}{2} \frac{1}{\log n}$ 

 $\infty$ 

fernmeldelehrling.de

 $An \texttt{large\_1\_zu\_2.8.1}$ 

 $(Blatt 3)$ 

ç,

15 ihr Telefor an eine Nationstattlichninger angesetzlichsen, beachten Sie bitte den Abssamtit 71

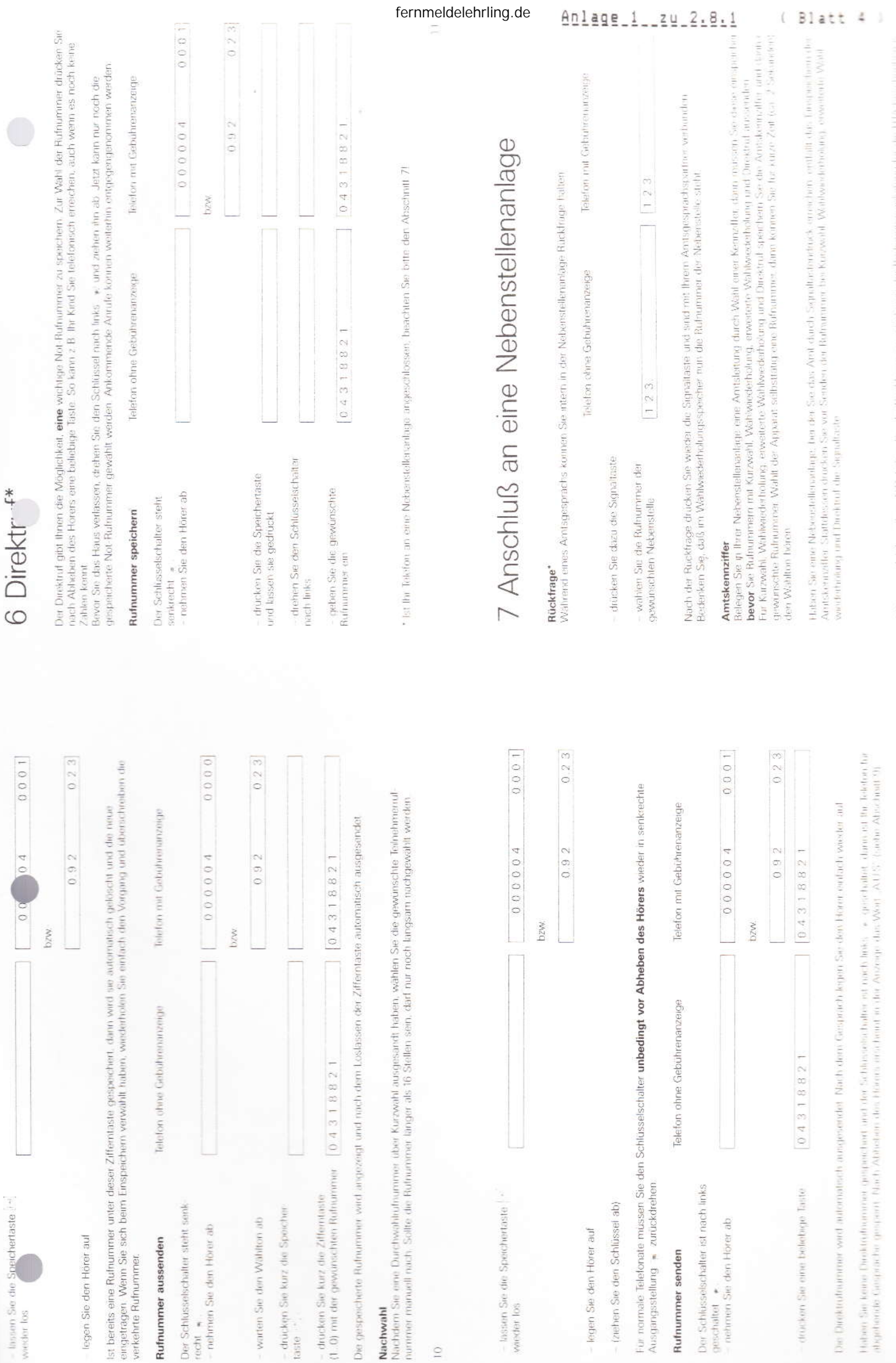

amer baled orienthage. EDA Think

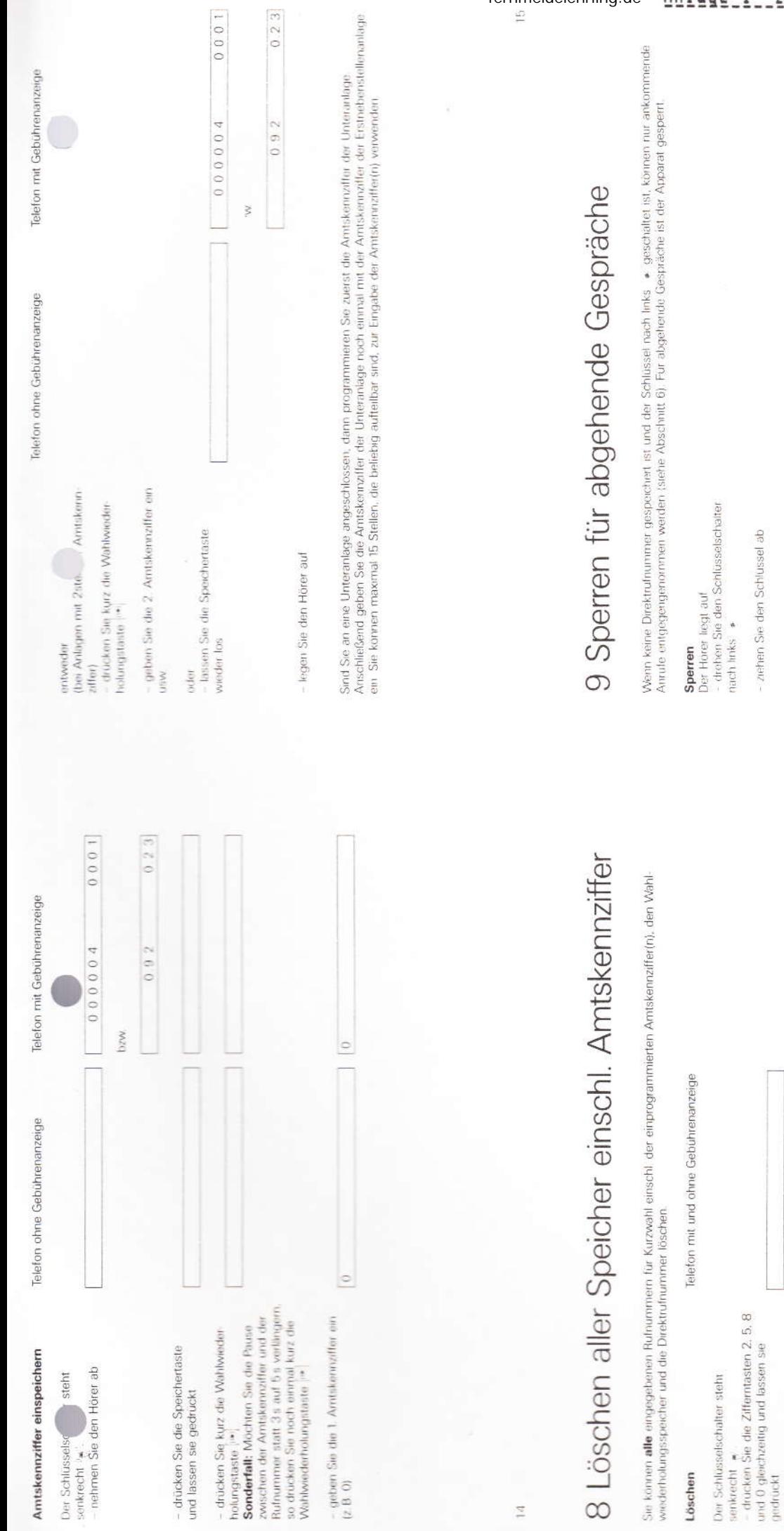

Nach Abheben des Hörers erscheint in der Anzeige das Wort "AUS"

 $0.000000000000000000$ 

lassen Sie die Tasten wieder los

legen Sie den Hörer auf

- nehmen Sie den Hörer ab

.<br>E

 $\frac{1}{2}$ 

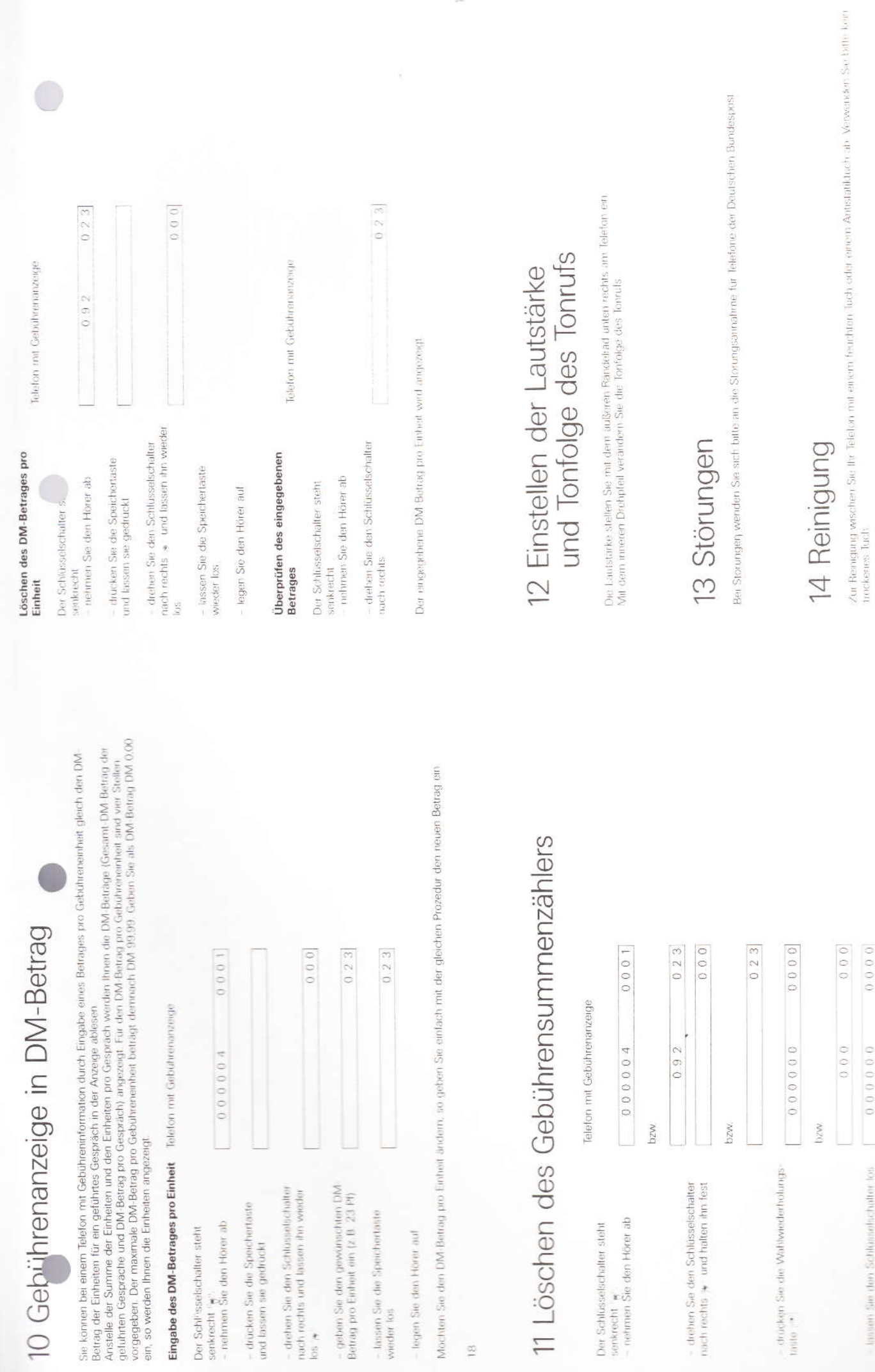

ķ,

 $\frac{1}{20}$ 

Baggan Take chers FRN101 www.bps and

 $0.00000$ 

lassen Sie den Schlüsselschatter fos-

DZW

 $\begin{bmatrix} 0 & 0 & 0 & 0 & 0 & 0 \\ 0 & 0 & 0 & 0 & 0 & 0 \\ 0 & 0 & 0 & 0 & 0 & 0 \\ 0 & 0 & 0 & 0 & 0 & 0 \\ 0 & 0 & 0 & 0 & 0 & 0 \\ 0 & 0 & 0 & 0 & 0 & 0 \\ 0 & 0 & 0 & 0 & 0 & 0 \\ 0 & 0 & 0 & 0 & 0 & 0 & 0 \\ 0 & 0 & 0 & 0 & 0 & 0 & 0 \\ 0 & 0 & 0 & 0 & 0 & 0 & 0 \\ 0 & 0 & 0 & 0 & 0 & 0 & 0 & 0 \\$ 

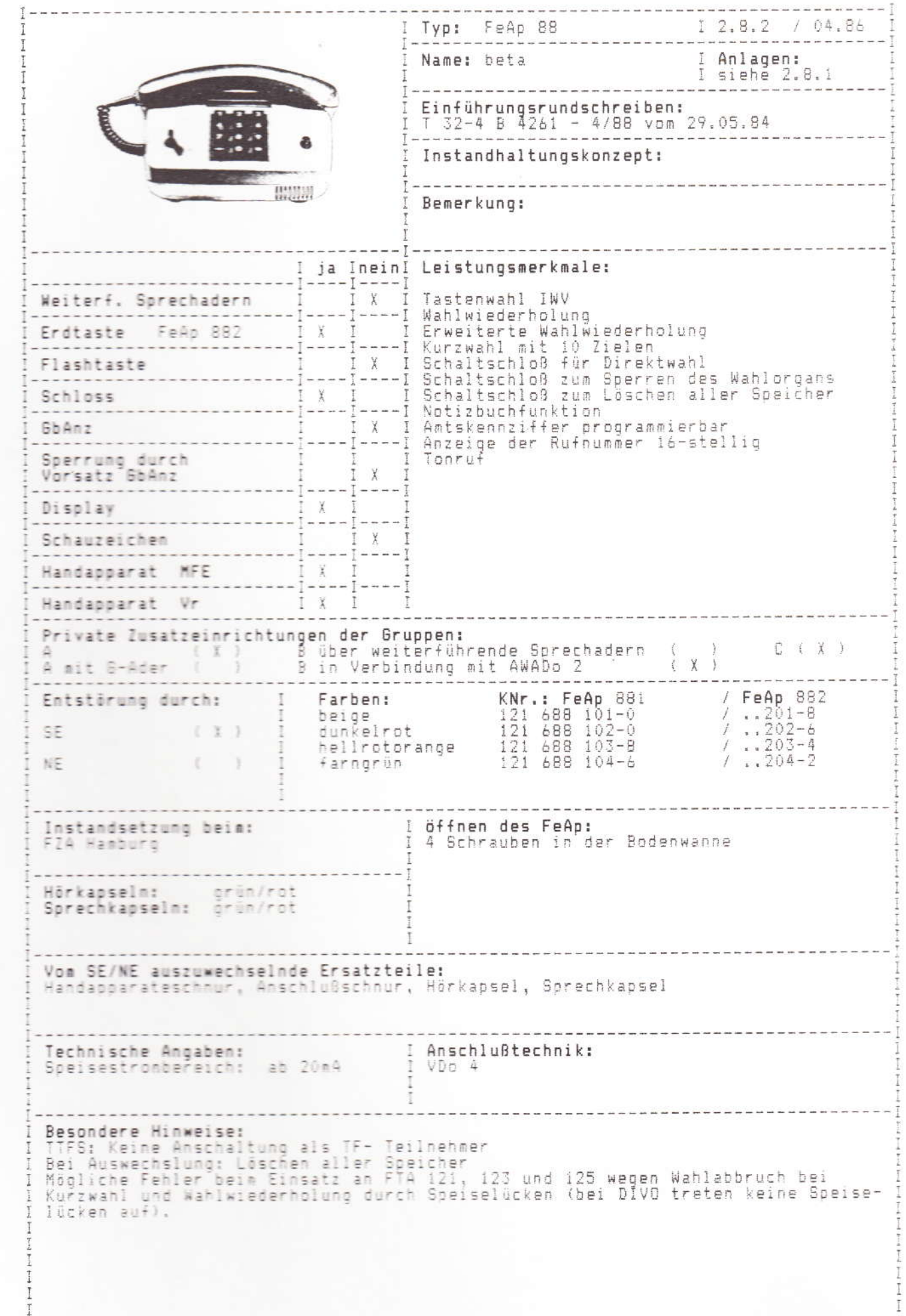

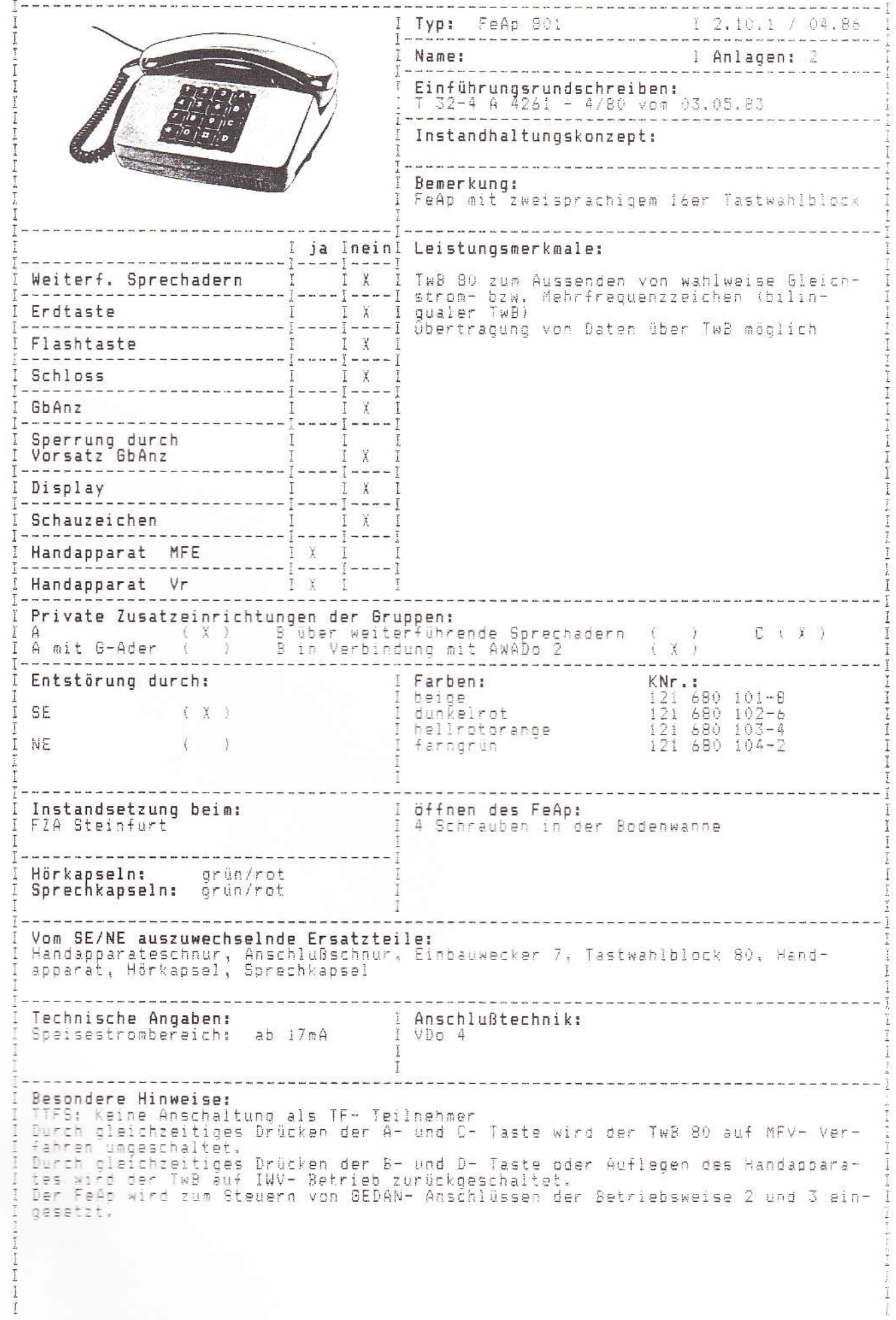

 $\bigcirc$  .

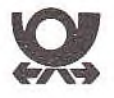

# So funktioniert die Anrufweiterschaltung in Verbindung mit dem Telefonapparat 80

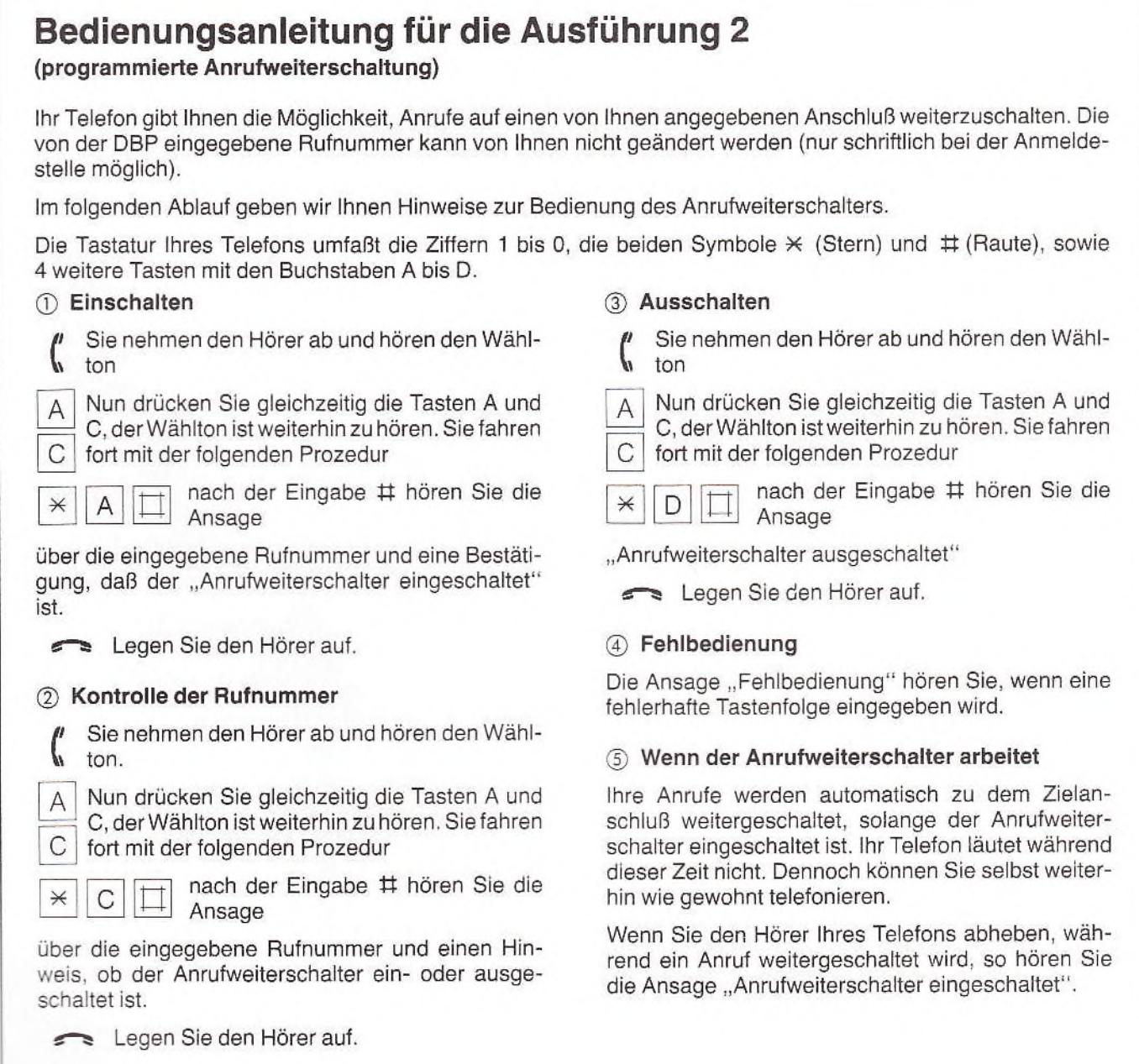

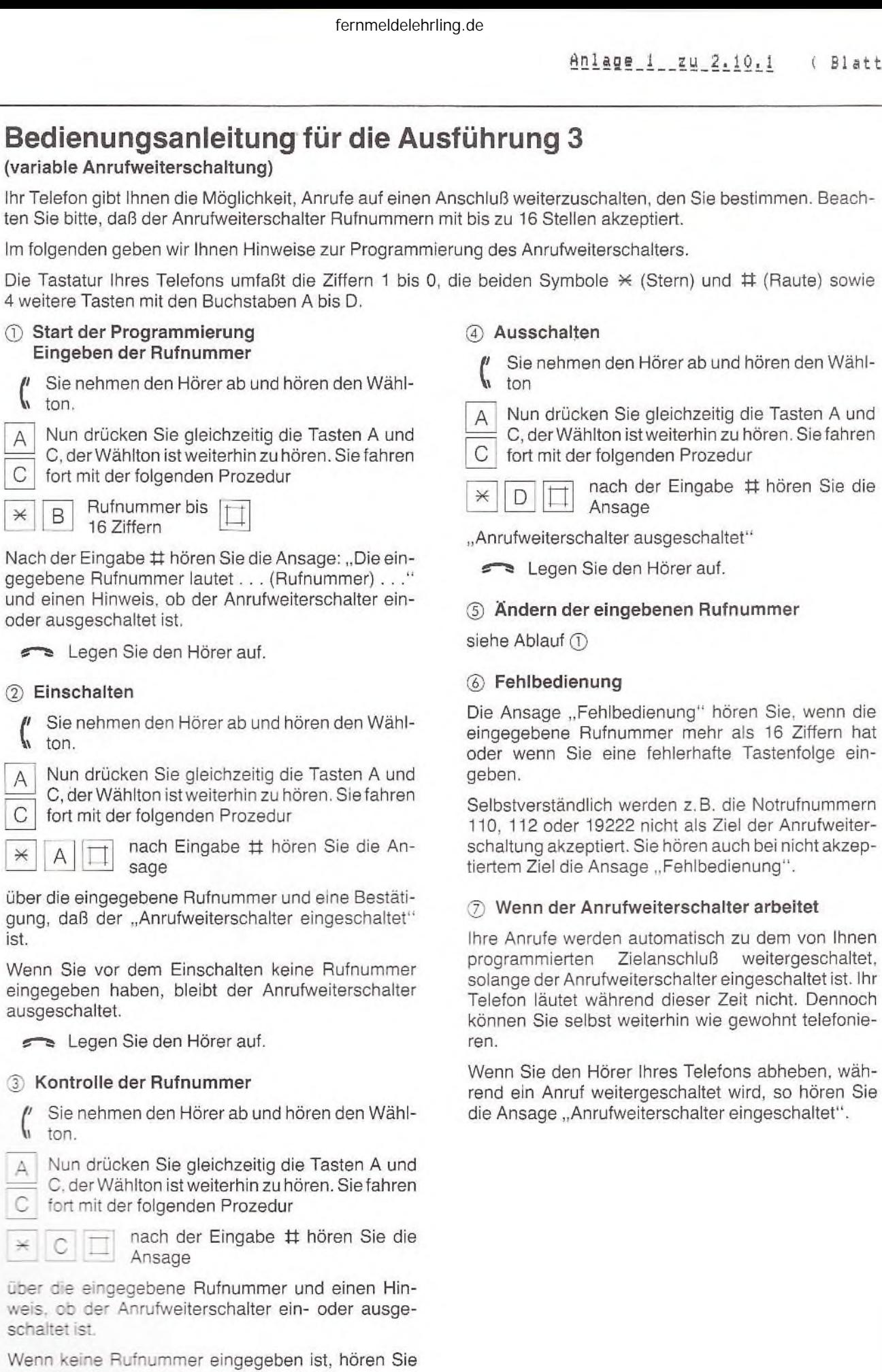

Legen Sie den Hörer auf.

nur: "Anrufweiterschalter ausgeschaltet".

 $\overline{4}$ 

 $1r$  421/84

zu dem von Ihnen

eingeschaltet".

weitergeschaltet,

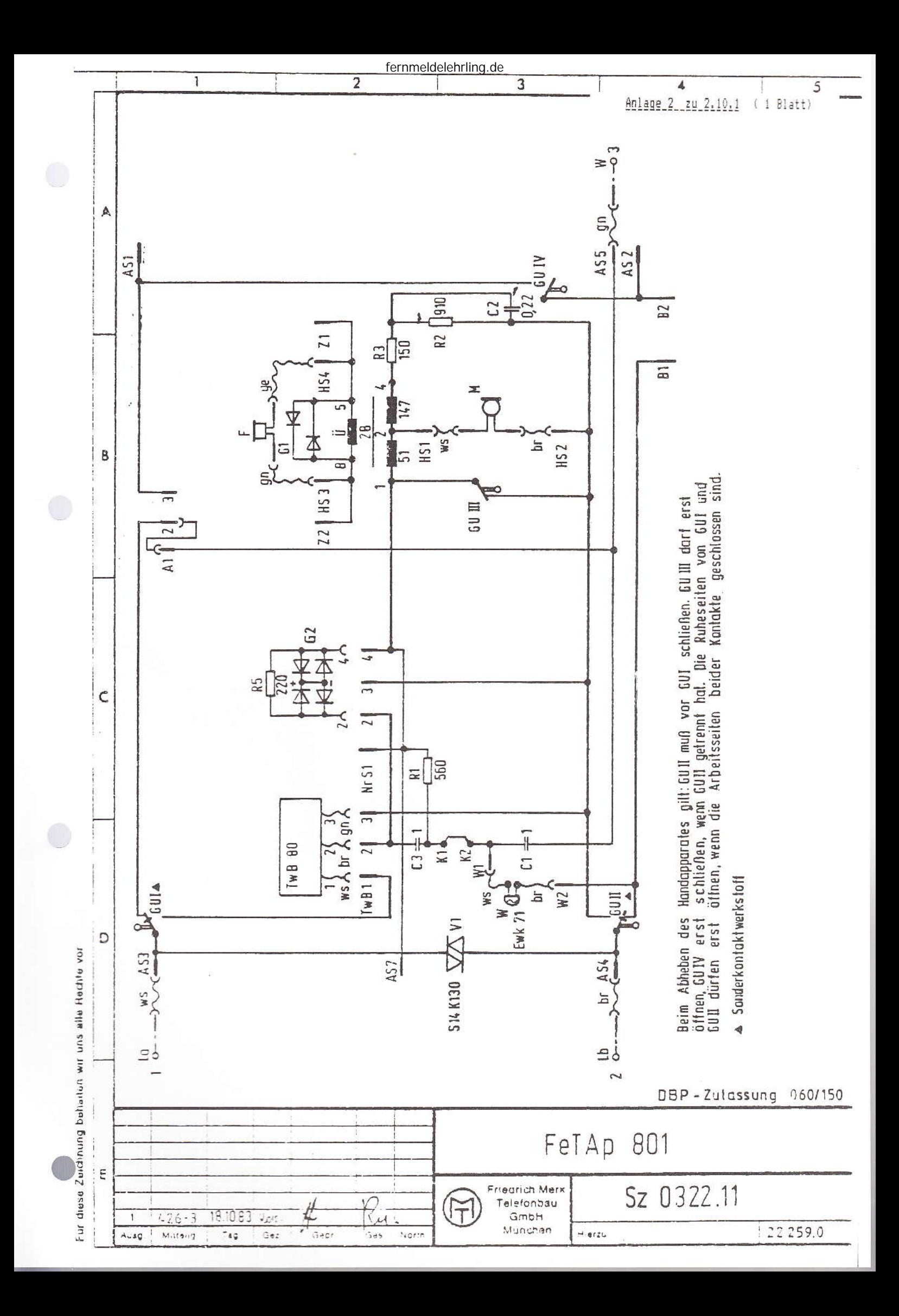

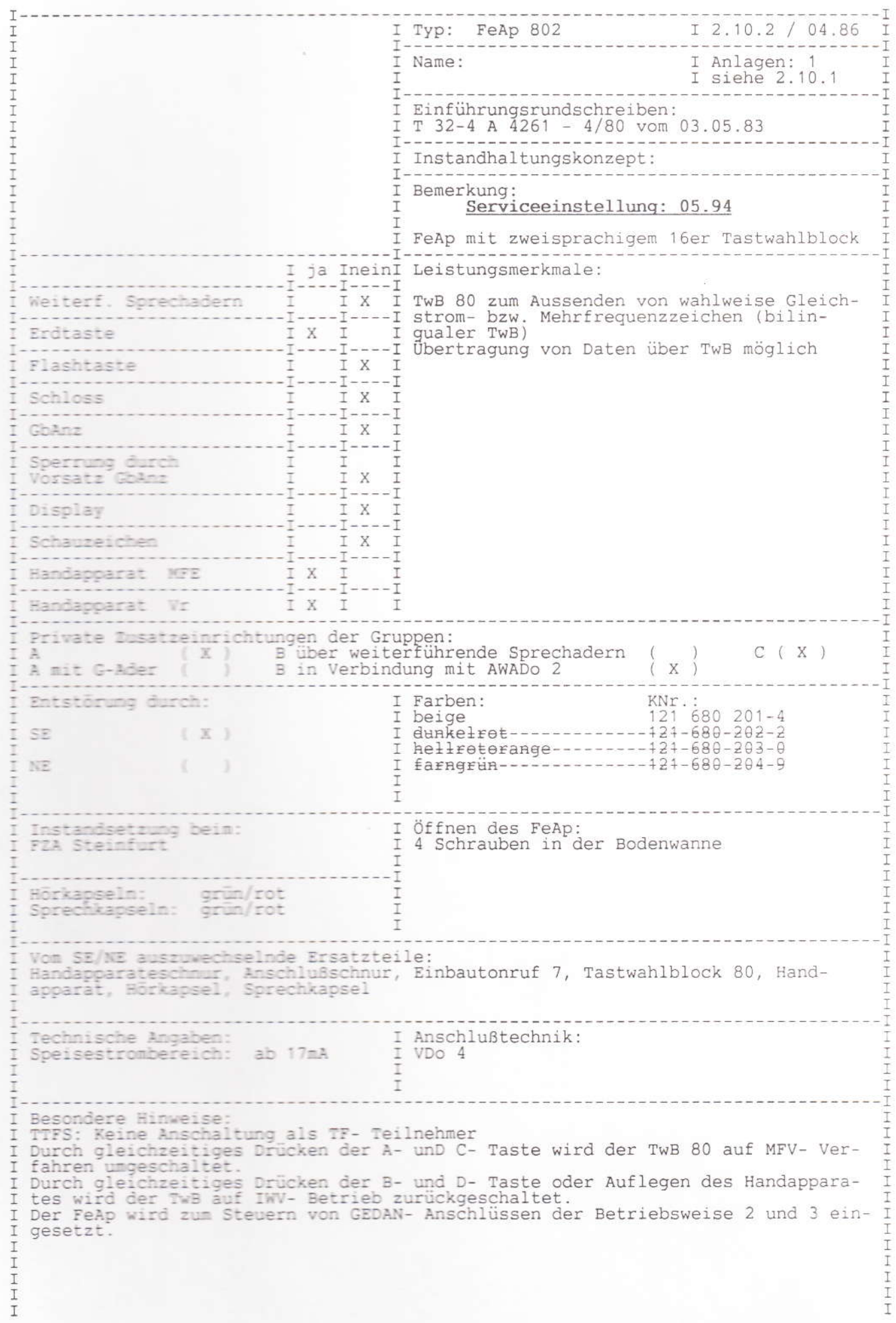

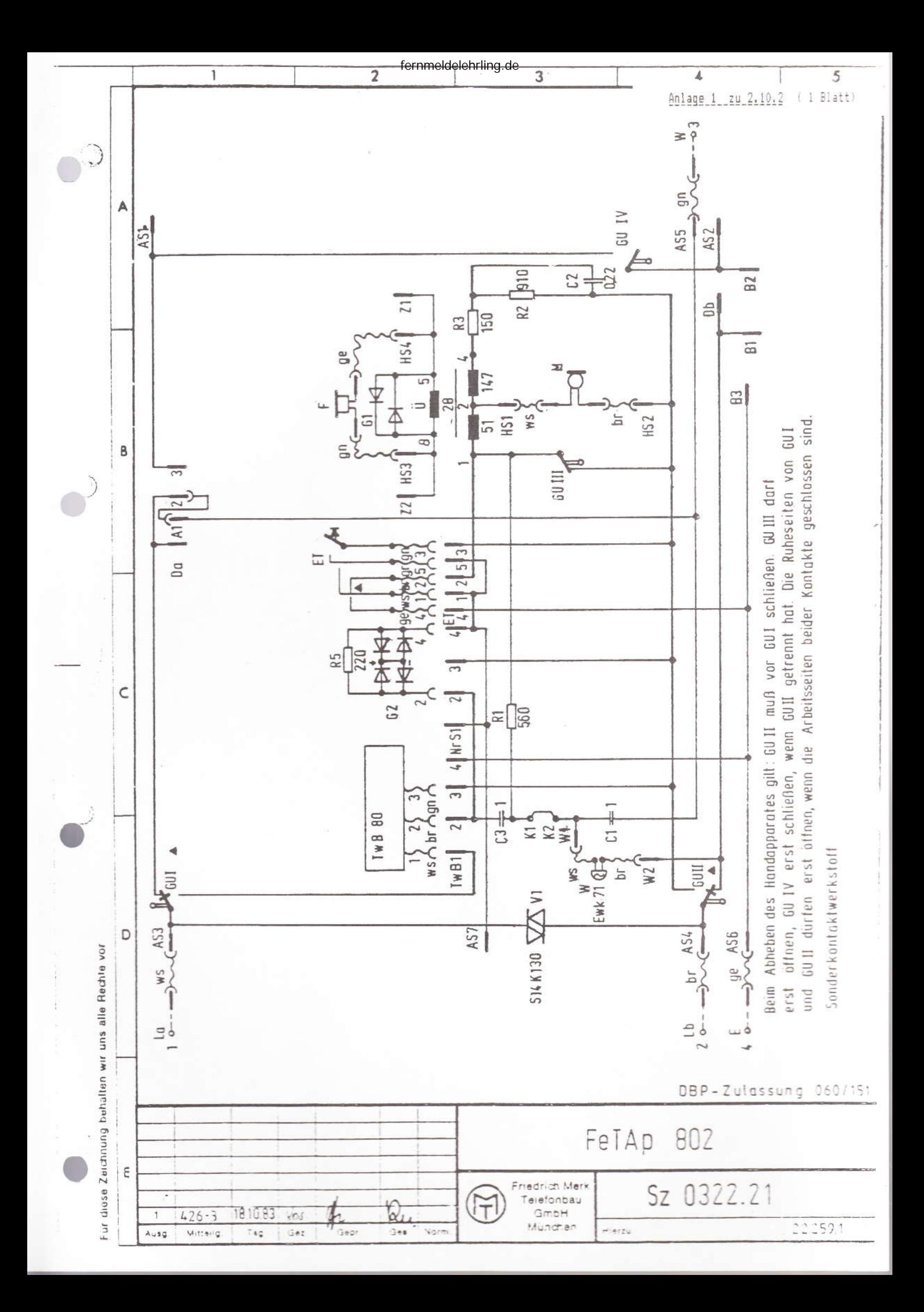

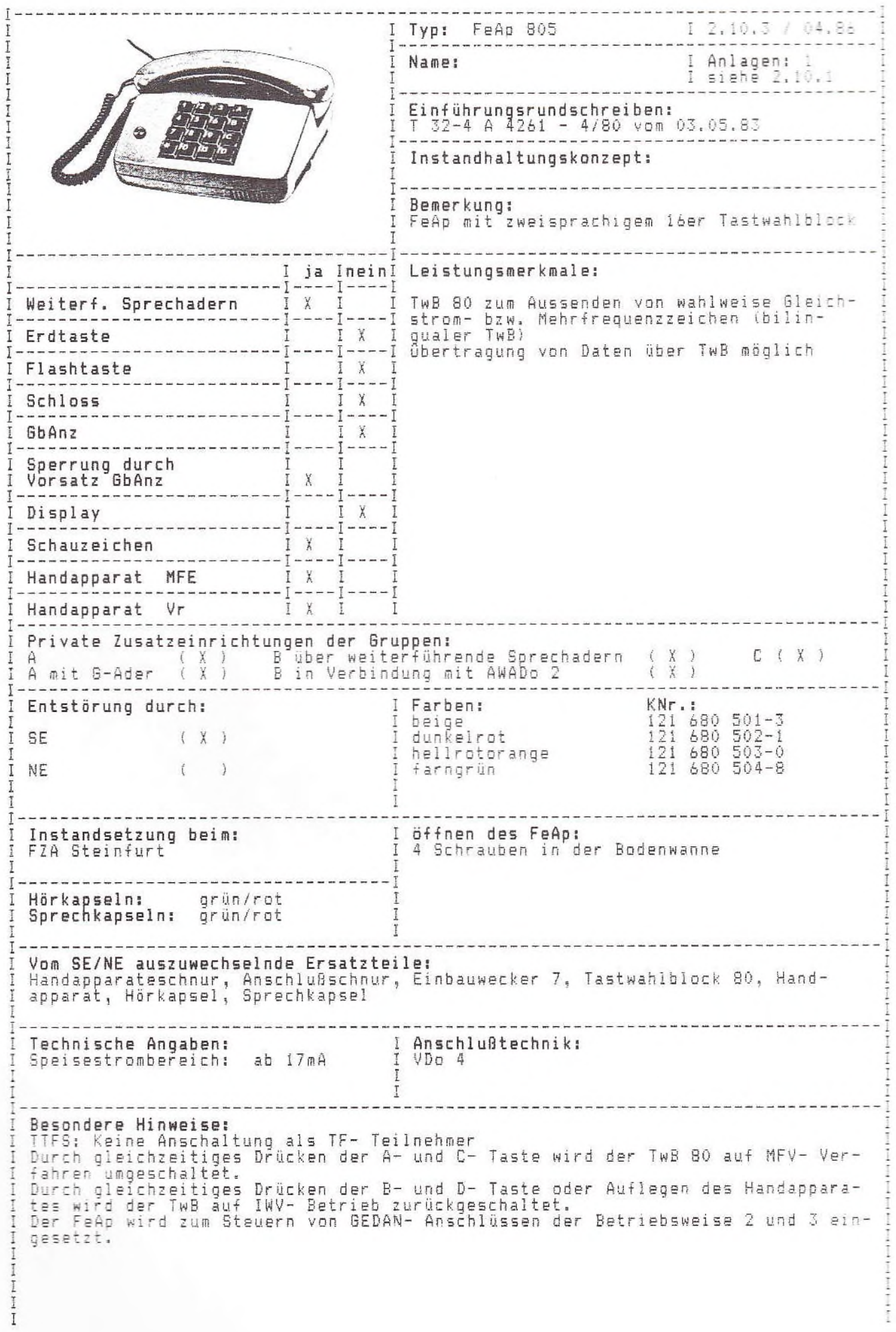

 $\bigcirc$ 

O

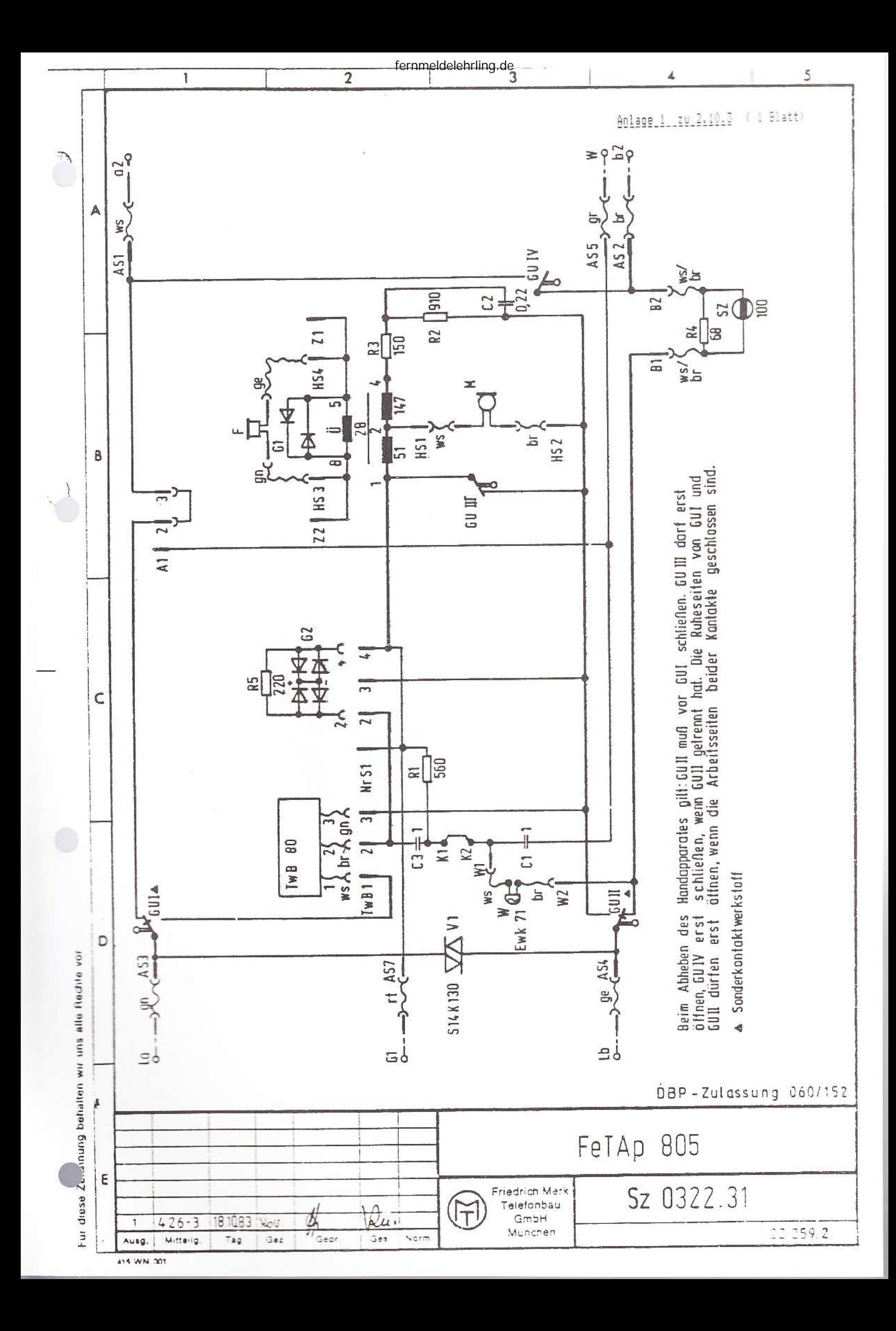
0

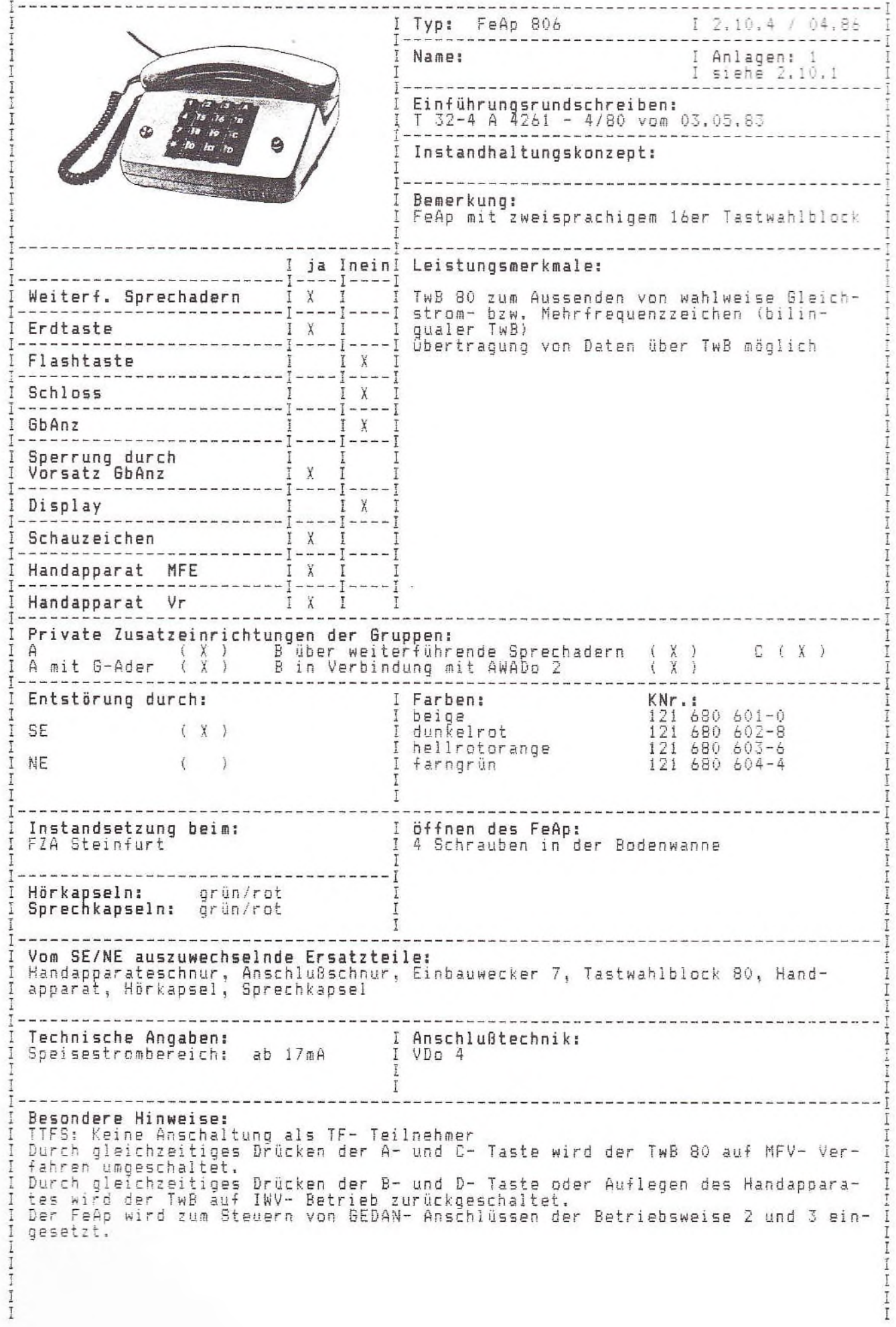

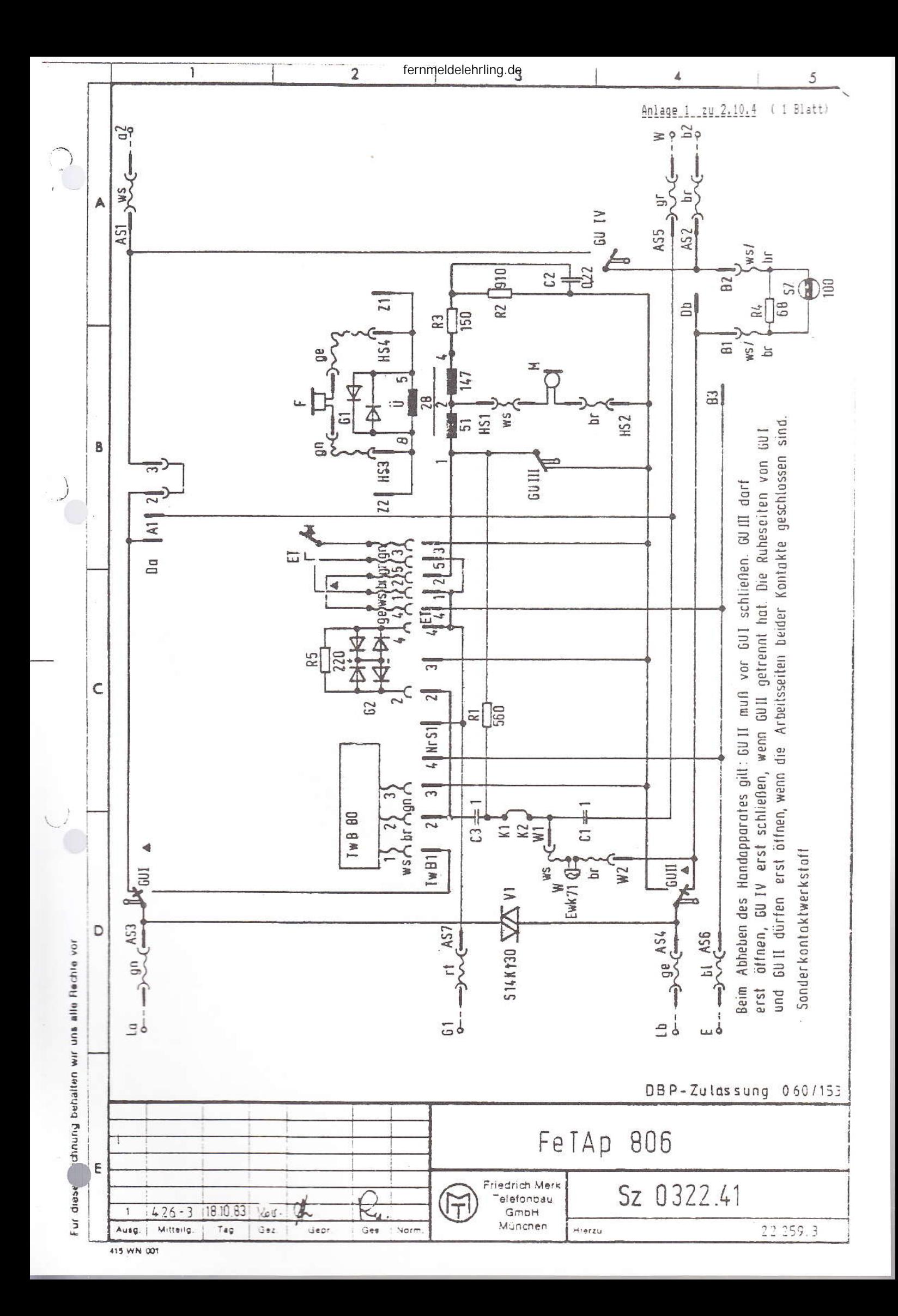